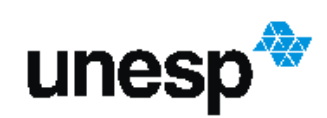

Unesp<sup>4</sup> UNIVERSIDADE ESTADUAL PAULISTA

Murilo Cezar Ducatti

Explorando a Matemática do Posicionamento Geográfico

São José do Rio Preto 2014

Murilo Cezar Ducatti

Explorando a Matemática do Posicionamento Geográfico

Dissertação apresentada como parte dos requisitos para obtenção do título de Mestre, junto ao Programa de Pós-Graduação em Matemática Profissional - PROFMAT, do Instituto de Biociências, Letras e Ciências Exatas da Universidade Estadual Paulista "Júlio de Mesquita Filho", campus de São José do Rio Preto.

Orientadora: Profª. Drª. Michelle Ferreira Zanchetta Morgado

São José do Rio Preto 2014

Ducatti, Murilo Cezar.

Explorando a matemática do posicionamento geográfico / Murilo Cezar Ducatti. -- São José do Rio Preto, 2014 91 f. : il.

Orientador: Michelle Ferreira Zanchetta Morgado Dissertação (mestrado profissional) – Universidade Estadual Paulista "Júlio de Mesquita Filho", Instituto de Biociências, Letras e Ciências Exatas

1. Matemática - Estudo e ensino. 2. Geometria - Estudo e ensino. 3. Superfícies (Matemática) 4. Esfera. 5. Tecnologia educacional. 6. Ensino auxiliado por computador. I. Morgado, Michelle Ferreira Zanchetta. II. Universidade Estadual Paulista "Júlio de Mesquita Filho". Instituto de Biociências, Letras e Ciências Exatas. III. Título.

CDU – 513(07)

Ficha catalográfica elaborada pela Biblioteca do IBILCE UNESP - Câmpus de São José do Rio Preto

# Murilo Cezar Ducatti

Explorando a Matemática do Posicionamento Geográfico

Dissertação apresentada como parte dos requisitos para obtenção do título de Mestre, junto ao Programa de Pós-Graduação em Matemática Profissional - PROFMAT, do Instituto de Biociências, Letras e Ciências Exatas da Universidade Estadual Paulista "Júlio de Mesquita Filho", campus de São José do Rio Preto.

Orientadora: Profª. Drª. Michelle Ferreira Zanchetta Morgado

Comissão Examinadora

Profª. Drª. Michelle Ferreira Zanchetta Morgado UNESP – São José do Rio Preto **Orientador** 

Profª. Drª. Flávia Souza Machado da Silva UNESP – São José do Rio Preto

Profª. Drª. Miriam da Silva Pereira UFPB – João Pessoa

> São José do Rio Preto 04 de dezembro de 2014

# AGRADECIMENTOS

À Deus, por toda força e coragem;

Ao PROFMAT, pela oportunidade;

À CAPES, pelo apoio financeiro;

À todos os docentes do IBILCE-UNESP que me auxiliaram nesta empreitada;

À minha orientadora Michelle Ferreira Zanchetta Morgado;

À minha compreensiva esposa Maíra Rodrigues Fernandes.

*"Deus é o Geômetra Onipotente para quem o mundo é imenso problema matemático."* 

*Gottfried Wilhelm Leibniz*

# RESUMO

Neste trabalho buscamos abordar os conceitos matemáticos relacionados à geometria esférica fazendo uma ligação entre esses conceitos e o posicionamento geográfico sob um ponto de vista didático, e a partir disso, realizamos uma simulação virtual estudando o princípio de funcionamento do sistema de geolocalização GPS, considerando a Terra como uma superfície esférica. Através de atividades experimentais e dinâmicas por meio do Software Geogebra 3D, propomos conduzir o aluno à construção de novos conceitos, onde ele poderá relacionar informações, realizar estimativas, criar modelos visuais e relacionar habilidades e competências adquiridas num contexto mais concreto, tornando o aprendizado mais significativo.

Palavras-chave: Superfície Esférica, Posição Geográfica, Geogebra 3D, Geometria Esférica.

## *ABSTRACT*

*In this paper we address the mathematical concepts related to spherical geometry making a connection between these concepts and the geographical position under a didactic point of view, and from that, we perform a virtual simulation studying the working principle of GPS geolocation system, considering the earth as a spherical surface. Through experimental and dynamic activities through Software 3D Geogebra, we propose to guide the student to the construction of new concepts, where he can relate information, make estimates, create visual models and relating skills and competences acquired a more concrete context, making learning more significant.*

*Keywords: Spherical surface, Geographic Position, 3D Geogebra, Spherical Geometry.*

# SUMÁRIO

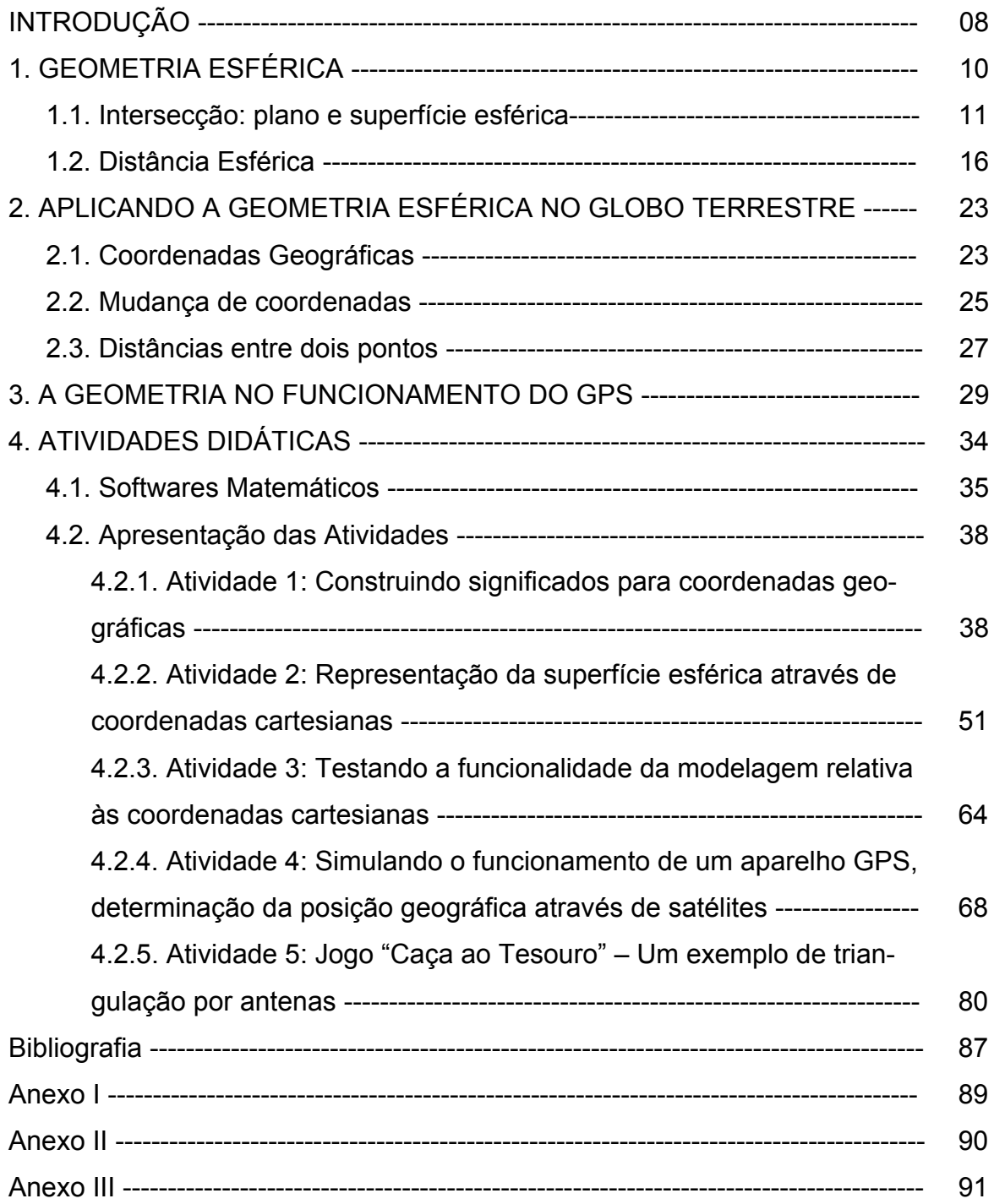

## INTRODUÇÃO

Este trabalho tem como principal objetivo, aproximar conceitos matemáticos geralmente tratados sob um enfoque bastante abstrato, à uma visão mais próxima da realidade dos discentes. Nesta direção, escolhemos estudar os conceitos matemáticos relacionados com posição geográfica, através de atividades experimentais e dinâmicas que utilizam a análise matemática de um sistema geolocalização e a modelagem matemática tridimensional deste mesmo sistema através do software Geogebra 3D, que é um aplicativo amplamente utilizado nos Ensinos Fundamental, Médio e Superior para modelagem de problemas matemáticos, fazendo um misto entre Geometria e Álgebra.

A construção do conhecimento geométrico, em particular das estruturas espaciais, requer a manipulação e visualização de sólidos. É importante a fundamentação teórica mas a prática é essencial, pois é o experimento que conduz à observação de novas possibilidades e à dedução de hipóteses sobre um determinado problema.

Fainguelernt e Nunes (2012, p. 115), em seu livro Matemática: Práticas Pedagógicas para o Ensino Médio, dissertam o seguinte trecho sobre o ensino da Geometria:

> Para a compreensão da geometria espacial é necessário que se faça a conexão entre três habilidades – imagem mental, raciocínio visual, visualização geométrico-espacial, quando isso não ocorre há uma deficiência na percepção do aluno e no desenvolvimento da visualização espacial. Essas deficiências de percepção e visualização comprometem todo o processo de construção da imagem mental. Como o aluno não desenvolveu essas habilidades, ele imagina que estudar geometria espacial se reduz apenas a decorar fórmulas, substituir os dados inseridos no problema e calcular. Não há interpretação do problema em si, e o aluno não tenta esboçar a situação nele proposta para tentar resolvê-lo através de um caminho mais lógico, que valorize sua criatividade e a descoberta. (NUNES, 2012, p. 115)

Em consonância com as ideias das autoras, aliamos o conhecimento geográfico a um representativo geométrico tridimensional, modelando superfícies esféricas e outras estruturas no software Geogebra 3D. Propomos uma real construção do aprendizado, aplicando a teoria a partir da simulação no aplicativo,

apresentando com uma argumentação metódica que pode ser aplicada num projeto a longo prazo na sala de aula com discentes da 3ª série do Ensino Médio.

Com isso estruturamos este trabalho da seguinte maneira: nos três primeiros capítulos damos a fundamentação teórica dos conceitos matemáticos necessários para o entendimento de posições geográficas, começando com a apresentação da Geometria Esférica, uma vez que a Terra pode ser considerada como uma superfície esférica, finalizando com o entendimento do funcionamento do GPS. O Capítulo 4 apresenta uma proposta de atividades didáticas como aplicação do conteúdo teórico divididas da seguinte maneira: na Atividade 4.2.1 construímos no software Geogebra 3D uma superfície esférica centrada na origem do plano cartesiano, onde simulamos uma linha equatorial e uma linha meridional, além de representar um ponto sobre a superfície esférica por meio coordenadas geográficas. Na segunda atividade, 4.2.2, aproveitando a primeira estrutura criada no Geogebra, realizamos mais algumas construções geométricas que nos permitiram deduzir uma fórmula de conversão das coordenadas geográficas em coordenadas cartesianas. Na Atividade 4.2.3, através do recurso "planilha", visualizamos de modo automático a conversão de coordenadas geográficas para coordenadas cartesianas movimentando um ponto sobre a superfície esférica. Já na Atividade 4.2.4, modelamos geometricamente no software 3D a localização de um ponto na superfície esférica através do sistema GPS e posteriormente propomos a resolução do mesmo problema por um trato algébrico. Finalmente na Atividade 4.2.5, "Caça ao Tesouro", encerramos com a proposta de um jogo baseado na manipulação de coordenadas no plano, aplicando conceitos geométricos para localização de pontos.

## 1. GEOMETRIA ESFÉRICA

Quando falamos de geometria, em geral estamos considerando a Geometria Euclidiana. Contudo, existem outras geometrias que também podem ser ferramentas matemáticas importantes. Neste trabalho apresentaremos uma dessas geometrias, a Geometria Esférica. Nesta geometria o ambiente de observação é modificado, não sendo mais o espaço, mas sim uma restrição deste local, a superfície esférica. Nosso interesse nesta geometria deve-se ao fato de que estamos interessados na localização de pontos no globo terrestre. Este não possui um formato esférico perfeito mas é muito semelhante a uma esfera levemente achatada nas extremidades. Assim, para fins de construção dos conceitos, vamos considerar que a superfície do globo terrestre tem o formato de uma superfície esférica.

Neste capítulo vamos apresentar os elementos desta geometria.

Primeiramente, para fins de notação vamos fixar algumas representações que serão utilizadas em nossa fundamentação teórica.

Dados os pontos  $A, B \in \mathcal{C}$  temos que:

- $\overline{AB}$  representa o **segmento de reta** que vai de A à B, ou seja  $\overline{AB}$  =  ${A, B}$  ∪  ${X \mid X}$  está entre  $A \in B$ , enquanto que  $AB$ , representa o comprimento do segmento de reta  $\overline{AB}$ ;
- $\overrightarrow{AB}$ , indica a **semirreta** com origem em A, passando por B;
- $\triangle ABC$ , representa o triângulo de vértices A, B e C;
- $\bullet$   $C(A, r)$ , representa a circunferência de centro A e raio r;
- $\bullet$  ABC, representa o **ângulo** de origem B e semirretas  $\overline{BA}$  e  $\overline{BC}$ ;
- O símbolo "≅" denotará a congruência entre dois elementos.

**Definição 1.1.** Sejam 0 um ponto do espaço e  $r$  um número real positivo. A superfície esférica de centro  $\theta$  e raio  $r$  é o conjunto de todos os pontos  $P$  do espaço cuja distância (euclidiana) a  $0$  é igual a  $r$ .

Os pontos do espaço cuja distância (euclidiana) a  $0$  é menor que  $r$  são chamados de pontos interiores à superfície esférica, já os pontos cuja a distância (euclidiana) a  $\theta$  é maior que  $r$  são chamados de **pontos exteriores** à superfície esférica.

A união da superfície esférica com todos os seus ponto interiores é chamada de **esfera** de centro  $\theta$  e raio  $r$ .

No estudo de uma superfície esférica, alguns segmentos (euclidianos) são importantes:

- Raio: segmento (euclidiano) que une o centro a um ponto qualquer da superfície esférica.
- Corda: segmento (euclidiano) que une dois pontos quaisquer da superfície esférica.
- Diâmetro: Uma corda que contém o centro. Com isso podemos notar que a medida de qualquer diâmetro é  $2r$ .

## 1.1. Intersecção: plano e superfície esférica

Para definir os demais conceitos nesta nova geometria, precisamos antes analisar as possíveis intersecções de um plano com uma superfície esférica.

**Definição 1.1.1.** Um plano  $E$  qualquer é **tangente** a uma superfície esférica  $S$  quando eles só têm um ponto em comum. Neste caso o ponto em comum é chamado de ponto de tangência.

Proposição 1.1.2. Um plano perpendicular a um raio na sua extremidade comum com uma superfície esférica é tangente à mesma. Reciprocamente, todo plano tangente a uma superfície esférica é perpendicular ao raio que contém o ponto de tangência.

## Demonstração:

Sejam  $S$  uma superfície esférica de centro  $O$  e raio  $r \in E$  um plano perpendicular ao raio  $\overline{OT}$  em T. Vamos mostrar que nenhum outro ponto de E está em S.

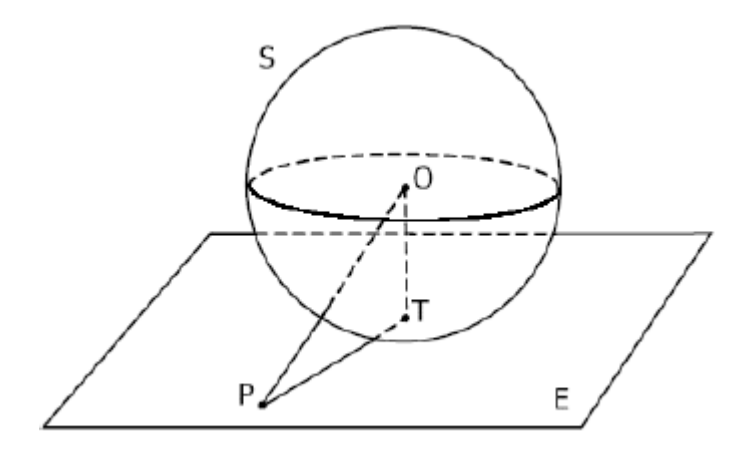

Figura 1: Plano *E* tangente à superfície esférica *S* em *T* 

Seja P um ponto qualquer tal que  $P \in E$ . Como  $E \perp \overline{OT}$  temos então o triângulo  $OPT(AOPT)$  retângulo em T, ou seja, com hipotenusa  $\overline{OP}$ .

Logo,  $OP > OT = r$ , ou seja, P é ponto exterior de S. Portanto P não está em S.

Reciprocamente, tome  $E$  um plano tangente a  $S$  em  $T$ . Vamos supor que  $E$  não é perpendicular a  $\overline{OT}$ .

Seja F o pé da perpendicular ao plano E traçada a partir de O. Temos  $F \neq T$ , pois  $E$  não é perpendicular a  $\overline{OT}$ . Tomemos R um ponto do plano pertencente a reta  $FT$  tal que  $TF = FR$ .

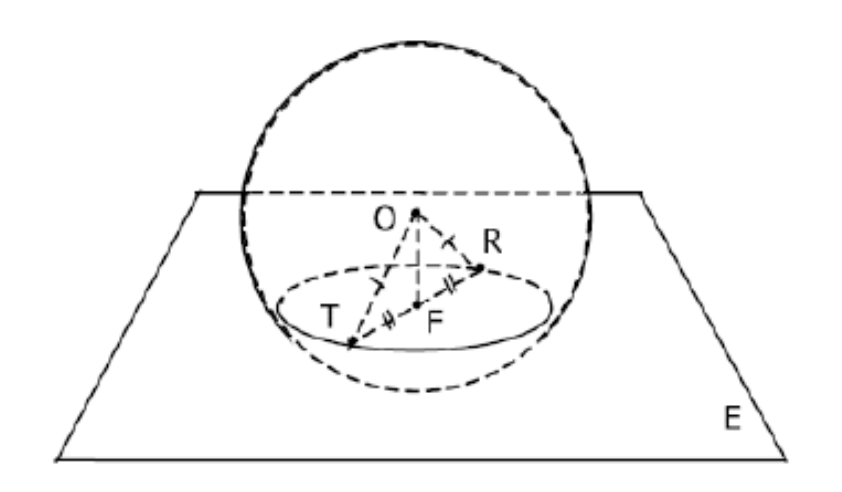

Figura 2: Superfície esférica *S* e plano *E*

Comparando  $\triangle OFR \in \triangle OFT$ , temos:

(i)  $\overline{OF} \cong \overline{OF}$  (lado comum) (ii)  $0\widehat{F}R \cong 0\widehat{F}T$  (pois ambos são retos) (iii)  $\overline{FR} \cong \overline{FT}$  (por construção)

Logo, pelo caso de congruência  $LAL$ , temos  $\Delta OFR \cong \Delta OFT$ .

Em particular  $OR = OT = r$ . Assim  $R \in S$  e  $R \in E$ , que é um absurdo, pois E é tangente a *S*. Portanto  $E \perp \overline{OT}$ . ■

**Definição 1.1.3.** Um plano  $E$  qualquer é **secante** a uma superfície esférica  $S$  quando  $E \cap S$  é uma circunferência.

Proposição 1.1.4. A intersecção de uma superfície esférica com um plano que passa pelo seu centro é uma circunferência de mesmo raio e centro que a superfície esférica.

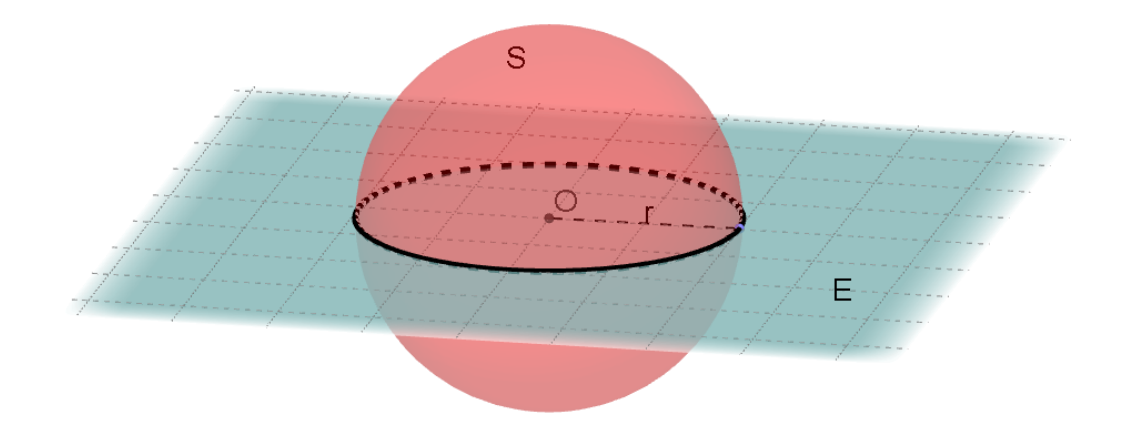

Figura 3: Plano seccionando a superfície esférica passando pelo Centro

#### Demonstração:

Seja uma superfície esférica  $S$  de centro  $O$  e raio  $r$ , e um plano  $E$  que passa por  $0$ . A intersecção entre  $S \in E$  por definição é o conjunto dos pontos que pertencem a S e a E, ou seja  $E \cap S = \{X | X \in S \mid e \in E\}$ . Usando a Definição 1.1. a intersecção nesse caso é o conjunto de pontos pertencentes a  $E$  que distam  $r$  de  $0$ , ou seja, uma circunferência de mesmo raio e centro que a superfície esférica. ∎

É importante observar que a circunferência obtida da intersecção de uma superfície esférica com um plano que passa pelo seu centro é a circunferência de maior raio contida na superfície esférica. Por isso, vamos adotar a seguinte definição:

Definição 1.1.5. Uma circunferência máxima em uma superfície esférica é a circunferência obtida da intersecção da superfície esférica com um plano que passa pelo seu centro. Os arcos contidos numa circunferência máxima são chamados de arcos máximos.

Proposição 1.1.6. Se um plano contém um ponto do interior de uma superfície esférica, então a intersecção do plano com a superfície esférica é uma circunferência. Além disso, o centro dessa circunferência é o pé da perpendicular ao plano traçada a partir do centro da superfície esférica.

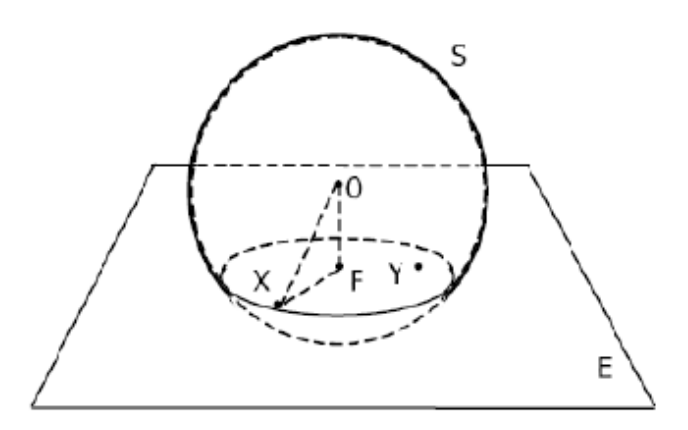

Figura 4: Plano *E*, secante à superfície esférica *S*

#### Demonstração:

Seja S uma superfície esférica de centro  $0$  e raio  $r$ . Seja E um plano que contém  $Y$  um ponto do interior de  $S$ . Podemos dividir em dois casos:

\n- $$
Y \neq 0
$$
\n- $Y = 0$
\n

Vamos considerar o caso  $Y \neq 0$ . Chamemos de F o pé da perpendicular a E traçada a partir de 0. Vamos mostrar que  $E \cap S$  é uma circunferência de centro  $F$ .

Sabemos que  $OY < r$ , pois Y é ponto interior de S. Além disso,  $\overline{OY}$  é a hipotenusa de  $\Delta$ OFY. Logo OF < OY < r, ou seja, F também é ponto interior de S.

Seja X um ponto qualquer de  $E \cap S$ . Então  $\Delta OFX$  é retângulo em F, já que F é o pé da perpendicular a  $E$  traçada a partir de  $O$ .

Usando o Teorema de Pitágoras obtemos:

$$
OF^{2} + FX^{2} = OX^{2} = r^{2} \Rightarrow FX = \sqrt[2]{r^{2} - OF^{2}}.
$$

Note que  $r^2 - \theta F^2 > 0$ , pois  $\theta F < r$ . Logo X está na circunferência C de centro F e raio  $FX$ . Assim provamos que  $E \cap S$  está contida em  $C(F, FX)$ , falta mostrar que todos os pontos de  $C$  pertencem a  $E \cap S$ .

Seja  $Z$  um ponto qualquer de  $C$  em  $E$ . Novamente pelo Teorema de Pitágoras temos:

 $OZ^2 = OF^2 + FZ^2 \Rightarrow OZ^2 = OF^2 + r^2 - OF^2 \Rightarrow OZ^2 = r^2 \Rightarrow OZ = r$ .

Assim,  $Z \in S$ . Portanto  $E \cap S = C(F, FX)$ .

Vamos considerar o caso  $Y = 0$ . Então podemos utilizar a Proposição 1.1.4., que garante que  $E \cap S = C(0, r)$ . Além disso, o pé da perpendicular a E traçada a partir de  $\theta$  é o próprio ponto  $\theta$ . ■

**Definição 1.1.7.** Um plano  $E$  qualquer é **disjunto** a uma superfície esférica  $S$  quando  $E \cap S$  é vazia.

Definição 1.1.8. Uma reta em uma superfície esférica é uma circunferência máxima da superfície esférica.

Proposição 1.1.9. Por dois pontos de uma superfície esférica passa uma única reta, ou seja, uma única circunferência máxima.

## Demonstração:

Seja S uma superfície esférica de centro 0 e raio r. Sejam  $A, B \in S$ , tal que  $A \neq \emptyset$ B. Considere o plano E determinado por  $A, B, e, O$ . Pela Proposição 1.1.4., sabemos que  $S \cap E = C(0, r)$ .

Como  $0 \in E$ , sabemos por definição que  $C(0,r)$  é uma reta na superfície esférica. Como é único o plano determinado por três pontos e é única a circunferência em uma plano dados seu centro e raio, então C é única. ∎

Definição 1.1.10. Quando duas circunferências máximas distintas de uma superfície esférica se interseccionam (em dois pontos), cada ponto da intersecção divide cada circunferência em dois arcos. A união de um destes arcos de cada uma destas circunferências é chamada de um ângulo esférico da superfície esférica.

A medida de um ângulo esférico da superfície esférica é a medida do ângulo formado pelas semirretas tangentes a estes arcos com origem o ponto de intersecção dos arcos.

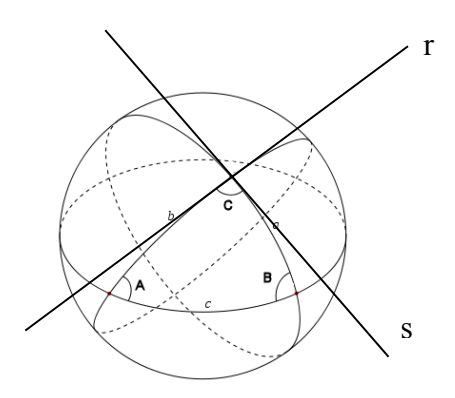

Figura 5: Ângulos esféricos*.*

## 1.2. Distância Esférica

Com isso, podemos definir o conceito de distância na superfície esférica. Antes lembremos o conceito geral de distância.

**Definição 1.2.1.** Sejam *M* um conjunto não vazio e  $d: M \times M \rightarrow \mathbb{R}$  uma função. Dizemos que  $d$  é uma função distância ou métrica se satisfaz as seguintes propriedades :

 $(i) d(x, y) \geq 0, \forall x, y \in M \in d(x, y) = 0 \Leftrightarrow x = y.$ (ii)  $d(x, y) = d(y, x), \forall x, y \in M$ . *iii*)  $d(x, y) \leq d(x, z) + d(z, y)$ ,  $\forall x, y, z \in M$ .

**Exemplo 1.2.2.** Sejam  $M = \mathbb{R}$  e  $d: \mathbb{R} \times \mathbb{R} \to \mathbb{R}$  definida por  $d(x, y) = |x - y|$ . Temos que  $d$  é uma função distância pois satisfaz as três condições:

i)  $|x - y| \ge 0$ ,  $\forall x, y \in \mathbb{R}$ ,  $|x - y| = 0 \Leftrightarrow x - y = 0 \Leftrightarrow x = y$ .

 $ii)$   $|x - y| = |x - y|, \forall x, y \in \mathbb{R}$ 

iii) Usando a definição de módulo e estudando os sinais temos que

$$
|a+b| \le |a|+|b|, \ \forall \ a, b \in \mathbb{R}.
$$

Assim,  $|x - y| = |(x - z) + (z - y)| \le |x - z| + |z - y|, \forall x, y \in \mathbb{R}.$ 

A função d é uma função distância sobre ℝ, chamada de distância euclidiana em ℝ.

**Proposição 1.2.3.** (Desigualdade de Cauchy-Schwarz em  $R^2$ ) Se  $x_1, x_2, y_1, y_2$  são números reais arbitrários, então

$$
\sum_{i=1}^{2} |x_i y_i| \le \left(\sum_{i=1}^{2} x_i^2\right)^{\frac{1}{2}} \left(\sum_{i=1}^{2} y_i^2\right)^{\frac{1}{2}}
$$

## Demonstração:

A desigualdade  $2rs \le r^2 + s^2$  é verdadeira para quaisquer r, s  $\in$  R uma vez que  $(r-s)^2 = r^2 - 2rs + s^2 \ge 0$ . Assim, se fizermos  $p = \sqrt[2]{x_1^2 + x_2^2}$  e  $q = \sqrt[2]{y_1^2 + y_2^2}$ , é verdadeira a relação

$$
2.\frac{|x_i|}{p}\frac{|y_i|}{q} \le \frac{x_i^2}{p^2} + \frac{y_i^2}{q^2}, \forall i = 1, 2.
$$

Somando em relação ao índice i, obtemos

$$
\frac{2}{pq}\sum_{i=1}^2|x_i\,y_i|\leq\,1+1\,\Rightarrow\,\sum_{i=1}^2|x_i\,y_i|\leq\,pq=\left(\sum_{i=1}^2x_i^2\,\right)^{\frac{1}{2}}.\,\left(\sum_{i=1}^2y_i^2\,\right)^{\frac{1}{2}}\,\blacksquare
$$

**Exemplo 1.2.4.** Sejam  $M = \mathbb{R}^2$  e  $d: \mathbb{R}^2 \times \mathbb{R}^2 \to \mathbb{R}$  definida por  $d(A, B) =$  $\sqrt{(x_1 - x_2)^2 + (y_1 - y_2)^2}$ , onde A =  $(x_1,y_1)$  e B =  $(x_2,y_2)$ . Temos que d é uma função distância pois satisfaz as três condições:

i) 
$$
d(A, B) = \sqrt{(x_1 - x_2)^2 + (y_1 - y_2)^2} = 0 \Leftrightarrow (x_1 - x_2)^2 + (y_1 - y_2)^2 = 0.
$$
  
\nComo  $(x_1 - x_2)^2 \ge 0$  e  $(y_1 - y_2)^2 \ge 0$ , então  $(x_1 - x_2)^2 = 0$  e  $(y_1 - y_2)^2 = 0$ .  
\nAssim,  $x_1 - x_2 = 0$  e  $y_1 - y_2 = 0$ , ou seja,  $x_1 = x_2$  e  $y_1 = y_2$ , o que implica A = B.  
\nPortanto,  $d(A, B) = 0 \Leftrightarrow A = B$ .  
\nSe A  $\neq$  B, então  $x_1 \neq x_2$  ou  $y_1 \neq y_2$ .  
\nSupondo  $x_1 \neq x_2$ , temos  $x_1 - x_2 \neq 0$ , o que resulta  $(x_1 - x_2)^2 > 0$ . Logo,  
\n $\sqrt{(x_1 - x_2)^2 + (y_1 - y_2)^2} > 0$ , ou seja,  $d(A, B) > 0$ .  
\nA demonstração é análoga para v $\neq$  v

A demonstração é análoga para  $y_1 \neq y_2$ .

ii) Sabemos que 
$$
(x_1 - x_2)^2 = (x_2 - x_1)^2
$$
 e  $(y_1 - y_2)^2 = (y_2 - y_1)^2$ .  
Assim,  $(x_1 - x_2)^2 + (y_1 - y_2)^2 = (x_2 - x_1)^2 + (y_2 - y_1)^2$ , o que implica

$$
\sqrt{(x_1 - x_2)^2 + (y_1 - y_2)^2} = \sqrt{(x_2 - x_1)^2 + (y_2 - y_1)^2}
$$
, ou seja, d(A, B) = d(B, A).  
\niii) Seja C = (x<sub>3</sub>, y<sub>3</sub>).  
\n
$$
[d(A, C)]^2 = (x_1 - x_3)^2 + (y_1 - y_3)^2 = (x_1 - x_2 + x_2 - x_3)^2 + (y_1 - y_2 + y_2 - y_3)^2
$$
\n
$$
= (x_1 - x_2)^2 + 2(x_1 - x_2)(x_2 - x_3) + (x_2 - x_3)^2 + (y_1 - y_2)^2 + 2(y_1 - y_2)(y_2 - y_3)
$$
\n
$$
+(y_2 - y_3)^2.
$$

Pela Desigualdade de Cauchy-Schwarz

$$
[d(A, C)]^2 \le (x_1 - x_2)^2 + (y_1 - y_2)^2 + 2[(x_1 - x_2)^2 + (y_1 - y_2)^2]^\frac{1}{2} [(x_2 - x_3)^2 + (y_2 - y_3)^2]^\frac{1}{2} + (x_2 - x_3)^2 + (y_2 - y_3)^2 = \left[\sqrt{(x_1 - x_2)^2 + (y_1 - y_2)^2} + \sqrt{(x_2 - x_3)^2 + (y_2 - y_3)^2}\right]^2 = [d(A, B) + d(B, C)]^2.
$$
  
Assim,  $d(A, C) \le d(A, B) + d(B, C).$ 

A função  $d$  é uma função distância sobre  $\mathbb{R}^2$ , chamada de **distância euclidiana** em  $\mathbb{R}^2$ .

**Observação 1.2.5.** De maneira análoga, se  $M = \mathbb{R}^n, n \geq 3$  e  $d: \mathbb{R}^n \times \mathbb{R}^n \to \mathbb{R}$  definida por d(A, B) =  $\sqrt{\sum_{i=1}^{n}(x_i - y_i)^2}$ , onde A =  $(x_1, ..., x_n)$  e B =  $(y_1, ..., y_n)$ , é uma função distância sobre  $\mathbb{R}^n$ .

Notação: Sejam A e B pontos em um plano (que pode ser identificado com o ℝ<sup>2</sup>). A distância euclidiana entre  $A \in B$  é denotada por  $AB$ .

**Definição 1.2.6.** Seja  $C$  um arco de circunferência em um plano  $E$ , com extremidades  $A \in B$ . Uma linha poligonal do arco  $C \notin A$  união dos segmentos (euclidianos)  $\overline{A_1A_2}$ , ...,  $\overline{A_{n-1}A_n}$ , onde  $A = A_1, A_2, ...$ ,  $A_n = B$  é uma sequência de pontos no arco  $C$ .

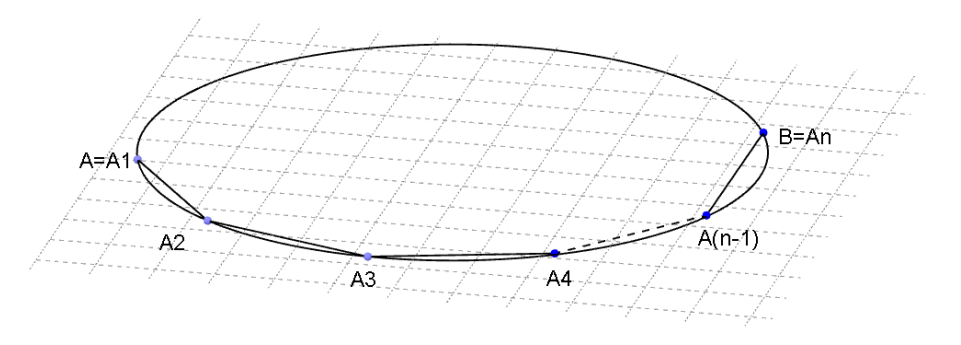

Figura 6: Linha poligonal

Notação:  $A_1 ... A_n$  é a linha poligonal do arco C.

Definição 1.2.7. Seja  $U$  um subconjunto de ℝ. Uma cota superior de  $U$  em ℝ é um número real c, tal que  $c \ge x$ ,  $\forall x \in U$ . O supremo de U em ℝ é a menor das cotas superiores de  $U$ .

Notação: sup  $U$  denota o supremo de  $U$  em  $\mathbb{R}$ .

Não demonstraremos as propriedades envolvendo este número. Para isso damos como referência o livro "Curso de Análise", autor Lima, E. L., 1985.

**Definição 1.2.8.** Seja  $C$  um arco de circunferência em um plano  $E$ . Seja  $P$  o conjunto de todos os números  $p_n = \sum_{i=2}^n A_{i-1} A_i$ , onde  $A_1 ... A_n$  é uma linha poligonal do arco  $\mathcal{C}.$ O comprimento de C, denotado por  $l(C)$ , é dado por  $l(C) = \sup P$ .

**Definição 1.2.9.** Seja C um arco de circunferência de centro  $\theta$  em um plano  $E$ , com extremidades  $A$  e  $B$ . Se  $\overline{AB}$  for um diâmetro, dizemos que  $C$  é uma **semicircunferência**, se a medida do ângulo  $A\hat{O}B$  for menor que 180, dizemos que  $\mathcal C$  é um arco menor e se a medida do ângulo  $\widehat{AOB}$  for maior que 180, dizemos que  $\mathcal C$  é um arco maior. Definimos a medida de um arco pelo seu tipo:

- i) Se  $\mathcal C$  é uma semicircunferência então a medida de  $\mathcal C$  é 180.
- ii) Se  $C$  é um arco menor então a medida de  $C$  é a medida do ângulo  $\angle A\hat{O}B$ .
- iii) Se C é um arco maior então a medida de C é 360 menos a medida do ângulo  $\angle AOB$ .

Da Geometria Euclidiana temos que se  $C$  é um arco de circunferência de raio  $r$  em um plano com medida  $\theta$ , então seu comprimento é dado por  $l(C) = \frac{\theta}{180} \pi r$ . Como referência a este resultado Indicamos o teorema 7.17 do livro "Geometria Euclidiana Plana e Construções Geométricas" dos autores QUEIROZ, M. L. B. ; REZENDE, E. Q. F., 2008.

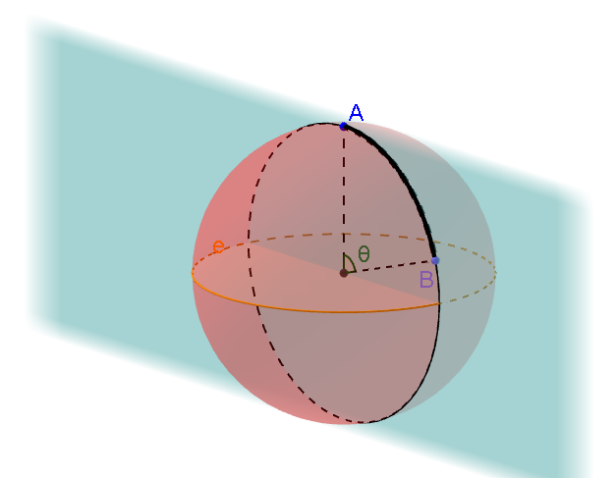

Figura 7: Comprimento de arco de circunferência.

**Exemplo 1.2.10.** Sejam dois pontos  $A$ ,  $B$  em uma superfície esférica  $S$ . Considere  $d: S \times S \longrightarrow \mathbb{R}$ , onde  $d_e(A, B)$  é o comprimento do arco máximo definido por A e B. Usando propriedades de supremo, temos que  $d_e$  é uma função distância.

Definição 1.2.11. Sejam  $A, B$  em uma superfície esférica  $S$ . A distância esférica entre  $A \in B \notin d_e(A, B)$ , do exemplo anterior.

**Definição 1.2.12.** Dado um ponto  $P$  de uma superfície esférica e um número real  $l$ , chamamos de circunferência esférica  $C$  de centro  $P$  e raio  $l$  o conjunto dos pontos Q que distam (distância esférica) l de P, ou seja,  $C = \{Q; d_e(P,Q) = l\}.$ 

Na geometria esférica, uma circunferência esférica possui dois centros,  $P$  e sua antípoda  $P'$ , onde  $l$  é o raio da primeira e  $l'$  é o raio da segunda, sendo ambos medidas de arcos de uma circunferência máxima.

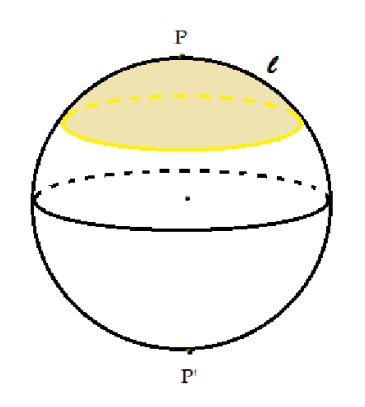

Figura 8: Circunferência esférica gerada a partir do ponto P

Observação 1.2.13. Algumas observações importantes:

- 1. O raio da circunferência considerando  $P'$  como centro é dado por 180 − l.
- 2. Quando  $l = 90^\circ$  a circunferência é uma circunferência máxima, ou seja, uma reta.

Proposição 1.2.14. O comprimento de uma circunferência esférica é dado por  $C = 2 \pi R$ sen l.

## Demonstração:

Consideremos a circunferência esférica S sobre uma superfície esférica, de centro P e raio l. Tomando um ponto B, tal que  $B \in S$ , então a medida do arco máximo de extremidades  $P \in B$  é igual a l. Chamando de  $Q$  o centro da superfície esférica, temos  $\overline{OP} = \overline{OB}$ . Lembramos que aqui  $\overline{OP}$  e  $\overline{OB}$  são segmentos de retas euclidianas, sendo raios da superfície esférica que contém esta circunferência. Denominado  $R$ , o raio da superfície esférica e  $r$  o raio da circunferência formado pela intersecção do plano euclidiano que contém  $S$  com esta superfície esférica, temos  $\hat{O}$  em  $POB$ , tal que sen  $\hat{O} = \frac{r}{R}$ .

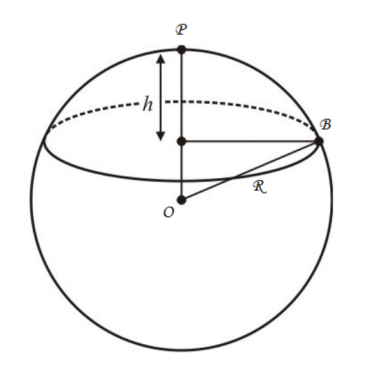

Figura 9: Comprimento de uma circunferência esférica

Sendo,  $2\pi r$  o comprimento de S e substituindo r por R sen  $\hat{0}$ , temos  $C = 2\pi R$ sen Ô. Sabendo que *l* é a medida do arco correspondente ao ângulo Ô, e com a mesma medida em graus, chegamos que  $C = 2\pi R$ sen  $l \blacksquare$ 

Podemos analisar a área de um círculo esférico. O círculo esférico pode ser visto como uma calota esférica da geometria euclidiana, dessa forma sua área é dada por  $A = 2\pi Rh$ , onde h é a distância entre a secção do polo dessa superfície esférica e  *o raio da superfície esférica. Usando essa fórmula podemos chegar na fórmula da* área de uma circunferência esférica em função do seu raio l.

**Proposição 1.2.15.** A área de um círculo esférico é  $S = 2\pi(1 - \cos l)$ .

# Demonstração:

Sabendo que  $S = A$ , temos que  $h = R - x$ , onde  $x$ , é a distância entre a secção e o centro da superfície esférica. Chamando de  $0$  o ponto equidistante a todos os pontos pertencentes à circunferência desse círculo, temos:

$$
\cos \hat{O} = \frac{x}{R} \Longrightarrow x = R \cdot \cos \hat{O}
$$

Podemos assumir que  $l = \hat{0}$  e, assim,  $R = 1$ . Chegamos a  $S = 2(1 - \cos l)$ , como queríamos demonstrar. ∎

## 2. APLICANDO A GEOMETRIA ESFÉRICA NO GLOBO TERRESTRE

## 2.1. Coordenadas Geográficas

Podemos fazer uma analogia entre a superfície esférica e a superfície terrestre, porém o planeta Terra não possui a forma de uma superfície esférica perfeita, pois seu formato aproxima-se de um esferoide oblato, ou seja, uma superfície esférica achatada nas extremidades.

A circunferência máxima obtida do plano perpendicular ao seu eixo de rotação é chamada Equador.

As circunferências obtidas através da intersecção da superfície terrestre com planos paralelos ao plano que contém o Equador são chamadas de paralelos e as semicircunferências máximas que passam pelos polos são chamadas de meridianos. O meridiano mais conhecido é o meridiano de Greenwich.

Um plano que corta a superfície esférica pelo seu centro, divide-a em duas partes chamadas de hemisféricos. Também podemos dizer que qualquer circunferência máxima divide a superfície esférica em dois hemisférios. Dessa forma o Equador divide a Terra em dois hemisférios norte e sul. Do mesmo modo, a circunferência máxima que contém o meridiano de Greenwich divide o mundo em dois hemisférios: à esquerda do meridiano de Greenwich temos o Oeste e à sua direita o Leste.

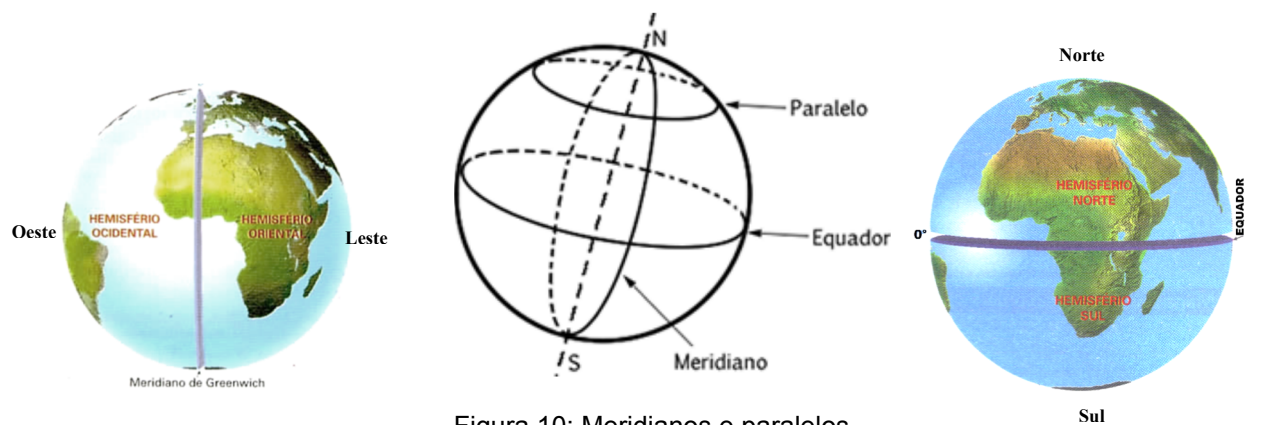

Figura 10: Meridianos e paralelos

Um ponto  $P$  na Terra pode ser determinado por suas coordenadas cartesianas  $(x, y, z)$  ou por suas coordenadas geográficas dadas por latitude  $L$  e longitude  $G$  e a altitude  $A$ .

Vamos agora apresentar as definições de coordenadas geográficas:

Definição 2.1.1. A latitude é a distância (em graus) ao Equador ao longo de um meridiano, podendo variar entre  $0^{\circ}$  e  $90^{\circ}$  para norte (N) ou para o sul (S). A longitude é a distância (em graus), ao meridiano de Greenwich (um fixado), medida ao longo do Equador, podendo varia entre 0° e 180° para leste ( $E$ ) ou para oeste (W). E a altitude é a distância entre o ponto e a superfície terrestre a nível do mar.

Conhecendo uma combinação de latitude, longitude e altitude, podemos determinar a posição de qualquer ponto no globo terrestre.

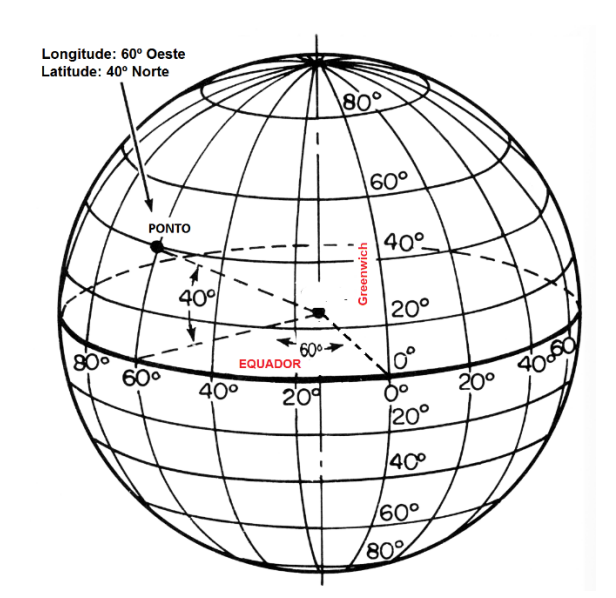

Figura 11: Exemplo de coordenadas geográficas em um ponto da superfície do planeta.

Tendo em vista as dimensões do Planeta Terra, pequenas variações de ângulo resultam em consideráveis variações de espaço, portanto, as coordenadas geográficas geralmente são apresentadas em graus, minutos e segundos, que significa uma representação do grau quando ele é decimal.

Veja por exemplo a localização geográfica do campus da Universidade Estadual Paulista – IBILCE de São José do Rio Preto. A imagem e localização foram encontradas pelo software Google Earth.

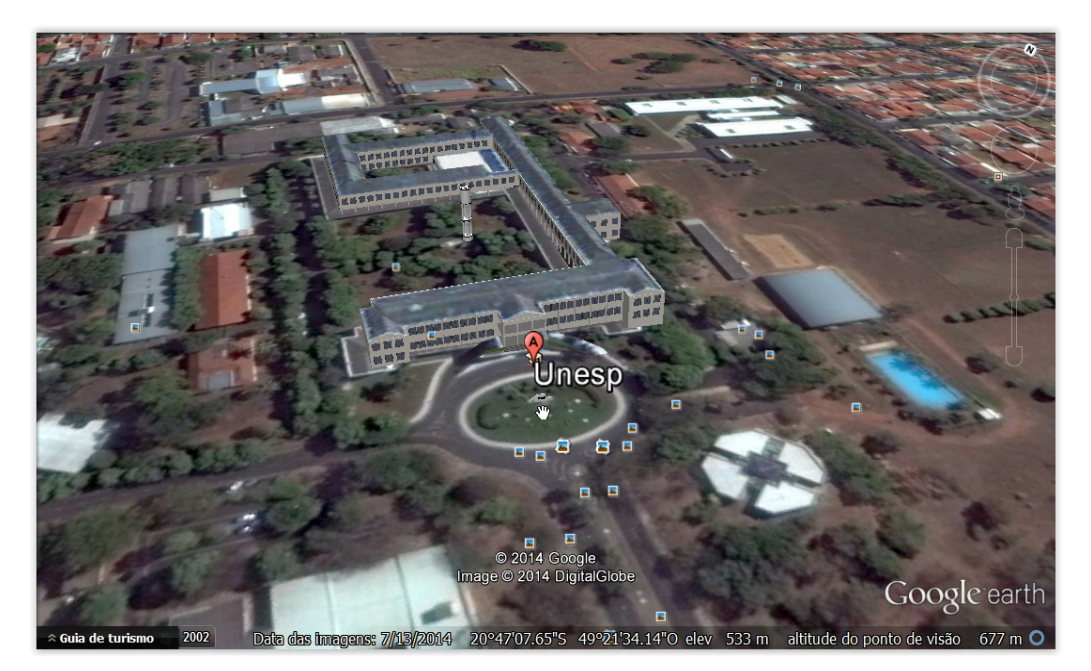

Figura 12: IBILCE - UNESP - Coordenadas Geográficas

No rodapé da imagem parecem as coordenadas do ponto do canteiro localizado em frente da entrada da Universidade (onde aparece a seta do mouse). O primeiro valor é Latitude  $20^{\circ}47'07.65''$  (S), o segundo valor é Longitude  $49^{\circ}21'34.14''$  (W), além de indicar a elevação do terreno, a altitude, mensurada em 533 metros.

## 2.2. Mudança de coordenadas

Para localizarmos um ponto  $P$  sobre a superfície terrestre utilizamos o sistema de coordenadas geográficas e para isso devemos relacionar esse sistema com o sistema cartesiano habitual que utilizamos.

Para compararmos os sistemas de coordenadas devemos coincidir o eixo do sistema cartesiano com o centro da superfície esférica.

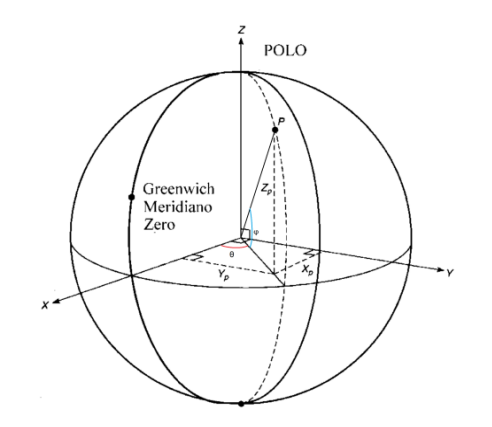

Figura 13: Representação de coordenadas geográficas

Analisando a figura acima podemos identificar que os ângulos  $\theta e \varphi$  são respectivamente, os ângulos que correspondem a longitude e a latitude do ponto P.

Chamamos a projeção do segmento  $\overline{OP}$ , que é raio da superfície esférica, no plano xy de r'. Usando o Teorema de Pitágoras temos  $r' = \sqrt{x^2 + y^2}$ .

Sendo  $r = OP$ , usando as relações de seno e cosseno temos:

$$
\cos \theta = \frac{x}{\sqrt{x^2 + y^2}}, \text{sen } \theta = \frac{y}{\sqrt{x^2 + y^2}}, \cos \phi = \frac{\sqrt{x^2 + y^2}}{r}, \text{sen } \phi = \frac{z}{r}.
$$

Isolando x, y e z temos  $x = r \cdot \cos \varphi \cdot \cos \theta$ ,  $y = r \cdot \cos \varphi \cdot \sin \theta$  e  $z = r \cdot \sin \varphi$ .

Logo, obtemos as fórmulas para a transformação de coordenadas geográficas para cartesianas e, trabalhando essas mesmas fórmulas, de cartesianas para geográficas:

$$
\begin{cases}\n x = r(\cos \varphi)(\cos \theta) \\
 y = r(\cos \varphi)(\sin \theta) \\
 z = r(\sin \varphi)\n\end{cases}\n\quad \text{ou} \quad\n\begin{cases}\n r = \sqrt{x^2 + y^2 + z^2} \\
 \varphi = \arctg \frac{z}{\sqrt{x^2 + y^2}} \\
 \theta = \arctg \frac{y}{x}\n\end{cases}
$$

O ângulo  $\varphi = +L$  (sinal positivo para norte e negativo para sul). O ângulo  $\theta$  por ter variação maior, de 0° à 180°, depende do seguinte estudo de sinais: se  $x e y$  são ambos positivos ou negativos  $\theta =$  longitude, se x é positivo e y negativo  $\theta = -(180 -$ longitude).

Exemplo 2.2.1. A localização de uma cidade (vista como um ponto P na Terra) é altitude = 129 Km, latitude = longitude =  $0^{\circ}$ .

Observe que o ponto P está exatamente na intersecção do Equador com o meridiano de Greenwith, a 129  $Km$  do nível do mar. Usando que o raio da Terra é aproximadamente  $6371$  Km temos:

$$
\begin{cases}\nx = (6371 + 129)(\cos 0^\circ)(\cos 0^\circ) = 6500 \\
y = (6371 + 129)(\cos 0^\circ)(\text{sen } 0^\circ) = 0 \\
z = (6371 + 129)(\text{sen } 0^\circ) = 0\n\end{cases}
$$

## 2.3. Distâncias entre dois pontos

Conforme vimos na seção 1.2, a distância entre dois pontos  $A \in B$  na superfície esférica é o comprimento do arco máximo com extremidades  $A \in B$  e, da Geometria Euclidiana pode ser calculado a partir da medida  $\theta$  do ângulo  $\hat{A}$  onde  $\hat{O}$  é o cento da superfície esférica de raio  $r$  pela seguinte fórmula:

$$
d_e(A,B)=\frac{\alpha}{180^\circ}\pi r.
$$

Todos os meridianos estão contidos em circunferências máximas enquanto que, entre os paralelos, apenas o Equador é circunferência máxima. Logo, quando A  $\overline{e}$  B possuem a mesma longitude, a diferença entre as latitudes pode ser usada para achar a medida  $\theta$ .

Exemplo 2.3.1. As cidades de Curitiba e Goiânia estão sobre o mesmo meridiano (49°  $0$ este) e suas latitudes são 26° (S) e 17° (S), respectivamente. Estão assim separadas por  $9^{\circ}$  de latitude e, tomando o raio da Terra como 6371  $Km$ , seque que a distância entre elas é dada por $\frac{9}{360}$  . 2 $\pi$  . 6371  $\,\approx\,1000$  Km.

Exemplo 2.3.2. As cidades de Quito, no Equador, e Entebe, em Uganda, estão ambas sobre o Equador. A longitude de Quito é 79° (W) enquanto que a de Entebe é 32° (E). Logo a diferença entre suas longitudes é 111°, de modo que a distância entre elas é igual à  $\frac{111}{360}$ . 2 $\pi$ . 6371  $\approx$  12336 Km.

Quando duas cidades  $A \in B$  estão sobre o mesmo paralelo, que não seja o Equador, o caminho mais curto possível entre elas ao contrário do que diz nossa intuição, não é o comprimento do arco menor definido por  $A \in B$  daquele paralelo e sim o comprimento do arco menor definido por  $A \in B$  da circunferência máxima que passa por  $A \in B$ .

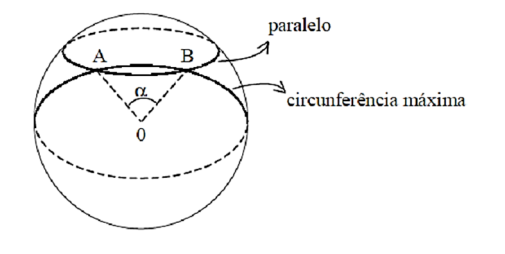

Figura 14: Distância entre dois pontos A e B sobre a superfície esférica

Exemplo 2.3.3. As cidades de Nova York e Nápoles estão praticamente sobre o mesmo paralelo (41°(N)) e suas longitudes são 74° (W) e 14° (E), respectivamente. O comprimento do arco menor do paralelo entre as duas cidades é cerca de  $7419$   $Km$ .

Se A e B representam as cidades de Nova York e Nápoles, respectivamente, vejamos como calcular neste caso o comprimento de um arco menor definido por A e B da circunferência máxima que passa por  $A \in B$ , ou seja, como calcular  $\theta$ , que é a medida do ângulo  $\angle A\hat{O}B$ .

Considerando-se um sistema ortogonal de coordenadas cartesianas como descrito anteriormente e supondo, como de costume, o raio da Terra medindo  $6371$  Km, podemos escrever:

> $A = 6371(cos 41. cos(-74), cos 41, sen(-74), sen 41)$  $B = 6371(\cos 41 \cdot \cos 14, \cos 41 \cdot \sin 14, \sin 41)$

Assim,

 $A = 6371(0.20802, -0.72547, 0.65606)$  e B =  $(6371(0.73229, 0.18257, 0.65606))$ 

A medida procurada  $\theta$  será obtida por meio da relação

$$
\langle \overrightarrow{OA}, \overrightarrow{OB} \rangle = || \overrightarrow{OA} || . || \overrightarrow{OB} || . \cos \theta,
$$

onde  $\langle$  > indica o produto interno usual entre os vetores  $\overrightarrow{OA}$  e  $\overrightarrow{OB}$ , enguanto que  $||\overrightarrow{OA}||e||\overrightarrow{OB}||$  são os módulos destes vetores. Neste caso, ambos são 6371.

Como  $\langle \overrightarrow{OA}, \overrightarrow{OB} \rangle = 6371^2(0.15233 - 0.13244 + 0.043041) = 6371^2.0.4503$ seque que  $\cos \theta = 0.4503$  e, portanto,  $\theta = 63^{\circ}$ .

O comprimento do arco menor definido por  $A \in B$  da circunferência máxima que passa por  $A \in B$ , que é a distância entre  $A \in B$ , é dada por

$$
\frac{63}{360}2\pi.6371 \approx 7002 \, Km.
$$

Note como esta distância é menor do que aquela calculada ao longo do paralelo.

O argumento acima pode ser utilizado para calcular a distância entre dois pontos quaisquer  $A \in B$  do globo terrestre. Dadas suas coordenadas geográficas, obtemos suas coordenadas cartesianas e, usando o produto interno  $\langle \overrightarrow{OA}, \overrightarrow{OB} \rangle$ , determinamos  $\theta = m(A\hat{O}B)$ . A distância procurada  $d_e(A, B)$  é então dada por  $d_e(A, B) = \frac{a}{360} 2\pi.6371.$ 

## 3. A GEOMETRIA NO FUNCIONAMENTO DO GPS.

O Sistema de Posicionamento Global (GPS) trata-se de um conjunto de 24 satélites que orbitam em torno da Terra, posicionados de tal forma que qualquer ponto da Terra pode ser observado por no mínimo quatro satélites não coplanares.

Satélites do GPS trabalham à aproximados 20.000 Km de altitude, utilizam energia solar como combustível e estão distribuídos em seis órbitas.

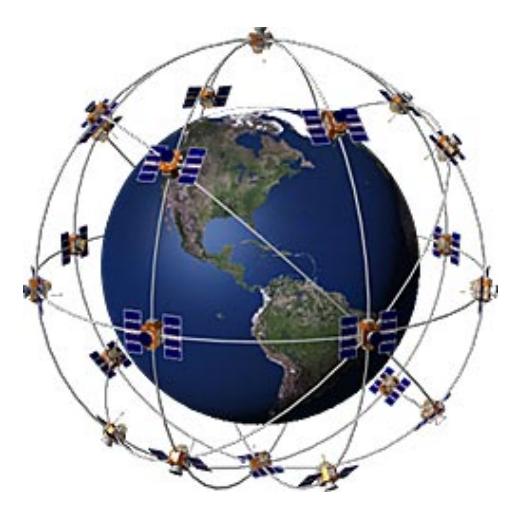

Figura 15: Satélites do GPS e suas órbitas

Os satélites são continuamente controlados por estações na Terra, denominadas segmentos de controle, que atualizam suas posições orbitais, sincronizam seus relógios atômicos altamente precisos e realizam manobras orbitais quando necessário, trabalhando continuamente para garantir a maior precisão possível do sistema.

Cada um dos satélites transmite via rádio um sinal, que é recebido por um receptor (aparelho GPS) na Terra funcionando como um cronômetro extremamente acurado. O receptor mede a diferença entre o tempo que o sinal é recebido e o tempo que foi emitido.

Assim, utilizando a velocidade da luz e aplicando a fórmula  $v=\frac{\Delta s}{\Delta v}$ , o receptor calcula a distância ao satélite emissor. Essa informação localiza um ponto  $(x, y, z)$ , sobre uma imaginária superfície esférica com centro no satélite e raio  $r$  igual à distância acima calculada.

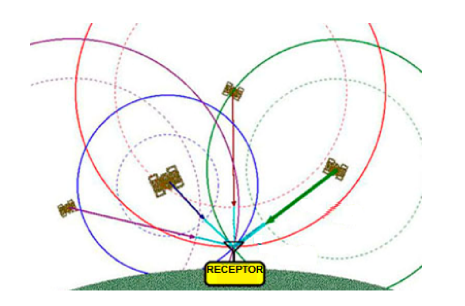

Figura 16: Receptor e satélites do GPS

Cada satélite é programado para emitir o que se chama de efeméride  $(x_0, y_0, z_0)$  que informa a sua posição exata, naquele instante, em relação a um sistema ortogonal de coordenadas. Assim o ponto desejado satisfaz a equação da superfície esférica:

$$
(x - x_0)^2 + (y - y_0)^2 + (z - z_0)^2 - r^2 = 0
$$

O teorema a seguir garante que coletando sinais emitidos por quatro satélites, o receptor determina a posição do usuário calculando-a como a intersecção das quatro superfícies esféricas obtidas.

Teorema 3.1. Se quatro superfícies esféricas se interceptam e seus centros são não coplanares, então essa intersecção consiste de um único ponto.

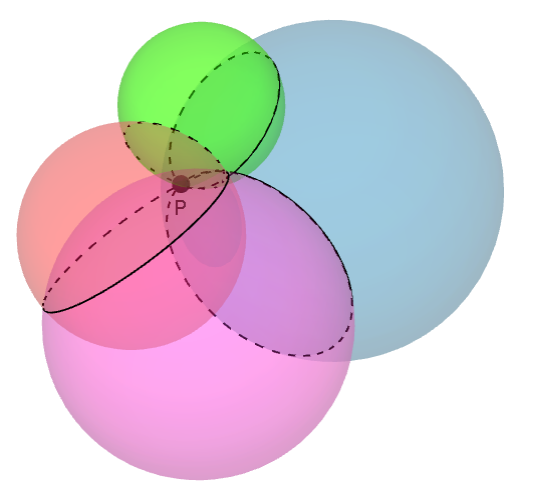

Figura 17: Intersecção de quatro superfícies esféricas de centros não coplanares.

## Demonstração:

Sejam  $S_1, S_2, S_3$  e  $S_4$  superfícies esféricas de centros não coplanares, tal que  $S_1 \cap S_2 \cap S_3 \cap S_4 \neq \emptyset$ .

Vamos considerar  $S_j$  de centro  $C_j = (u_j, v_j, w_j)$  e raio  $r_j$ ,  $j = 1, 2, 3, e, 4$ .

Se  $P = (x, y, z)$  pertence a  $S_j$ , então  $d(C_j, P)^2 = (r_j)^2$ , ou seja,

$$
(x - u_j)^2 + (y - v_j)^2 + (z - w_j)^2 = (r_j)^2.
$$

Considerando  $d_j = u_j^2 + v_j^2 + w_j^2 - r_j^2$ , temos o seguinte sistema:

$$
\begin{cases} x^2 + y^2 + z^2 - 2u_1x - 2v_1y - 2w_1z + d_1 = 0 \\ x^2 + y^2 + z^2 - 2u_2x - 2v_2y - 2w_2z + d_2 = 0 \\ x^2 + y^2 + z^2 - 2u_3x - 2v_3y - 2w_3z + d_3 = 0 \\ x^2 + y^2 + z^2 - 2u_4x - 2v_4y - 2w_4z + d_4 = 0 \end{cases}
$$

Como por hipótese existe  $P$  que satisfaz este sistema, basta mostrar que  $P$  é único. Fazendo  $S_1 - S_2$ ,  $S_1 - S_3$ ,  $S_1 - S_4$ , obtemos:

$$
\begin{cases}\n(u_1 - u_2)(-2x) + (v_1 - v_2)(-2y) + (w_1 - w_2)(-2z) + (d_1 - d_2) = 0 \\
(u_1 - u_3)(-2x) + (v_1 - v_3)(-2y) + (w_1 - w_3)(-2z) + (d_1 - d_3) = 0 \\
(u_1 - u_4)(-2x) + (v_1 - v_4)(-2y) + (w_1 - w_4)(-2z) + (d_1 - d_4) = 0\n\end{cases}
$$

Observe que cada uma dessas equações lineares são equações de planos que contêm, respectivamente, as intersecções  $S_1 \cap S_2$ ,  $S_1 \cap S_3$  e  $S_1 \cap S_4$ .

Sabemos que qualquer solução do primeiro sistema é solução do segundo sistema. Assim, se o segundo sistema tem um única solução, provamos que a intersecção das quatro superfícies esféricas determinam um único ponto. Matricialmente ele pode ser representado como:

$$
\begin{bmatrix} u_1 - u_2 & v_1 - v_2 & w_1 - w_2 \ u_1 - u_3 & v_1 - v_3 & w_1 - w_3 \ u_1 - u_4 & v_1 - v_4 & w_1 - w_4 \end{bmatrix} \begin{bmatrix} -2x \\ -2y \\ -2z \end{bmatrix} = \begin{bmatrix} d_2 - d_1 \\ d_3 - d_1 \\ d_4 - d_1 \end{bmatrix}
$$

Sabe-se que esse sistema tem solução única se, e somente se, o determinante da matriz dos coeficientes é diferente de zero. Neste caso, a matriz dos coeficientes deste sistema é formada pelos vetores  $\overrightarrow{C_2C_1}$ ,  $\overrightarrow{C_3C_1}$  e  $\overrightarrow{C_4C_1}$ .

Como por hipótese os centros das quatro superfícies esféricas são não coplanares, temos que estes vetores são linearmente independentes. Logo, o determinante da matriz é diferente de zero. ∎

Assim, obtendo esse ponto dado em coordenadas cartesianas, o sistema transforma em coordenadas geográficas aplicando as relações já descritas.

**Exemplo 3.2.** Seja P um ponto na Terra. Para localizar esse ponto, o GPS coletou informações de quatro satélites que descreveram quatro superfícies esféricas:  $S<sub>1</sub>$ com centro (0,0,1) e raio  $\sqrt{2}$ ,  $S_2$  com centro (0,3,0) e raio  $\sqrt{10}$ , e  $S_3$  com centro (2,0,0) e raio 1, e  $S_4$  com centro  $(0,0,0)$  e raio 1. Através dos métodos utilizados por esse sistema de navegação vamos calcular as coordenadas  $(x, y, z)$  desse ponto P.

Os centros das superfícies esféricas são não coplanares, pois

$$
\begin{vmatrix} 0 & -3 & 1 \\ -2 & 0 & 1 \\ 0 & 0 & 1 \end{vmatrix} = -6 \neq 0
$$

Logo, pelo Teorema 3.1, basta resolver o seguinte sistema:

$$
\begin{cases}\n6y - 2z = 0 \\
4x - 2y = 4 \\
-2z = 0\n\end{cases}
$$

A solução é  $P = (1,0,0)$ .

Em Geometria Euclidiana dado três pontos no espaço, existe apenas um plano que os contém. Considerando as superfícies esféricas no contexto do teorema anterior e o plano contendo três centros destas superfícies esféricas, podemos identificar o ponto encontrado considerando as três circunferências obtidas da intersecção deste plano com as superfícies esféricas dos três centros tomados. Estes são cálculos mais simples pois isso se reduz a cálculos com duas variáveis.

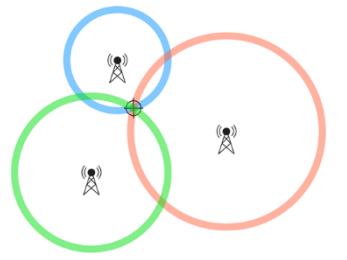

Figura 18: Intersecção de circunferências no plano determinando um ponto

Note que quaisquer três centros não são colineares pois caso contrário os quatro centros seriam coplanares.

Este resultado pode ser descrito da seguinte maneira:

**Teorema 3.3.** Dadas três circunferências  $(C_1, r_1)$ ,  $(C_2, r_2)$  e  $(C_3, r_3)$ , de modo que  $C_1, C_2$  e  $C_3$  sejam pontos distintos não colineares, se  $(C_1, r_1) \cap (C_2, r_2) \cap (C_3, r_3) \neq \emptyset$ , então existe um único ponto P tal que  $(C_1, r_1) \cap (C_2, r_2) \cap (C_3, r_3) = P$ .

#### Demonstração:

Tomando  $C_1 = (a_1, b_1)$ ,  $C_2 = (a_2, b_2)$  e  $C_3 = (a_3, b_3)$ , buscamos os pontos  $P =$  $(x, y)$  de intersecção destas circunferências, por meio do sistema de equações

$$
\begin{cases} (x - a_1)^2 + (y - b_1)^2 = r_1^2\\ (x - a_2)^2 + (y - b_2)^2 = r_2^2\\ (x - a_3)^2 + (y - b_3)^2 = r_3^2 \end{cases}
$$

Desenvolvendo os quadrados e isolando as incógnitas no primeiro membro temos:

$$
\begin{cases} x^2 + y^2 - 2xa_1 - 2yb_1 = r_1^2 - a_1^2 - b_1^2 \\ x^2 + y^2 - 2xa_2 - 2yb_2 = r_2^2 - a_2^2 - b_2^2 \\ x^2 + y^2 - 2xa_3 - 2yb_3 = r_3^2 - a_3^2 - b_3^2 \end{cases}
$$

Subtraindo a primeira equação da segunda e terceira equações e dividindo todos os membros por 2 temos:

$$
\begin{cases}\nx(a_1 - a_2) + y(b_1 - b_2) = \frac{r_2^2 - a_2^2 - b_2^2 - r_1^2 + a_1^2 + b_1^2}{2} \\
x(a_1 - a_3) + y(b_1 - b_3) = \frac{r_3^2 - a_3^2 - b_3^2 - r_1^2 + a_1^2 + b_1^2}{2}\n\end{cases}
$$

Agora, analisando os coeficientes de  $xey$  em cada equação, podemos observar que  $\frac{(a_1-a_2)}{(a_1-a_3)} \neq \frac{(b_1-b_2)}{(b_1-b_3)}$ , pois  $\overrightarrow{C_1C_2}$  e  $\overrightarrow{C_1C_3}$  definem vetores linearmente independentes. Portanto, o sistema possui uma única solução  $P = (x, y)$ . ■

## 4. ATIVIDADES DIDÁTICAS

Nas atividades que iremos propor, o intuito será conduzir o aluno à utilizar ferramentas matemáticas, apropriando-se de suas propriedades, transportando o conhecimento teórico à uma dimensão mais dinâmica e funcional que pode ser de algum modo aplicado no mundo real.

De fato, é importante realizar um contraponto entre aquilo que se ensina tradicionalmente e uma aplicação prática, por mais simples que seja, onde se pretende empreender o conhecimento.

A Matemática é por muitas vezes entendida como um a ciência desassociada da realidade, um conhecimento paralelo complexo que poucos dominam, tais concepções podem ser originadas da ausência de experimentação prática e a dificuldade em se relacionar conhecimento com algo aplicável. Desta feita, estas atividades pretendem criar uma maior aproximação entre os conteúdos e o cotidiano dos alunos, criando ao menos um ambiente diferenciado onde o discente possa sentirse motivado a resolver problemas, testar hipóteses, pesquisar e obter resultados convincentes sobre o que lhe é apresentado.

Nesta direção a estratégia foi utilizar recursos computacionais, utilizando softwares matemáticos, e a aplicação de um jogo para alcançar estes objetivos.

Em síntese, na Atividade 4.2.1 construímos no software Geogebra 3D uma superfície esférica centrada na origem do plano cartesiano, onde simulamos uma linha equatorial e uma linha meridional, além de representar um ponto sobre a superfície esférica por meio coordenadas geográficas. Na segunda atividade, 4.2.2, aproveitando a primeira estrutura criada no Geogebra, realizamos mais algumas construções geométricas que nos permitiram deduzir uma fórmula de conversão das coordenadas geográficas em coordenadas cartesianas. Na Atividade 4.2.3, através do recurso "planilha", visualizamos de modo automático a conversão de coordenadas geográficas para coordenadas cartesianas movimentando um ponto sobre a superfície esférica. Já na Atividade 4.2.4, modelamos geometricamente no software 3D a localização de um ponto na superfície esférica através do sistema GPS e posteriormente propomos a resolução do mesmo problema por um trato algébrico. Finalmente na Atividade 4.2.5, "Caça ao Tesouro", encerramos com a proposta de um jogo baseado na manipulação de coordenadas no plano, aplicando conceitos geométricos para localização de pontos.
#### 4.1 Softwares matemáticos

Durante o desenvolvimento de todas as atividades, pautamos nossos argumentos na construção de estruturas geométricas e na visualização de imagens tridimensionais, sendo para isso utilizado o software Geogebra 3D (Dynamic Mathematics for Everyone). O Geogebra é um consagrado software de Geometria Plana e Álgebra, uma ferramenta didática amplamente utilizada no ensino de Matemática. A sólida e intuitiva estrutura técnica desta ferramenta, com possibilidade de criação de animações, construções analíticas, além do enlace entre Álgebra e Geometria, permite sua utilização em todos os níveis de ensino sejam eles fundamental, médio ou superior.

Em particular, a versão que utilizaremos é apelidada de Geogebra 5.0 Beta Release. Trata-se de uma nova versão do software, ainda em fase de desenvolvimento, mas com estágio suficientemente avançado para utilização, que além de contar com as tradicionais ferramentas em 2D, traz consigo o inovador recurso de construção dinâmica de objetos em 3D, contando ainda com a opção de simulação virtual de perspectiva 3D com óculo anáglifo. Deste modo, o programa permite realizar construções mais concretas com um apoio visual próximo a realidade, fornecendo parâmetros de perspectiva apurados.

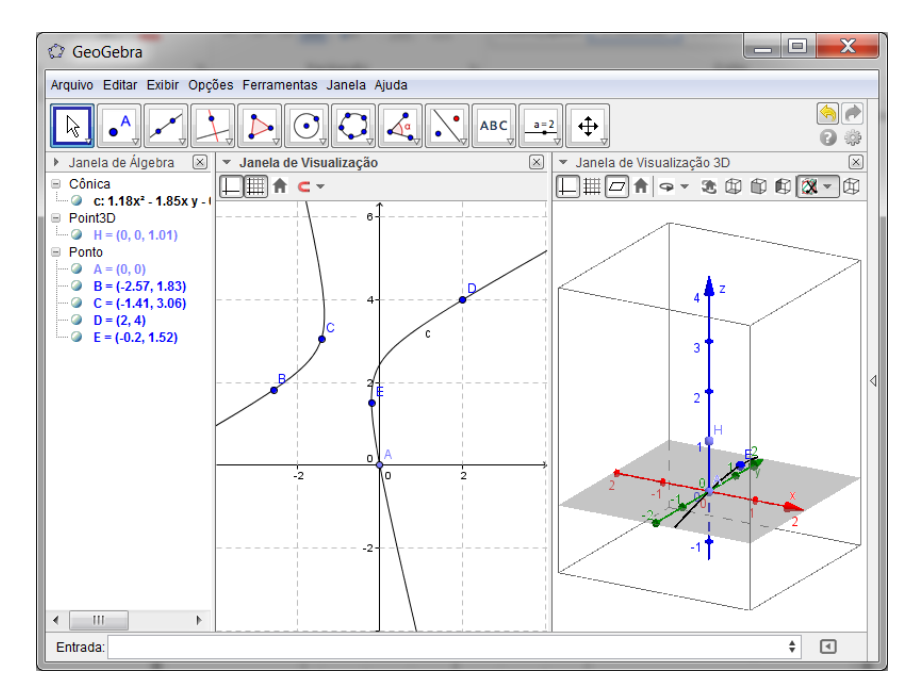

Figura 19: Software Geogebra

É válido ressaltar que, segundo os Parâmetros Curriculares Nacionais (PCNs):

No Ensino Médio, quando nas ciências torna-se essencial uma construção abstrata mais elaborada, os instrumentos matemáticos são especialmente importantes. Mas não é só nesse sentido que a Matemática é fundamental. Possivelmente, não existe nenhuma atividade da vida contemporânea, da música à informática, do comércio à meteorologia, da medicina à cartografia, das engenharias às comunicações, em que a Matemática não compareça de maneira insubstituível para codificar, ordenar, quantificar e interpretar compassos, taxas, dosagens, coordenadas, tensões, frequências e quantas outras variáveis houver (BRASIL, 2002, p.211)

O recurso que apresentaremos facilita exponencialmente esta necessidade de construção da abstração exigida no tratamento científico, em nosso caso especificamente a representação espacial, que muitas vezes vê-se limitada às representações de perspectivas numa tela 2D, o que dificulta a criação de relações e representações mentais, especialmente nos alunos do ensino médio, que pela primeira vez se deparam com a necessidade de criar uma imagem mental abstrata do espaço.

Convém ressaltar ainda que o software Geogebra é desenvolvido e distribuído gratuitamente (Freeware), e está disponível para a maioria das plataformas operacionais, e ainda pode ser executado diretamente via web através de um navegador com suporte a JAVA, trabalhando inclusive em equipamentos de hardware de configuração modesta.

Além do software Geogebra, faremos algumas referências pontuais aos aplicativos Microsoft Mathematics e Google Earth. O primeiro trata-se de uma calculadora avançada, capaz de resolver equações passo-a-passo, plotar gráficos em 2D e 3D além de fornecer diversas outras ferramentas voltadas ao cálculo, este software também é gratuito e funciona em qualquer sistema operacional Windows a partir da versão XP.

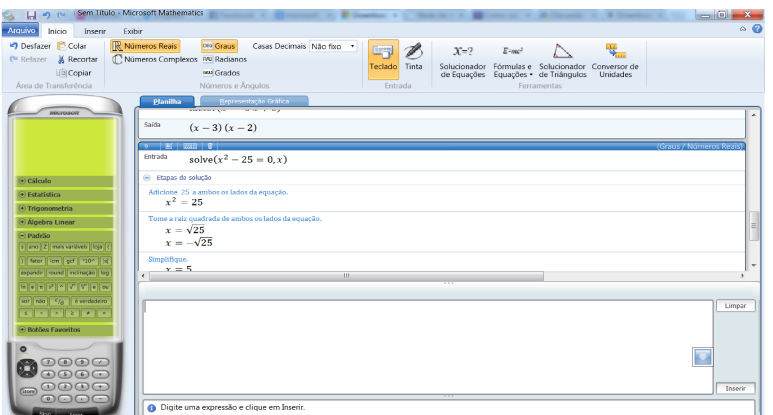

Figura 20: Microsoft Mathematics

Já o Google Earth é outro programa freeware que permite a visualização de mapas construídos a partir de imagens de satélite. Além disso o software conta com diversos outros recursos interessantes que podem ser utilizados didaticamente quando se trabalha o ensino de coordenadas geográficas.

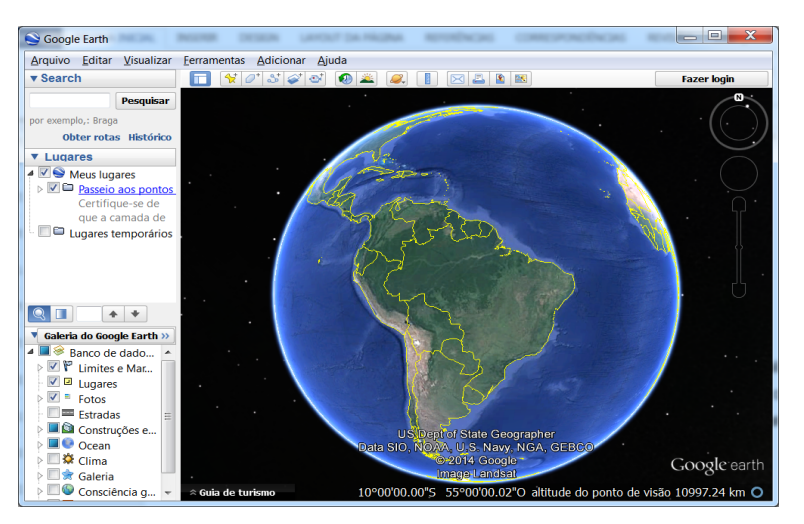

Figura 21: Google Earth

A seguir, os links para download dos aplicativos:

- Geogebra 3D: https://Geogebra.googlecode.com/files/Geogebra-Windows-Installer-4-9-225-0.exe
- Microsoft Mathematics: http://download.microsoft.com/download/1/5/2/15270A9F-0EF7-4EE7-BDA3- 8CBAA3D8D598/MSetup\_x86.exe
- Google Earth: http://www.google.com/earth/download/ge/agree.html

#### 4.2. Apresentação das Atividades

Na sequência apresentamos nosso rol de atividades propostas visando trabalhar noções de posicionamento geográfico sob uma abordagem matemática.

É importante entender que as atividades trazem modelos que determinam aproximações da realidade, muitas vezes um tanto quando grosseiras. Defendemos porém, que são estas aproximações que abrem caminho à construção de significados mais sólidos, e permitem criar uma visão mais funcional da teoria matemática, muitas vezes fundamentada de modo puramente teórico e desassociado da aplicabilidade na vida humana.

Esperamos que as atividades possam contribuir para a elaboração de projetos pedagógicos interdisciplinares, como por exemplo entre as disciplinas de Matemática, Física e Geografia, e que possam ser fontes motivadoras de interesse e participação dos alunos nas aulas de Matemática.

Uma observação importante relativa às atividades é que o Geogebra utiliza o termo "Esfera" para indicar a superfície esférica, assim, quando trabalharmos os comandos do software utilizaremos sua notação específica.

### 4.2.1. Atividade 1: Construindo significados para coordenadas geográficas

Objetivos: Construir uma superfície esférica de raio uma unidade no centro do plano cartesiano tridimensional representando o planeta Terra; Definir a linha equatorial e meridional por intersecção de planos com a superfície esférica; Representar a posição de um ponto sobre a superfície esférica por meio de coordenadas geográficas.

Conhecimentos Prévios: Sistema cartesiano, equações de plano, circunferência e equações paramétricas; ângulos; conhecimentos básicos sobre operação do software Geogebra.

Materiais Necessários: Laboratório de informática, computadores com sistema Linux, Windows ou MacOS, software Geogebra 5.0, óculos anáglifo*.*

i) Abra o software Geogebra 3D e selecione: exibir – janela de visualização 3D.

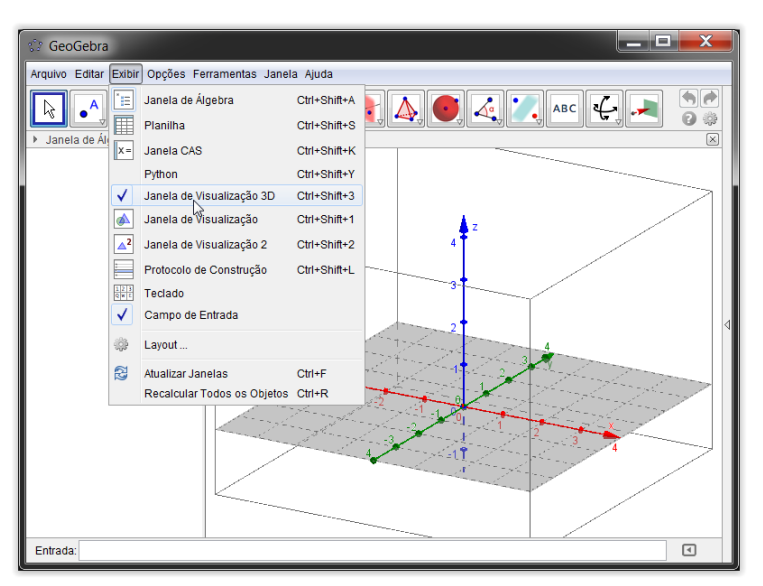

Figura 22: Mostrando janela de visualização 3D

ii) Para facilitar a visualização das informações na tela do software, siga para: opções – tamanho da fonte – 18 pt.

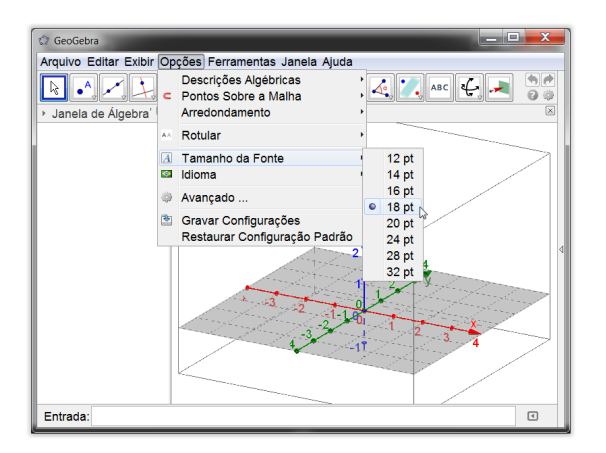

Figura 23: Alterando o tamanho da fonte

iii) É possível rotacionar o sistema cartesiano em três dimensões, selecionando a ferramenta "Girar janela de visualização 3D". Também é

possível aproximar ou distanciar o campo de visão (zoom) através do botão "scroll" do mouse. Em "Janela de visualização 3D" é possível inserir ou retirar elementos do espaço de trabalho bem como alterar a perspectiva da visualização. Se dispuser de um óculos anáglifo vermelho/azul, pode-se utilizar a opção de visualização 3D, que pode contribuir muito para a percepção espacial. Doravante, todos os quadros de nosso tutorial irão conter duas visualizações: a padrão em perspectiva 2D outra utilizando a projeção 3D.

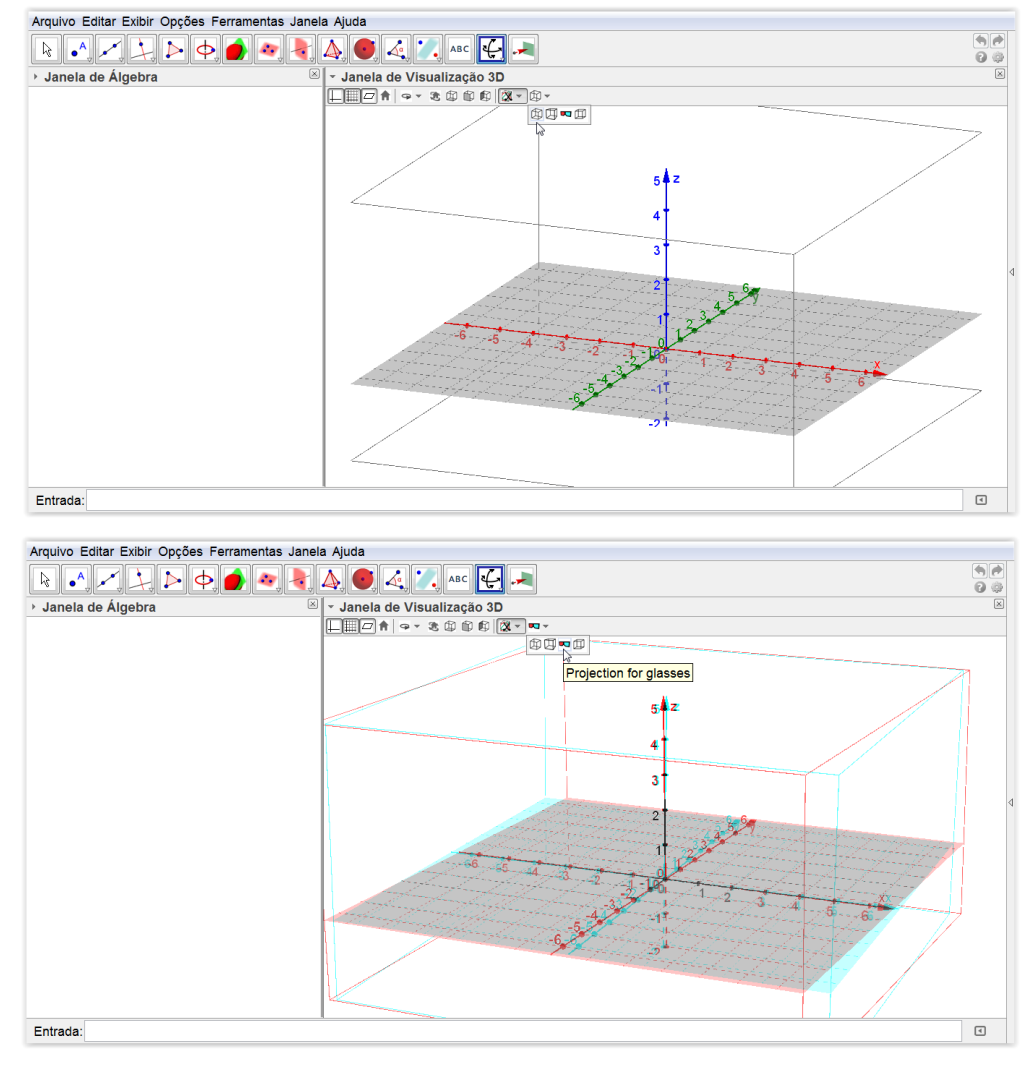

Figura 24: Perspectiva 2D ou visualização 3D com óculos anáglifo

iv) Limpando o campo de visão, deixaremos à mostra apenas os eixos cartesianos, e, utilizando o campo entrada, vamos inserir três pontos em nosso sistema:  $A = (0,0,1)$ ,  $B = (0,1,0)$ ,  $C = (1,0,0)$  e  $D = (0,0,0)$ .

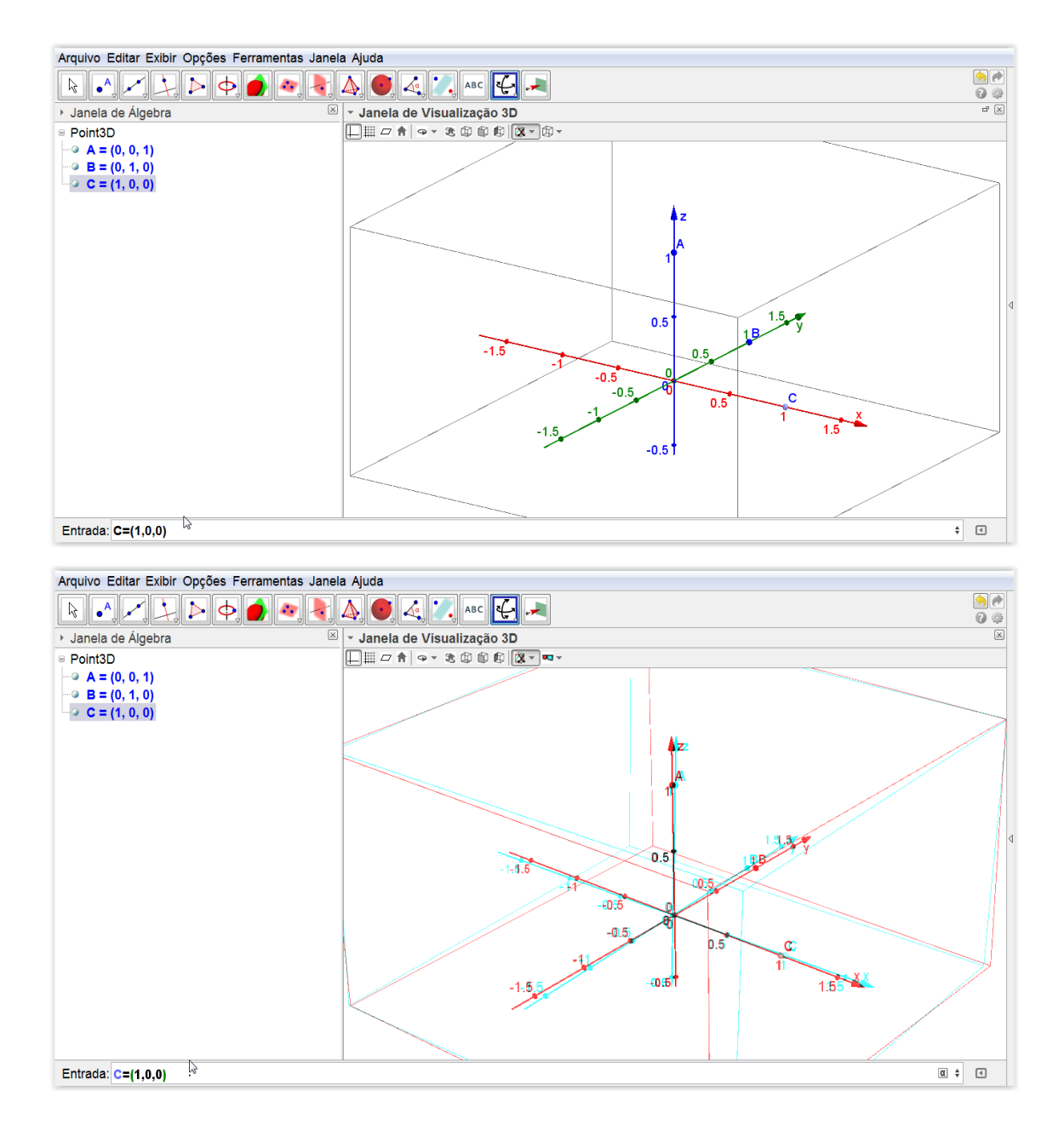

Figura 25: Inserindo pontos na janela 3D

v) Clique em "Girar Janela de visualização" e rotacione o espaço de modo a visualizar os dois semieixos positivos  $x \in y$  frontalmente. Em seguida clique no ícone "Plano passando por três pontos" e clicando ponto-a-ponto, crie os planos  $a(ACD)$ , e  $b(BCD)$ . Note que estes planos são perpendiculares, definidos respectivamente pelas equações  $y = 0$  e  $z = 0$ . Os planos poderiam ter sido inseridos digitando suas equações no campo "entrada".

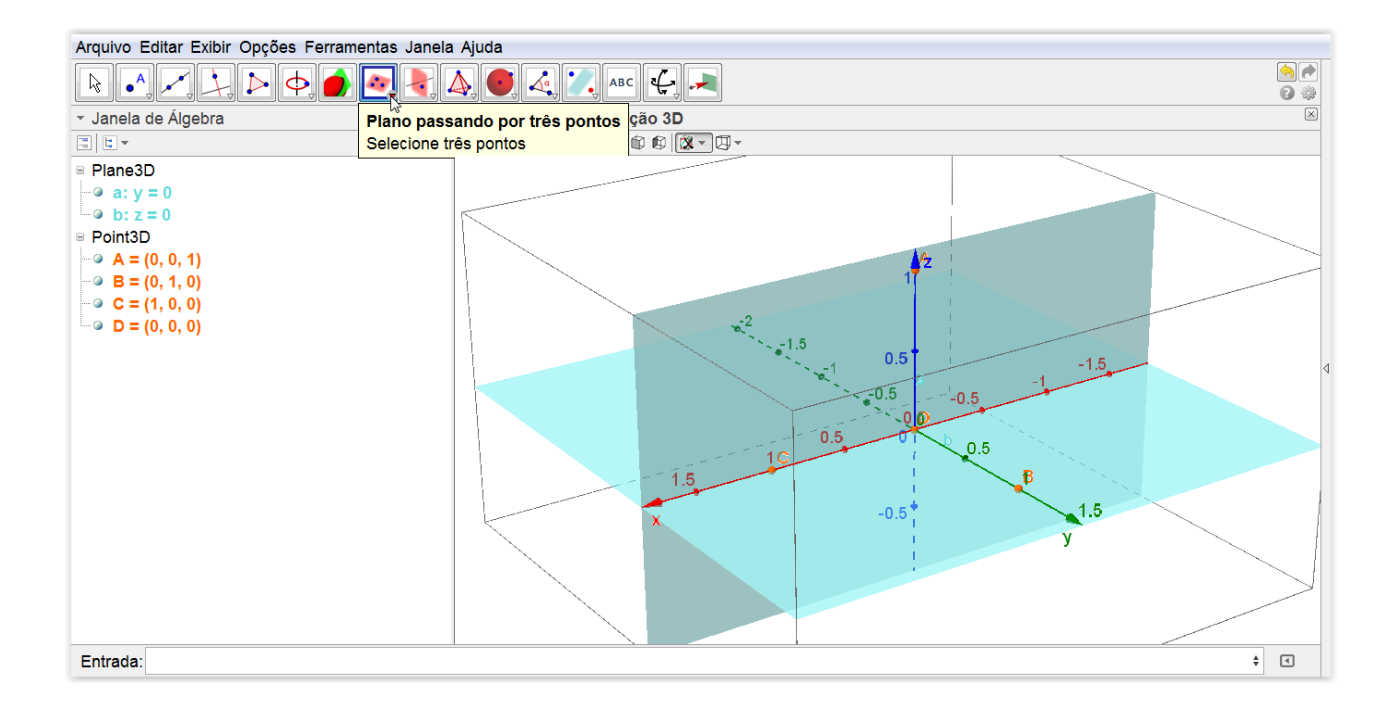

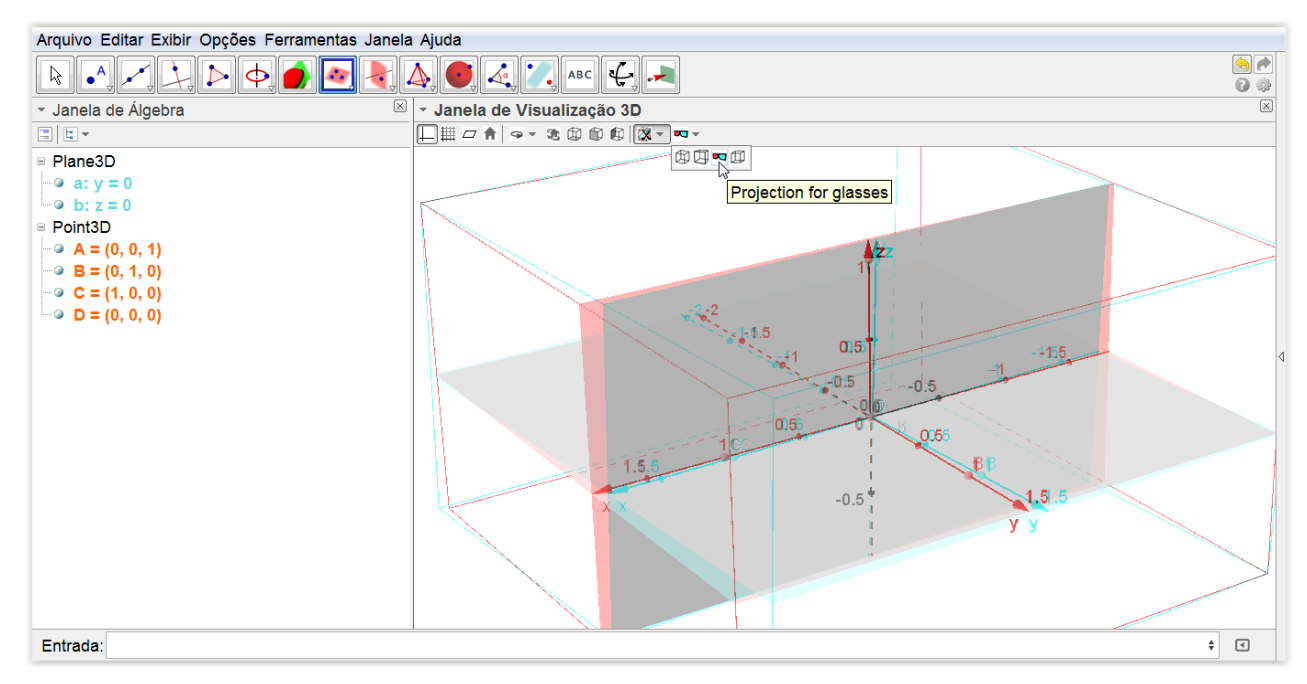

Figura 26: Construindo planos

vi) Com a ferramenta "Esfera dado o centro e um de seus pontos" construa uma superfície esférica com centro em  $D = (0,0,0)$  e extremidade passando por um do pontos  $A$ ,  $B$  ou  $C$ . Esta superfície esférica possui raio de medida 1 (uma unidade).

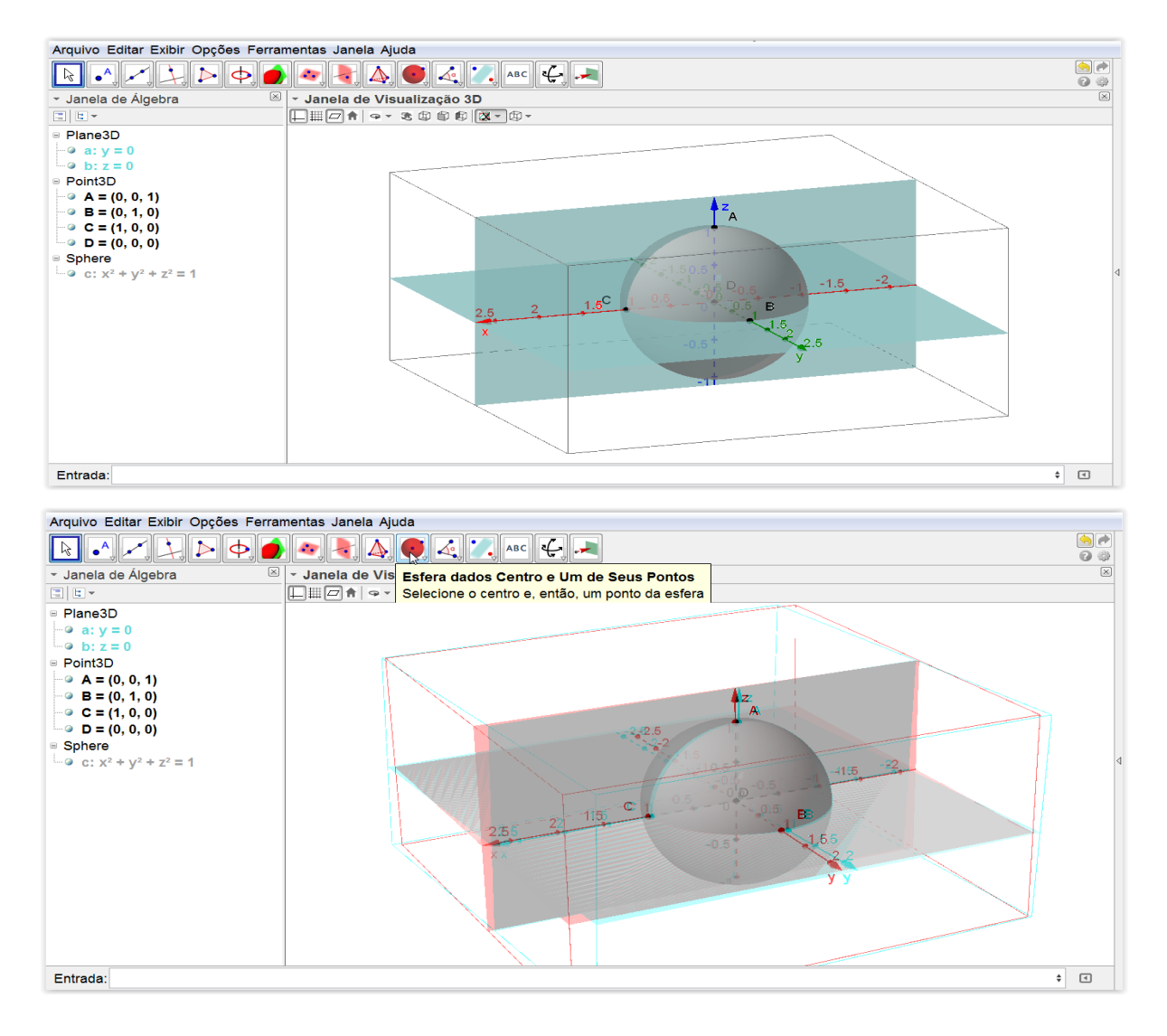

Figura 27: Definindo uma superfície esférica centrada na origem

Observe que a equação da superfície esférica " $c$ " automaticamente aparece descrita na janela de álgebra logo à esquerda. Da mesma maneira, sua equação poderia ser diretamente inserida no campo entrada.

vii) A superfície esférica criada representa o globo terrestre, onde deveremos criar um sistema de posicionamento que represente cada ponto da superfície esférica, baseados nos princípios de latitude e longitude.

Inicialmente, vamos simular o meridiano de Greenwich e a Linha do equador. Para facilitar a visualização no software, procure aproximar o zoom (scroll do mouse), centrando a tela nos semieixos positivos do espaço.

De acordo com modelo tradicional de representação da Terra, o meridiano de Greenwich é uma semicircunferência máxima vertical e o Equador é uma circunferência máxima horizontal. Em nossa simulação, o primeiro é obtido pela intersecção da superfície esférica com o plano  $ACD$ , plano vertical que intersecta a superfície esférica passando pelo seu centro e o segundo com a intersecção da superfície esférica com o plano  $BCD$ , plano horizontal perpendicular à  $ACD$  que intersecta a superfície esférica passando pelo seu centro.

Baseados nisso selecionemos a ferramenta "Intersecção de duas superfícies" e indiquemos duas a duas as superfícies intercessoras:  $a: y = 0$  e  $c: x^2 + y^2 + z^2 = 0$  e depois  $b: z = 0$  e  $c: x^2 + y^2 + z^2 = 0$ .

Durante a seleção, para certificar-se de estar selecionando as superfícies corretas, observe que ao passar o ponteiro sobre cada região sua cor é ressaltada e sua equação ou propriedade aparece destacada na janela de álgebra.

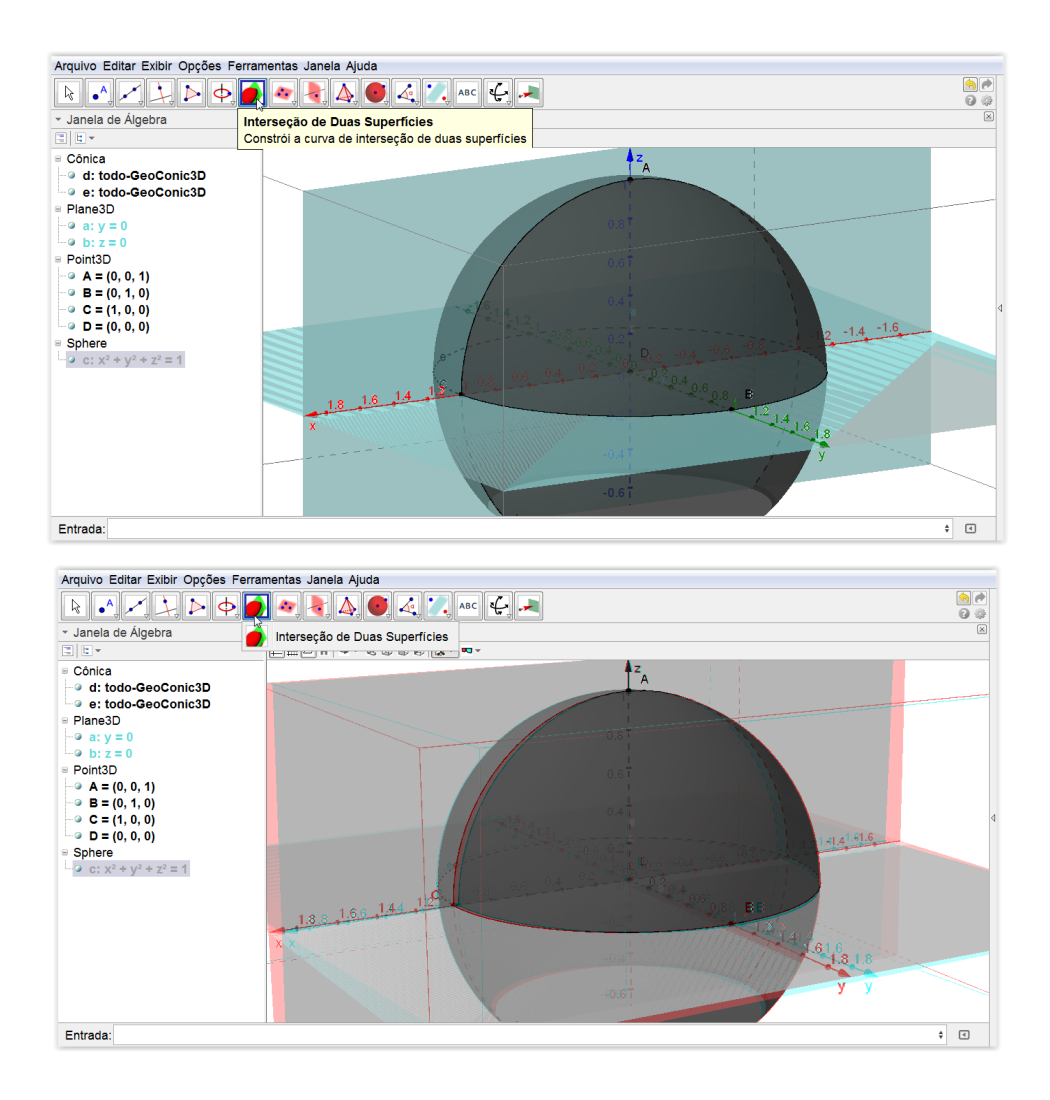

Figura 28: Intersecção da superfície esférica e plano.

viii) Utilizando a ferramenta "Ponto" marquemos um ponto  $P$  sobre a superfície esférica, na região do cubo formada pelos semieixos positivos.

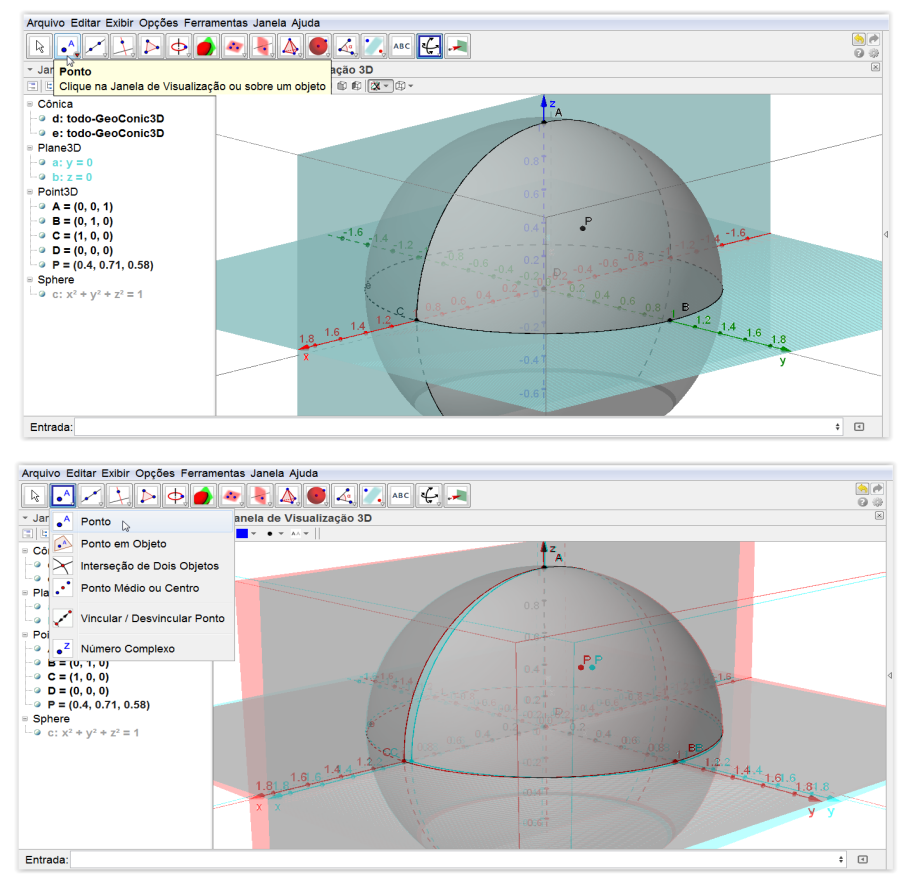

Figura 29: Marcando o ponto  $P$  sobre a superfície esférica

Convém ressaltar que o software possui um recurso interessante. Em "Janela de visualização" procure o ícone "start or stop rotating the view".

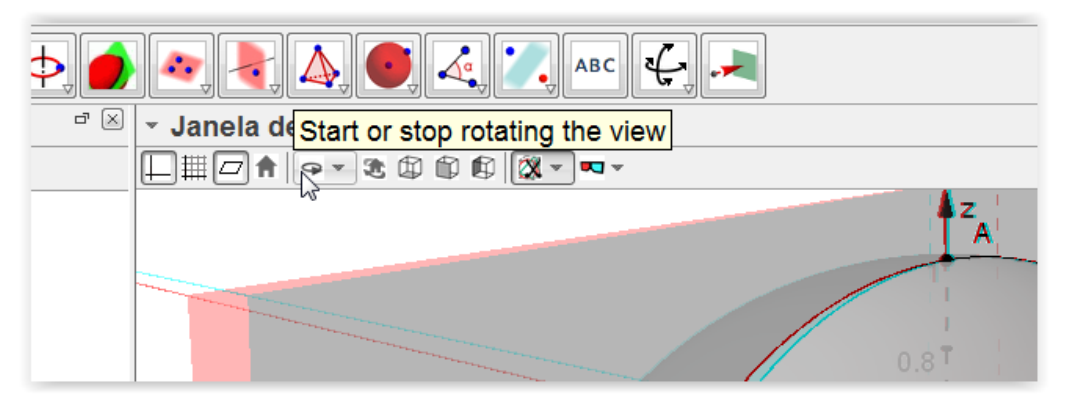

Figura 30: Ativando a rotação automática de visualização

Acionando esta opção o plano espacial irá rotar em torno do eixo z, o que ajuda a criar a perspectiva 3D, principalmente se o trabalho estiver sendo feito sem os óculos anáglifo.

 $ix$ ) Desejamos agora situar este ponto  $P$  à partir de uma posição angular em relação aos planos  $ACD$  e  $BCD$ . Façamos inicialmente a projeção do ponto P sobre os planos mencionados.

Selecione a ferramenta "Reta Perpendicular" em seguida clique sobre o ponto  $P$  e posteriormente sobre o plano  $ACD$ . Repita a operação para o plano  $BCD$ .

Se preferir, pode escolher diretamente na janela de álgebra as expressões que representam os objetos, clicando sobre elas duas a duas. Isso pode ser útil tendo em vista que o ambiente começa a ficar poluído com alguma significativa quantidade de objetos.

Trabalhando com os objetos na ordem indicada, o sistema criará duas retas, cujas equações serão automaticamente nomeadas de  $f \in g$ . Suas equações na janela de álgebra estão no campo "Line3D". Você precisa acompanhar a criação de cada nomenclatura na janela de álgebra e identificar claramente a qual objeto se referem. Dependo da versão do programa por exemplo, pode ocorrer que a nomeação automática não atribua os nomes  $f \in g$  às retas. Tal fato poderá confundi-lo no futuro, fique portanto atento e ainda se possível, vá anotando num rascunho as características de cada objeto, sua forma, posição e a expressão que o representa.

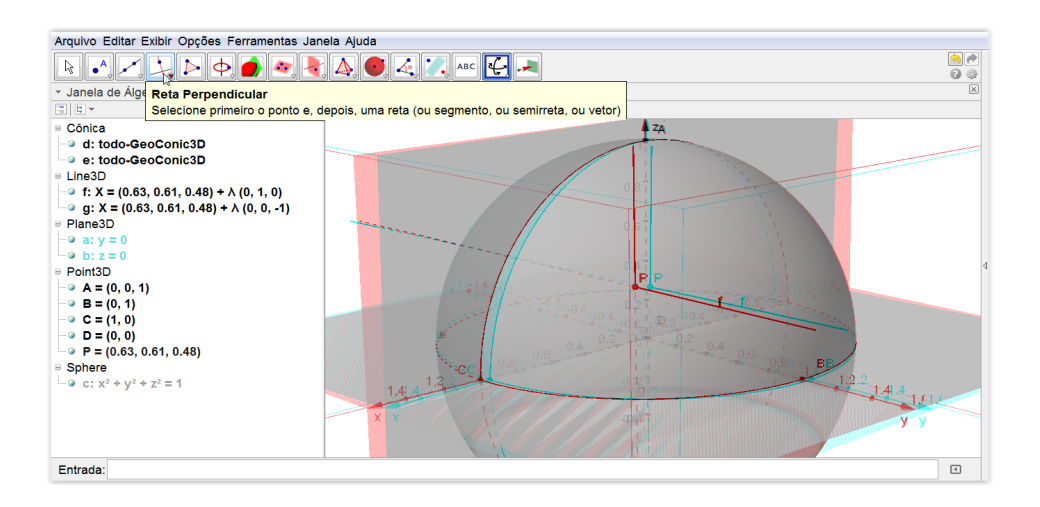

Figura 31: Definindo retas perpendiculares

Outro fato que vale a pena mencionar, é que as retas criadas são expressas em equações paramétricas:

> ■ Line3D **••** f: X = (0.4, 0.71, 0.58) +  $\lambda$  (0, 1, 0) **a** q:  $X = (0.4, 0.71, 0.58) + \lambda (0, 0, -1)$

Figura 32: Equações paramétricas

Observe que estas equações variam continuamente a partir da posição do ponto P sobre a superfície esférica. Faça o teste selecionando a opção "mover", e depois arraste o ponto  $P$  sobre a superfície esférica observando as equações.

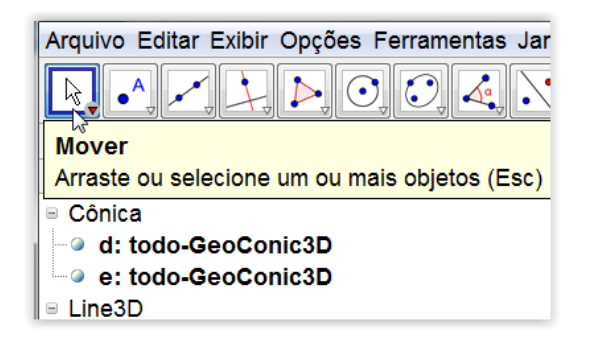

Figura 33: Ferramenta para mover objetos na janela de visualização

Esta talvez seja uma boa oportunidade para trabalharmos o conceito de vetor diretor da reta, e a própria formação da equação paramétrica. Trata-se de um conteúdo não especificamente voltado para o ensino médio, mas que pode ser estudado ainda que superficialmente, elencando apenas suas concepções mais importantes. Em nosso ambiente 3D com o auxílio do software Geogebra, é muito fácil criar um vetor diretor a partir da origem, e mostrar que uma reta qualquer do espaço que possua a mesma direção deste vetor, pode ser escrita tomando-se um ponto e somando sucessivamente múltiplos deste vetor.

Vamos melhorar nosso espaço, limpando alguns itens desnecessário à nosso propósito. Selecione a ferramenta "Intersecção de dois objetos" clique na reta  $f$  e posteriormente no plano  $ACD$  e sequencialmente na reta  $g$  e no plano  $BCD$  (ou em suas equações). Repare que são criados os pontos  $E \in F$ , projeções do ponto P sobre os planos  $ACD$  e  $BCD$  respectivamente.

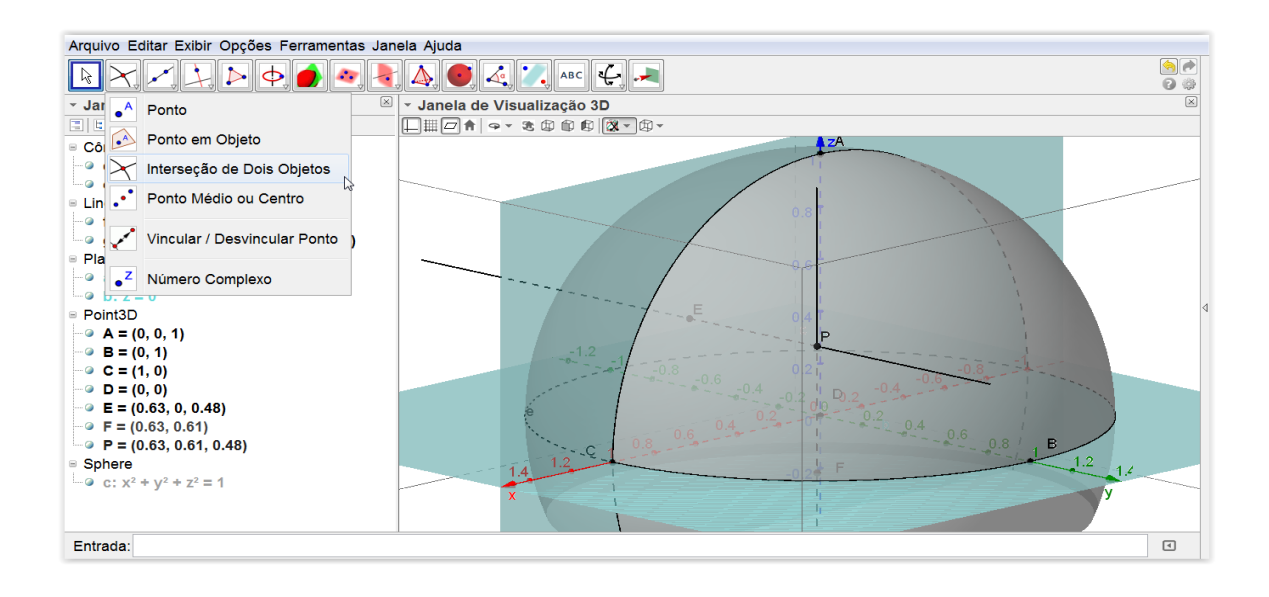

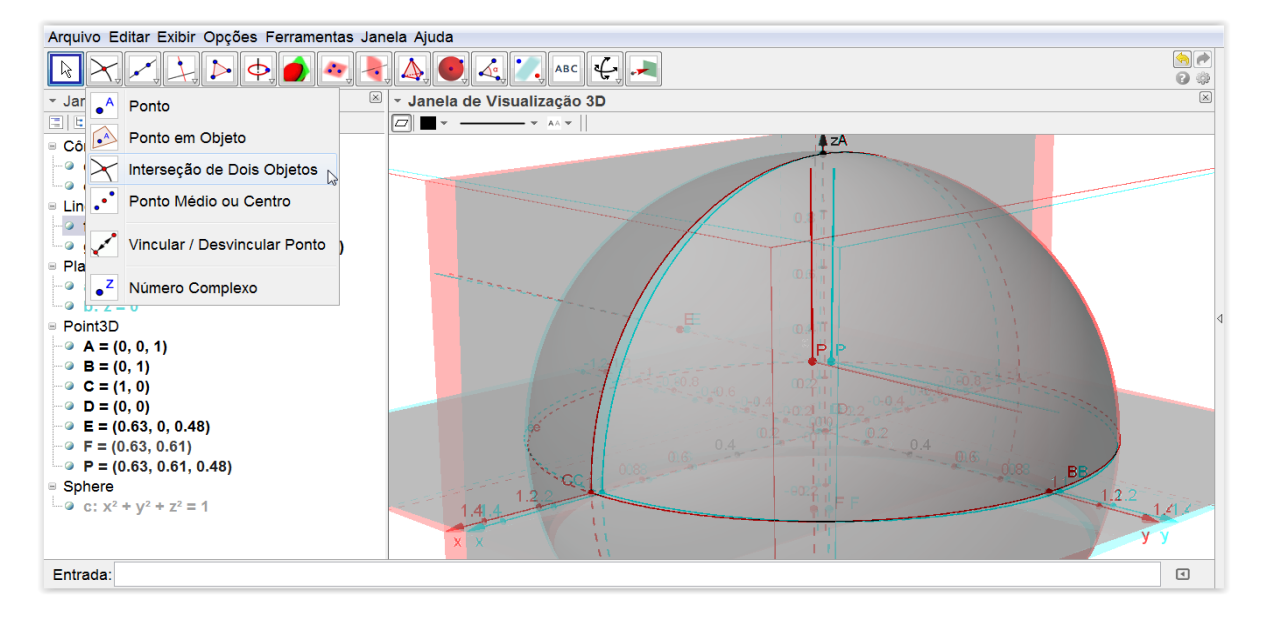

Figura 34: Otimizando a janela de visualização

Os pontos  $E e F$  nos interessam, mas as retas  $f e g$  não mais, portanto vamos ocultá-las dando um clique com o botão direito sobre a cada uma e desmarcando a opção "exibir objeto".

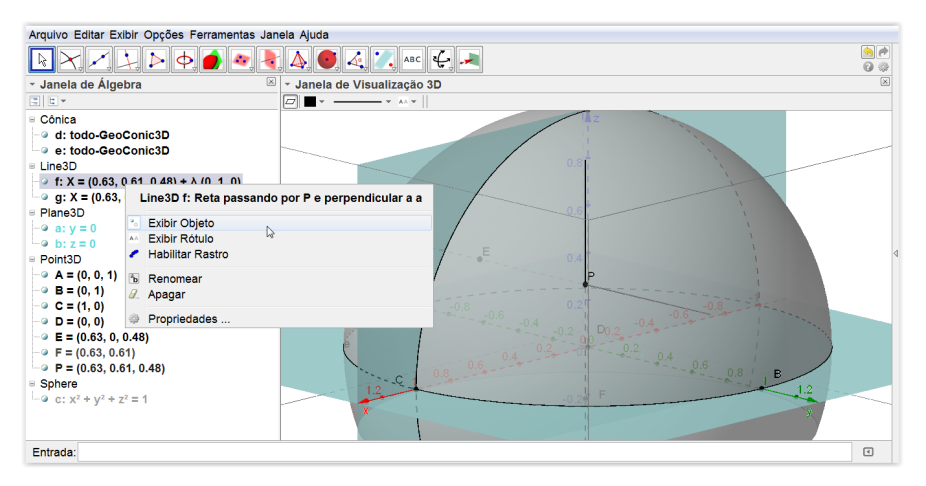

Figura 35: Ocultando objetos

Observe que apenas restaram os pontos  $E e F e$  as retas  $f e g$  foram ocultadas. Para melhor relacionarmos os pontos indicados ao ponto P, tracemos os segmentos de reta  $\overline{PE}$  e  $\overline{PF}$ . Selecione a "ferramenta segmento de reta", clique no ponto P em seguida no ponto  $E$  (ou selecione na janela de álgebra), repita o processo para  $F$ . O Programa irá nomear os segmentos de  $h$  e  $i$  automaticamente.

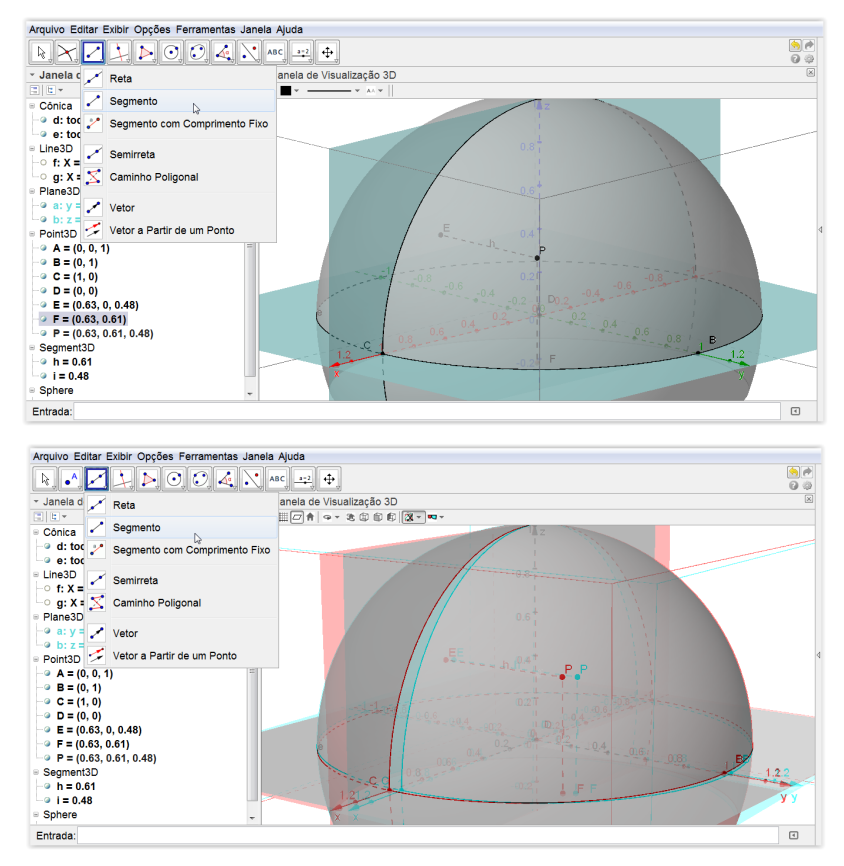

Figura 36: Definindo segmentos de reta

x) Mais uma vez, pautados nas definições do posicionamento geográfico, vamos construir a noção da posição longitudinal e latitudinal do ponto P na superfície esférica, em relação ao nosso meridiano de Greenwich e ao Equador.

A longitude traduz-se na distância ao meridiano de Greenwich, medida ao longo do Equador e a latitude parte do mesmo princípio, porém de modo inverso, retorna a distância em relação à linha do equador medida ao longo do Meridiano de Greenwich. Esta distância é medida em graus. Utilizando a ferramenta "Ângulo" clique sobre os pontos  $C, D, e, F$ , nesta ordem, o programa irá marcar um ângulo de valor  $\alpha$ , logo após repita o processo pelos pontos  $F, D, e, P$ , será marcado então um ângulo de valor  $\beta$ .

Os ângulos geralmente são marcados num tamanho reduzido e numa cor com pouco destaque, se preferir, para melhorar a visualização, clique com o botão direito do mouse sobre os ângulos na janela de álgebra, vá em propriedades, e nas abas cor e estilo faça as alterações de acordo com sua preferência.

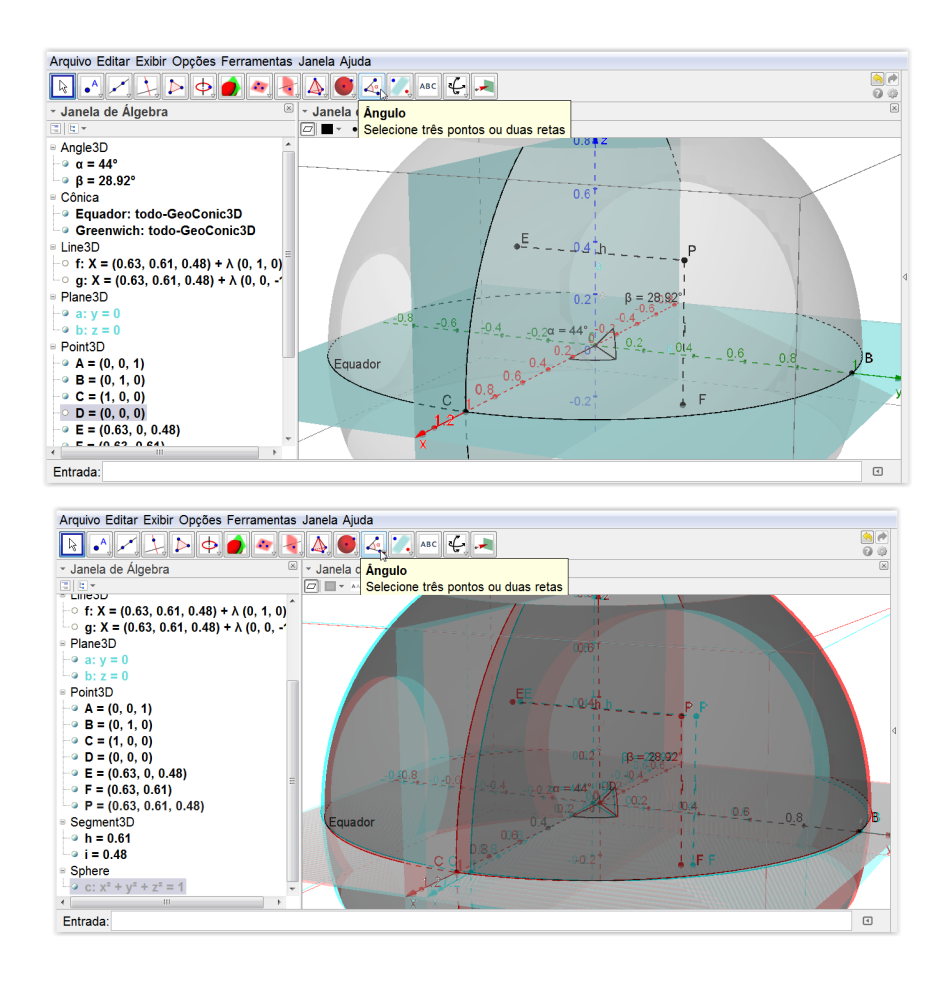

Figura 37: Definindo ângulos representando latitude e longitude

Os ângulos  $\alpha$  e  $\beta$  representam respectivamente a longitude e a latitude que determinam a posição de cada ponto  $(P)$  na superfície da Terra (superfície esférica)

Neste ponto é importante convidar os alunos para que arrastem o ponto  $P$  pela superfície esférica e observem os valores apresentados no campo "Angle3D" na janela de álgebra, e juntamente com isso, reforçar conceitos de latitude e longitude a partir de um globo terrestre.

Defendemos que este tipo de atividade é importante, pois o novo conhecimento foi construído passo-a-passo pelo próprio aluno, baseado num princípio que parte da realidade humana. Nas próximas atividades exploraremos um pouco mais este modelo, tentando, da forma mais simples possível equiparar o modelo de coordenadas geográficas ao modelo de coordenadas cartesianas portanto salve este arquivo para que seja retomado posteriormente.

## 4.2.2 . Atividade 2: Representação da superfície esférica através de coordenadas cartesianas

Objetivos: Realizar a conversão de coordenadas geográficas para coordenadas cartesianas, deduzindo as fórmulas a partir de um modelo representativo do espaço tridimensional, construindo relações a partir da manipulação de objetos.

Conhecimentos Prévios: Os mesmos da Atividade 1 e Trigonometria.

Materiais Necessários: Os mesmos da Atividade 1.

Nesta atividade, tentaremos conduzir o aluno à representar intuitivamente a posição do ponto  $P$  na superfície esférica através de coordenadas cartesianas. Mais uma vez, partiremos da visualização espacial para construir novos significados.

Continuando a trabalhar no modelo da primeira atividade, para facilitar a visualização, inicialmente vamos ocultar alguns elementos. Aconselho que o modelo original não seja alterado, portanto, crie uma cópia do arquivo para fazer as edições.

Na janela de álgebra, todos os objetos possuem um pequeno círculo à esquerda de sua descrição que permite "ocultar" ou "exibir" sua estrutura na janela de visualização, basta clicar com o mouse sobre a região e alternar entre as opções.

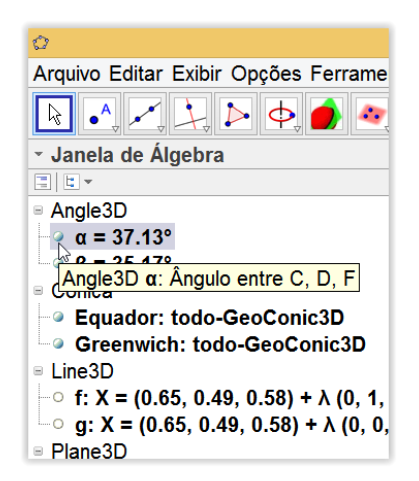

Figura 38: Ocultando objetos desnecessários à atividade

Vamos ocultar alguns itens do nosso modelo para facilitar a visualização, sejam eles: Sphere  $(x^2 + y^2 + z^2 = 1)$ , em Plane 3D ocultar os planos  $y = 0$  e  $z = 0$ .

Também para facilitar a marcação de novos objetos, clique sobre o ícone "mostrar ou ocultar plano  $xOy$ " na janela de visualização.

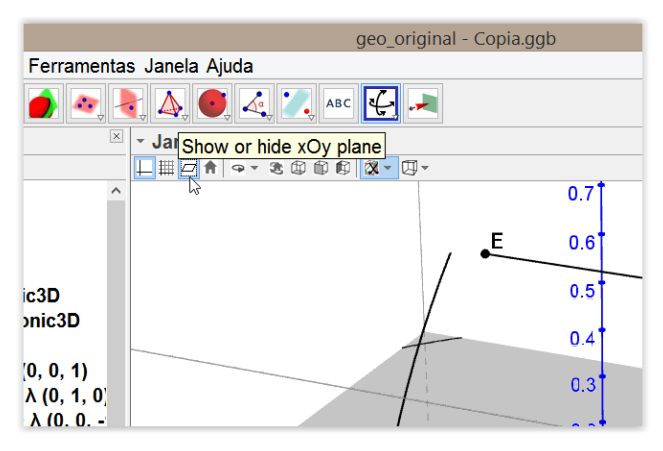

Figura 39: Ocultando o plano xOy

Se preferir, como estaremos ocultando o nosso plano "base", clique no ícone logo a esquerda do botão indicado da janela acima: "exibir malha", aparecerá então um quadriculado no plano  $x0y$ . O aspecto final da janela de visualização deverá ficar próximo ao mostrado na imagem abaixo:

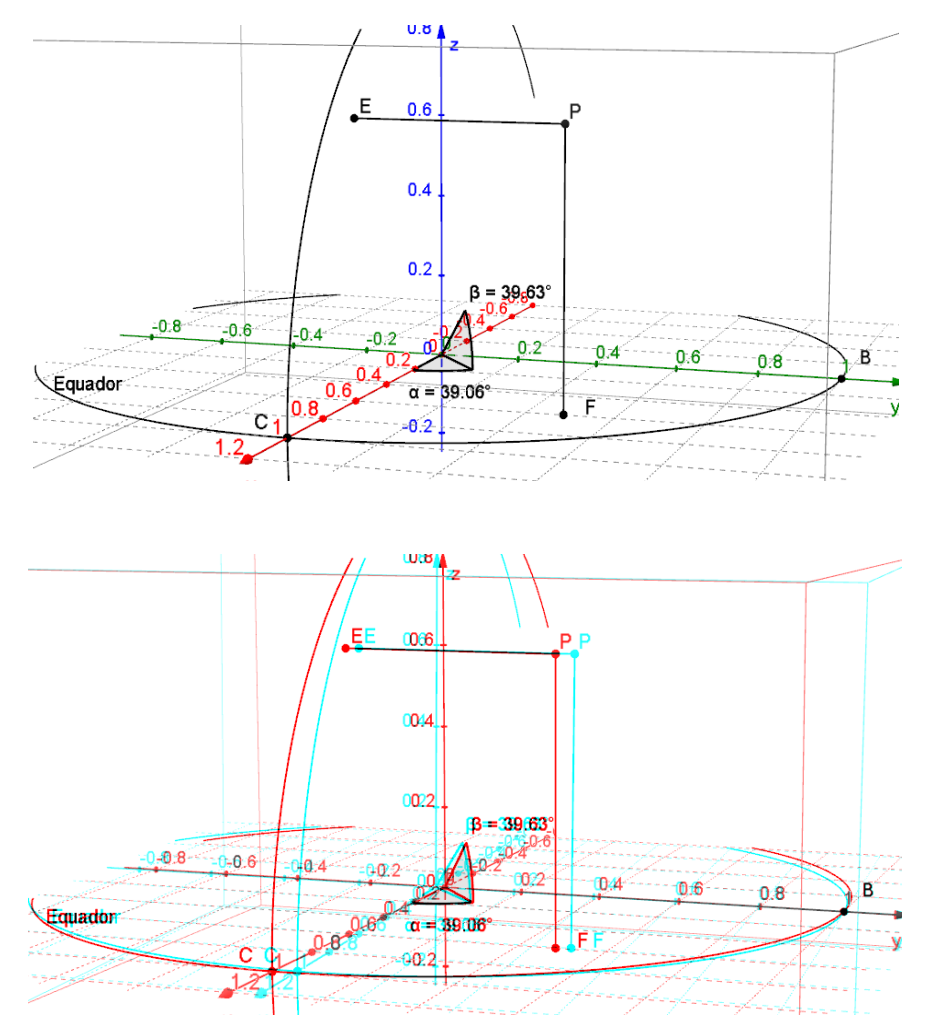

Figura 40: Janela de visualização após as edições

i) Tome o ponto  $P = (x, y, z)$ , que está situado sobre a superfície esférica (que fora ocultada) e representa um ponto sobre a superfície da Terra. Considere o ponto  $F$ , pé da perpendicular baixada de  $P$  sobre o plano  $xOy$ . Tracemos duas retas perpendiculares aos eixos  $x \in y$ , ambas passando por  $F$ . Selecione Reta perpendicular em seguida clique sobre os elementos (ponto e eixo) dois a dois. Trace também uma reta perpendicular de  $P$  ao eixo  $z$ .

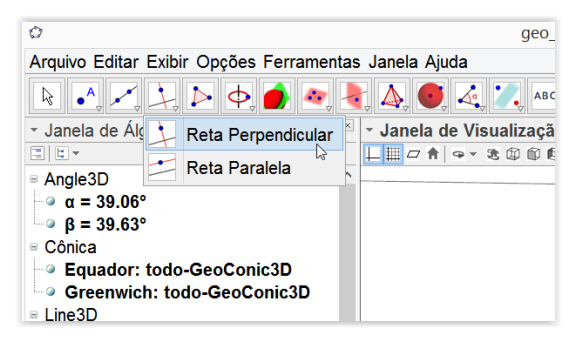

Figura 41: Ferramenta reta perpendicular

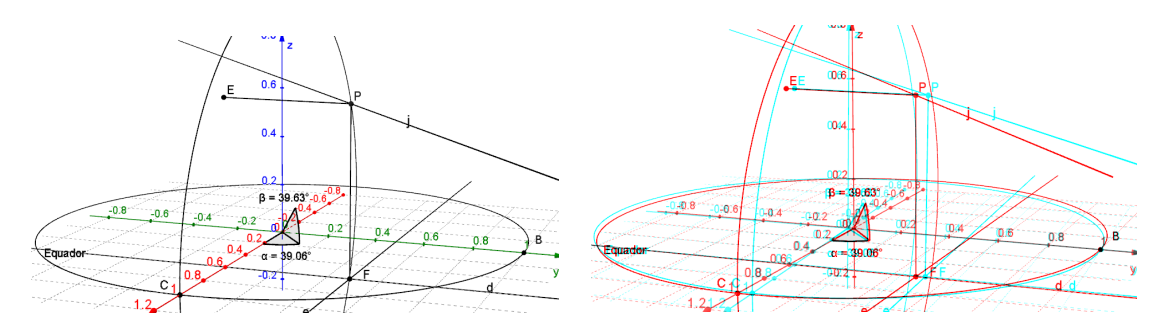

Figura 42: Traçando novas perpendiculares

ii) Vamos agora marcar os pontos de intersecção das retas perpendiculares que acabamos de criar, com os eixos x, y e z. Selecione a ferramenta "Intersecção de Dois Objetos" clicando respectivamente nos eixos e nas retas perpendiculares (dois a dois), serão marcados os pontos de intersecção. Para facilitar o trabalho posterior, marque as intersecções na respectiva ordem dos eixos  $x, y \, e \, z$ , serão criados os pontos  $G, H \in I$ .

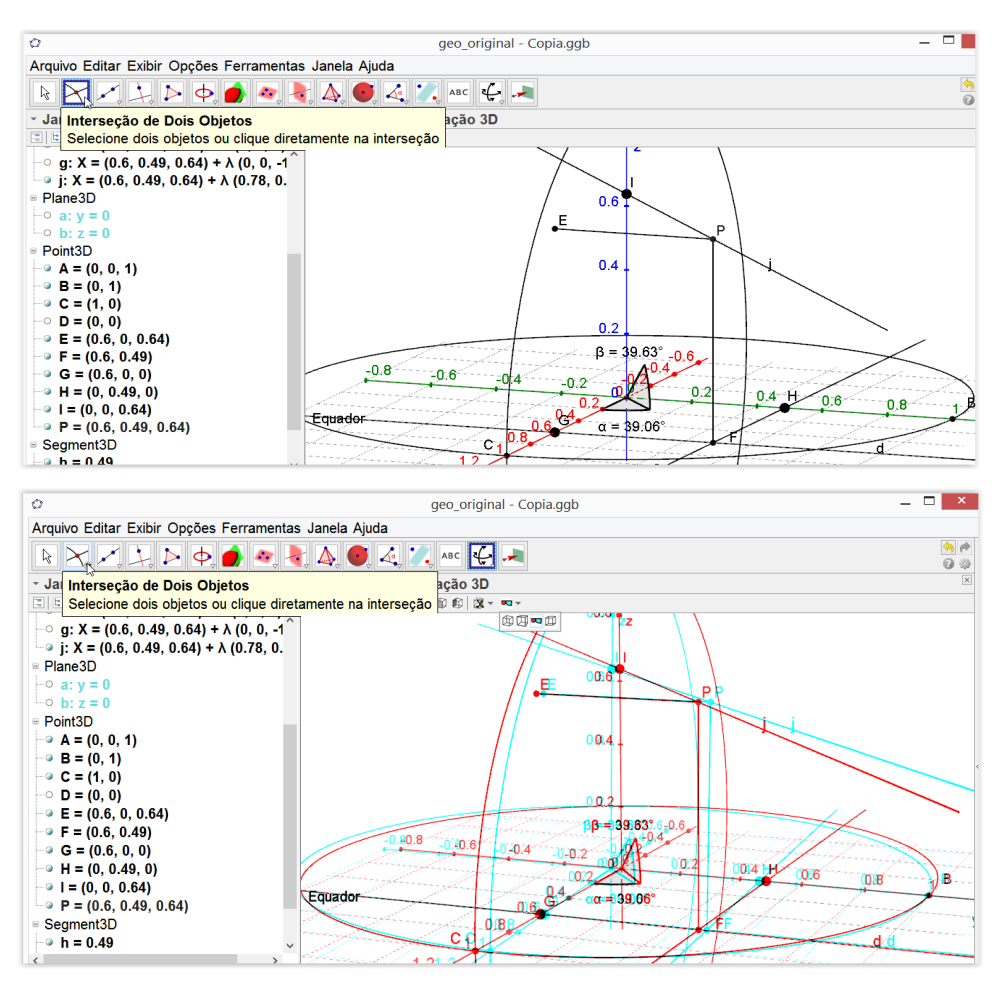

Figura 43: Marcando a intersecção de objetos

Como pode ser percebido ao longo desta dissertação, sempre buscamos "limpar" o ambiente de visualização, deixando-o o mais objetivo possível. Neste sentido, vamos "ocultar" as retas perpendiculares aos eixos, deixando visíveis apenas os pontos de intersecção. Para isso, basta clicar com o botão direito do mouse sobre as referidas retas e desmarcar a opção "exibir objeto". Assim como já mencionamos anteriormente, as retas também podem ser ocultadas diretamente na janela de álgebra.

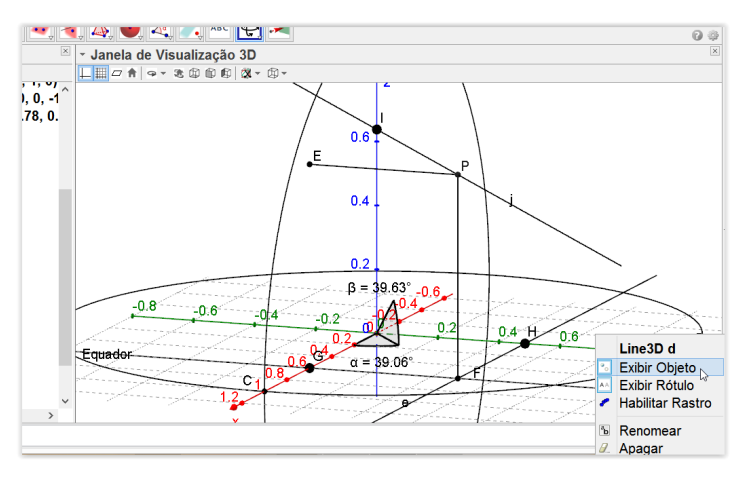

Figura 44: Exibindo e ocultando objetos

iii) Selecionando a ferramenta "Segmento de reta" Tracemos agora segmentos de reta com extremidade nos pontos  $F e G, F e H, P e I, D e F, D e P$ . Basta clicar nos pontos indicados dois a dois.

| O                                                                      |           |                                                 |
|------------------------------------------------------------------------|-----------|-------------------------------------------------|
|                                                                        |           | Arquivo Editar Exibir Opções Ferramenta         |
|                                                                        |           |                                                 |
| v Janela                                                               | Reta      |                                                 |
|                                                                        | Segmento  | 1, v,                                           |
| ⊢○ f: X =<br>$\overline{\phantom{a}}$ or $\overline{\phantom{a}}$ g: X | Semirreta | i) + λ (0, 1, 0<br>$5) + \lambda (0, 0, \cdot)$ |
| <sup>∟</sup> ਂ j: X =<br>□ Plane3⊡                                     | Vetor     | ) + λ (0.76, (                                  |
| $\overline{\ }$ $\circ$ a: v = 0                                       |           |                                                 |
| $\cdot$ 7 = 0                                                          |           |                                                 |

Figura 45: Ferramenta Segmento de reta

Após criar os segmentos, clique com o botão direito do mouse sobre cada um deles e vá no sub menu "Propriedades". Nos campos "Estilo" e "Cor" dê um destaque aos segmentos aumentando sua espessura e escolhendo uma cor de maior destaque para facilitar a visualização.

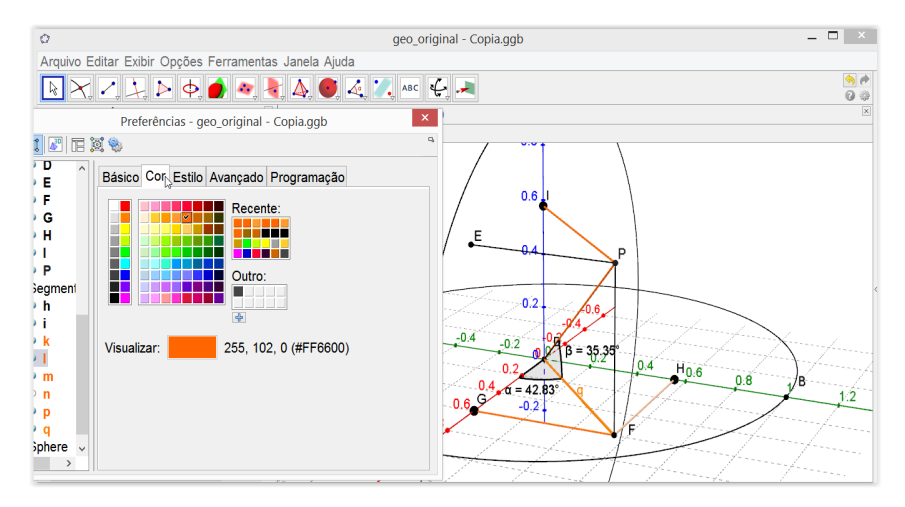

Figura 46: Editando propriedades do objeto

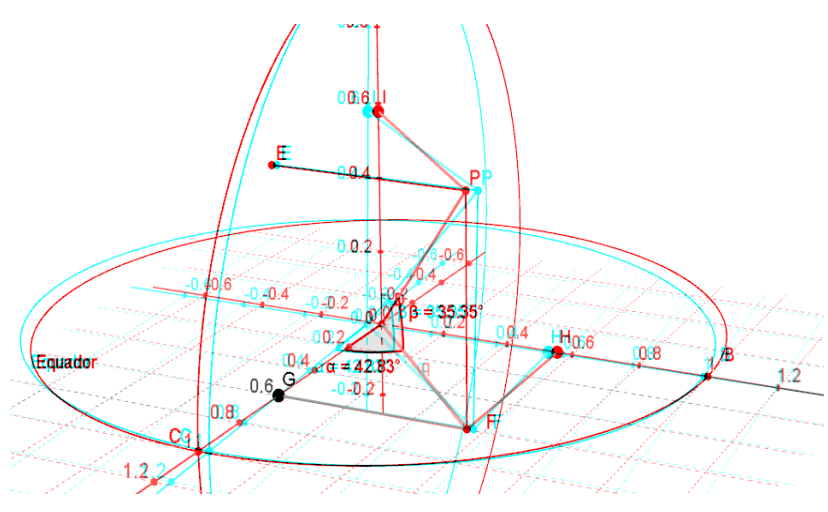

Figura 47: Visualização modelo 3D

Sugiro ainda que se alterem as propriedades dos pontos  $G, H, e, I$ , para que sejam exibidos "nome e valor". Basta seguir para propriedades (conforme fizemos anteriormente) e na guia "básico" fazer as alterações.

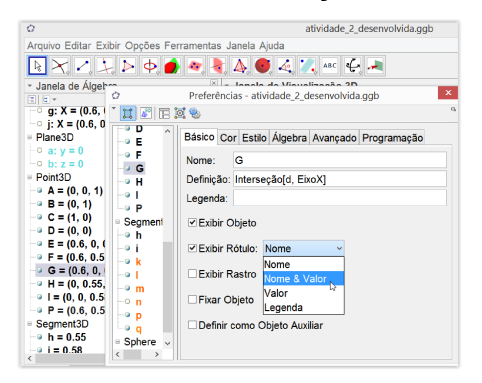

Figura 48: Alterando o rótulo dos pontos

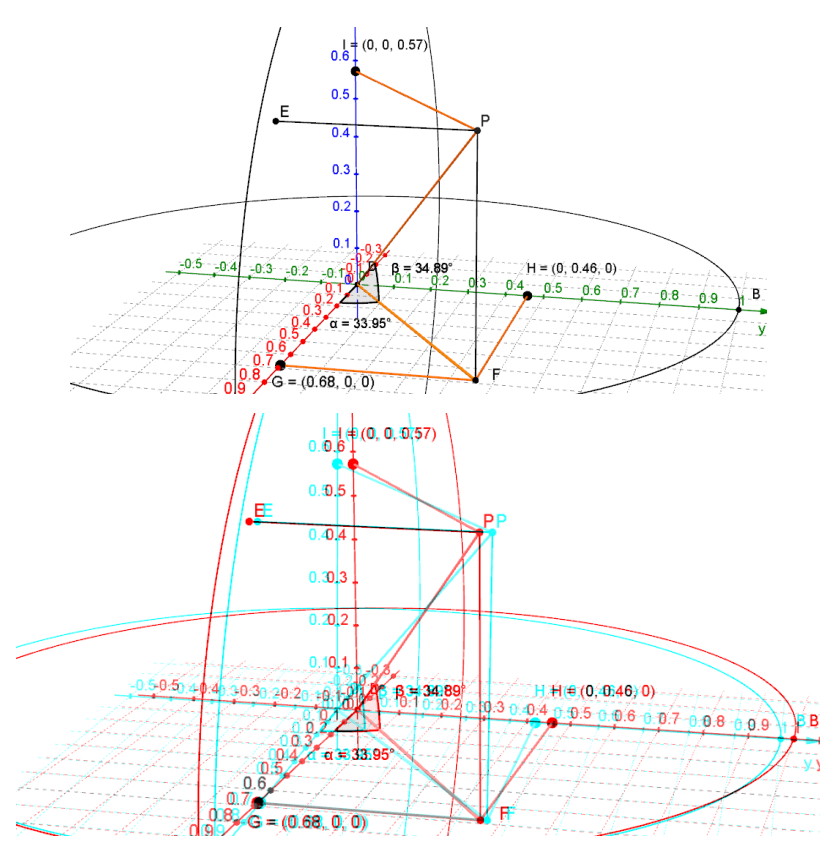

Figura 49: Visualização após a edição

Este será nosso modelo de trabalho. A partir de agora deveremos conduzir os alunos a modelar matematicamente uma maneira de converter as coordenadas geográficas para representação cartesiana  $(x, y, z)$ . Logo a seguir, sugiro um roteiro que possa conduzir o trabalho, levando os alunos a uma nova construção e significados:

1. Inicialmente, explique com bastante objetividade aos alunos qual a intenção da atividade, ou seja, descobrir as coordenadas cartesianas do ponto  $P$ , conhecendo sua latitude e longitude e o raio (segmento  $\overline{DP}$ ). Doravante atribua o valor "r" ao raio da superfície esférica, portanto  $DP = r$ . Deixe os alunos trabalharem com o modelo no Geogebra por algum tempo, tentando relacionar as medidas apresentadas. Preferencialmente, o trabalho deverá ser realizado em grupos.

2. Apresente uma primeira sugestão, oriente para que observem que o valor da coordenada  $x$  do ponto  $P$  coincide com a distância do ponto  $G$  à origem das posições, o mesmo acontece com as coordenadas  $y$  e  $z$  em relação aos pontos  $H$  e  $I$ respectivamente.

3. Como segunda sugestão, peça aos alunos para marcarem os ângulos  $F\hat{G}V$ ,  $\widehat{DHF}$ ,  $\widehat{DFP}$ . Basta selecionar a ferramenta "Ângulo" e clicar sucessivamente nos três pontos na ordem descrita.

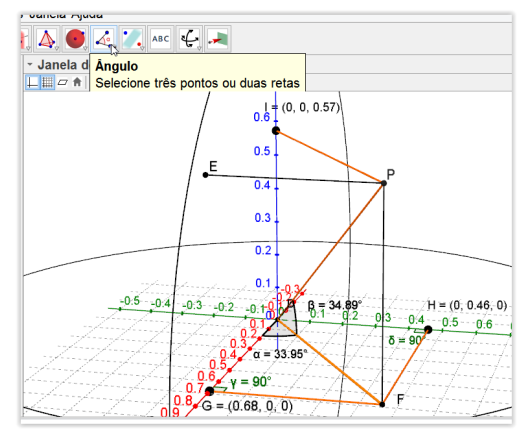

Figura 50: Sugestão de atividade

Neste ponto os discentes devem perceber que possuímos três triângulos retângulos inter-relacionados, pois os ângulos marcados mostrarão medida correspondente à 90°. Além disso, através da trigonometria e/ou do teorema de Pitágoras, é possível relacionar as medidas dos catetos e das hipotenusas envolvidas.

É preciso tempo e paciência, deixe os alunos pensarem livremente, aconselhe sem nunca dar uma resposta definitiva, motive e exalte qualquer avanço por parte dos alunos e não deixe-os desanimar diante de hipóteses incorretas. Quanto o aluno apresentar um resultado, exija um algoritmo claro apoiado em propriedades e justificativas plausíveis, é necessário lapidar as hipóteses apresentadas. Escrever as ideias pode ser algo bastante produtivo.

4. Após discutir as ideias com os alunos e mediar a construção de novos conceitos, é interessante pedir aos grupos de alunos que esboçaram alguma solução que apresentem as hipóteses ao restante da turma. Neste ponto é importante discutir os resultados, confrontar possibilidades de erro com o modelo apresentado e aprimorar conjuntamente as ideias. O professor deve estar atento no sentido de mediar o trabalho com a maestria necessária.

5. A seguir, esboçaremos um dos caminhos possíveis para a conversão das coordenadas. É importante que o professor apresente um modelo concreto e metódico a turma, no sentido de nivelar o conhecimento construído e preencher lacunas que outrora não foram bem compreendidas.

Vamos agora procurar ilustrar passo-a-passo a conversão de coordenadas geográficas em cartesianas utilizando recursos do software Geogebra, utilizando uma linguagem prática e dedutiva mais voltada aos alunos do ensino médio.

Considere uma superfície esférica de raio um, centrada na origem do sistema cartesiano.

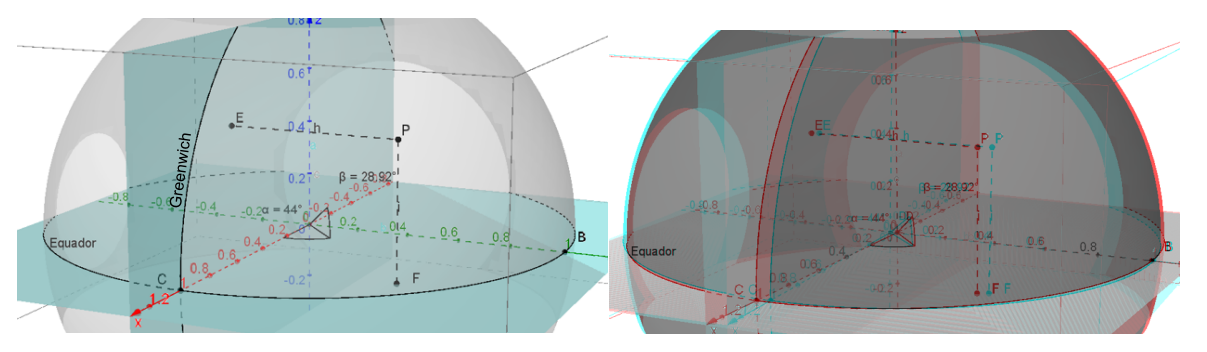

Figura 51: Ponto P sobre a superfície esférica - Latitude e Longitude

Ignorando os sentidos leste, oeste, norte e sul, apenas para fins de representação e entendimento, considere o ângulo  $\alpha$  como sendo a longitude, e o ângulo  $\beta$  como sendo a latitude do ponto P sobre a superfície esférica. Despreze o sentido positivo e negativo em relação à latitude e longitude nesta dedução:

Tomando nosso modelo para conversão de coordenadas geográficas em coordenadas cartesianas, vamos fixar pontualmente:

- Ponto  $D = (0,0,0)$  centro da superfície esférica;
- Ponto  $E -$  pé da perpendicular baixada de  $P$  sobre o plano que contém o "meridiano" de Greenwich";
- Ponto  $F p$ é da perpendicular baixada de  $P$  sobre o plano que contém o Equador;
- Ponto  $G p\acute{e}$  da perpendicular baixada de  $F$  sobre o eixo  $x$ ;
- Ponto  $H$  pé da perpendicular baixada de  $F$  sobre o eixo  $y$ ;
- Ponto  $I$  pé da perpendicular baixada de  $P$  sobre o eixo  $z$ ;

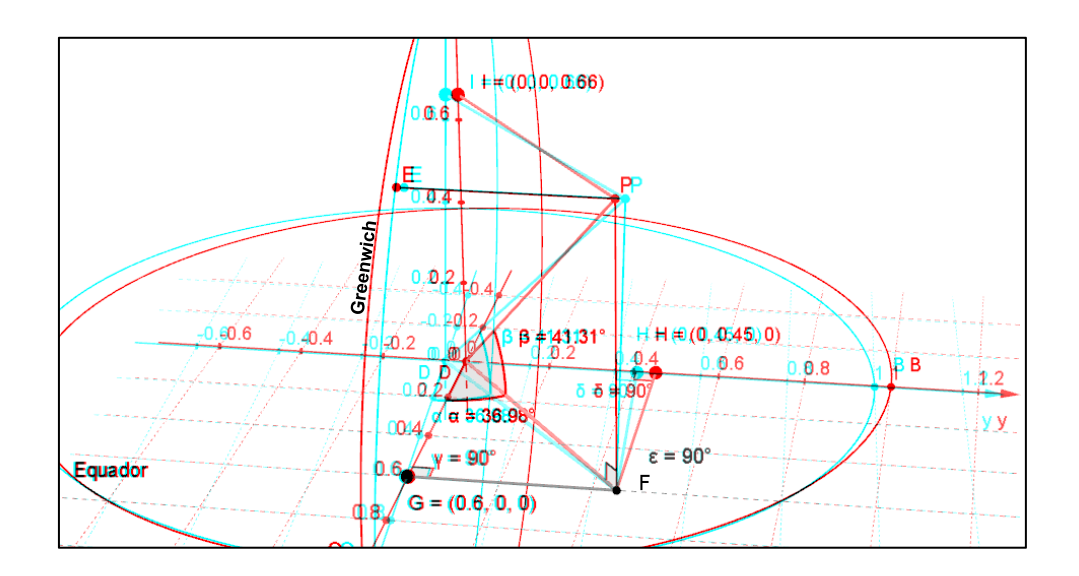

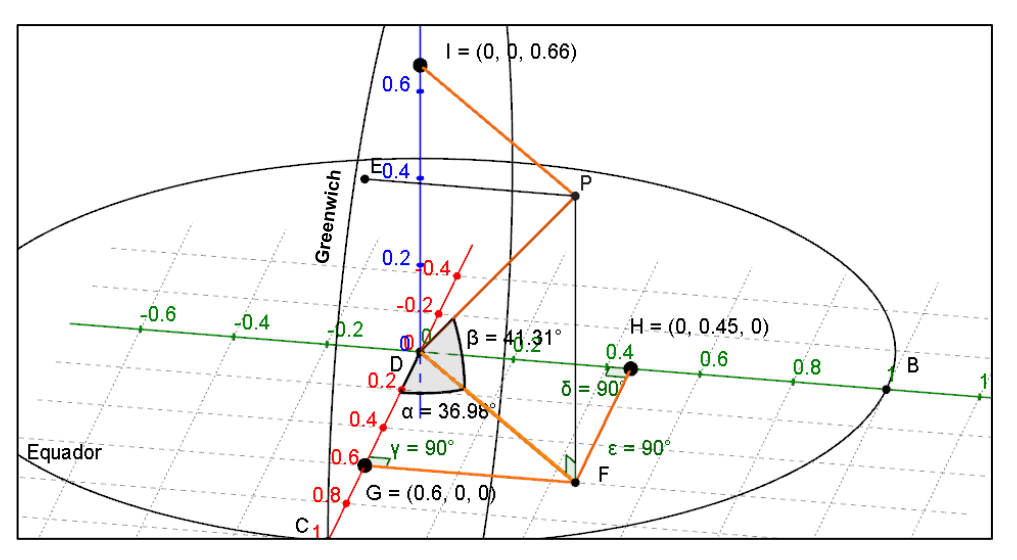

Figura 52: Esquema para determinação de coordenadas cartesianas

Considere os triângulos  $\triangle PFD e \triangle FGD$ . Seja  $DP = r$  (raio da superfície esférica).

Vamos inicialmente determinar o valor da abscissa  $x$  do ponto  $P$ . Observe que o valor desta coordenada corresponde à distância do ponto  $D$  ao ponto  $G$ , mais especificamente, a coordenada  $x$  de  $G$  corresponde à coordenada  $x$  de  $P$ .

Repare que o segmento  $\overline{DF}$  é compartilhado pelos triângulos  $\Delta PFD$  e  $\Delta FGD$ . Ele seria portanto um bom candidato à uma tentativa de relacionarmos os ângulos  $\beta$  e  $\alpha$ , já que estes pertencem respectivamente aos triângulos mencionados.

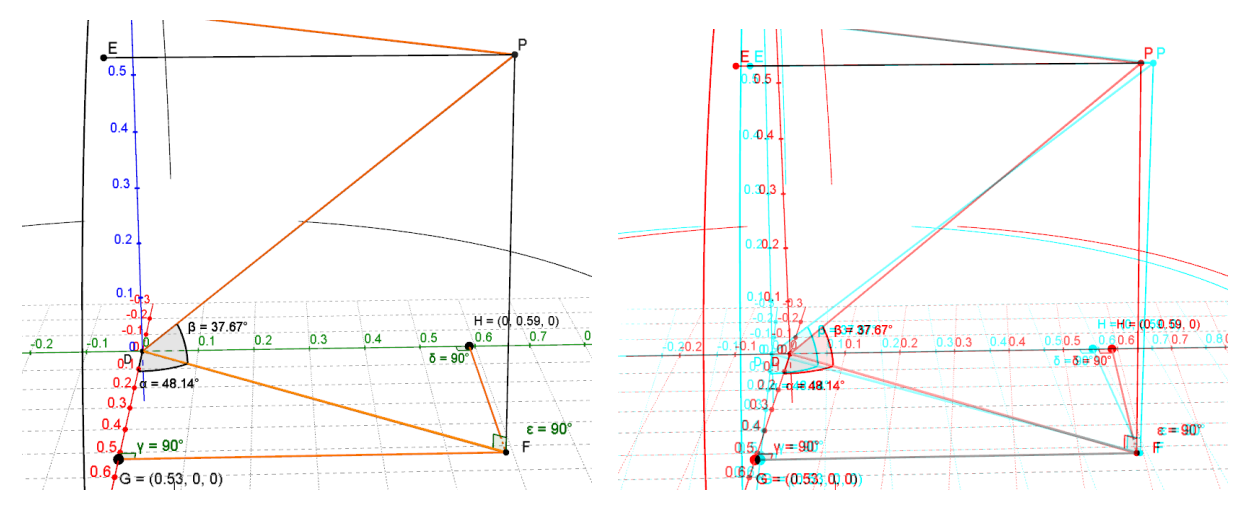

Figura 53: Determinando coordenadas cartesianas

No ∆PFD, pelas relações trigonométricas, sabemos que:

$$
\cos \beta = \frac{DF}{DP} \Rightarrow \cos \beta = \frac{DF}{r} \Rightarrow DF = r \cdot \cos \beta \ (i)
$$

Por outro lado, no ∆FGD, também pelas relações trigonométricas podemos escrever:

$$
\cos \alpha = \frac{DG}{DF} \Rightarrow DG = DF \cdot \cos \alpha \ (ii)
$$

Substituindo  $(i)$  em  $(ii)$ :

$$
DG = DF \cdot \cos \alpha \Rightarrow DG = r \cdot \cos \beta \cos \alpha
$$

Portanto a coordenada  $x$  do ponto  $P$ , pode ser determinada pela relação

$$
x = r \cdot \cos \beta \cos \alpha
$$

Considere agora os triângulos  $\triangle PFD e \triangle FHD$ , tomando mais uma vez  $DP = r$ (raio da superfície esférica).

Vamos determinar o valor da ordenada  $y$  do ponto  $P$ . Observe que o valor desta coordenada corresponde à distância do ponto  $D$  ao ponto  $H$ , mais especificamente, a coordenada  $y$  de  $H$  corresponde à coordenada  $y$  de  $P$ .

Lembrando que o segmento  $\overline{DF}$  é compartilhado pelos triângulos ∆PFD e ∆FHD, mais uma vez ele será nossa base para criamos uma relação entre a latitude e a longitude.

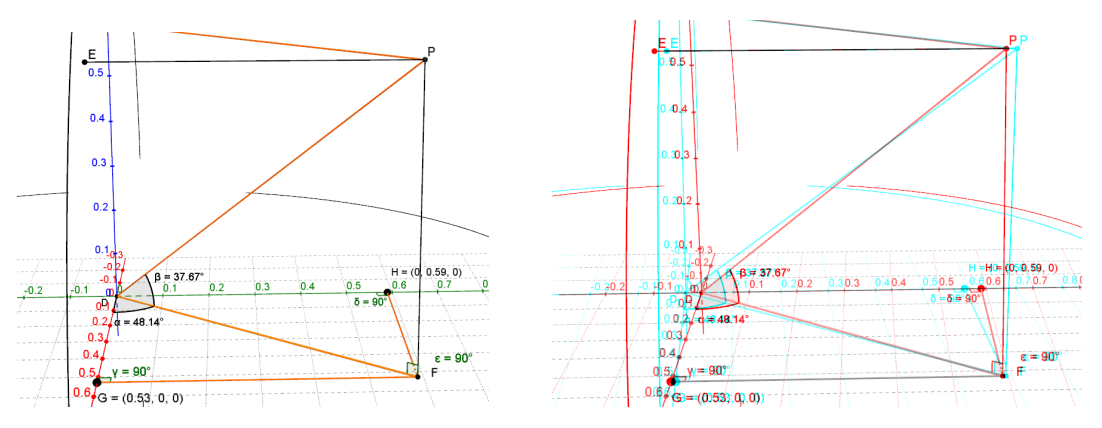

Figura 54: Determinando coordenadas

No ΔPFD, pelas relações trigonométricas, sabemos que:

 $\cos \beta = \frac{DF}{DP}$  $DP$  $\Rightarrow$  cos  $\beta = \frac{DF}{r}$ r  $\Rightarrow DF = r \cdot \cos \beta$  (iii)

Observe agora no plano  $xOy$  que os segmentos  $\overline{GF}$  e  $\overline{DH}$  são paralelos (pois DGFH é um retângulo) e  $\overline{DF}$  é uma transversal à estes dois segmentos, logo os ângulos  $G\widehat{D}F$  e  $H\widehat{F}D$  são alternos internos, dai:

$$
\alpha = G\widehat{D}F = H\widehat{F}D
$$

Assim, no ∆FHD, pelas relações trigonométricas podemos escrever

$$
sen \alpha = \frac{DH}{DF} \Rightarrow DH = DF. sen \alpha \ (iv)
$$

Substituindo  $(iii)$  em  $(iv)$ :

$$
DH = DF \, . \, \text{sen} \, \alpha \quad \Rightarrow \quad DH = r \, . \, \cos \beta \, \text{sen} \, \alpha
$$

Portanto a coordenada  $x$  do ponto  $P$ , pode ser determinada pela relação

$$
y = r \cdot \cos \beta \text{ sen } \propto
$$

Finalmente, considere o  $\Delta PFD$  e  $DP = r$  (raio da superfície esférica).

Vamos determinar o valor da coordenada  $z$  do ponto  $P$ . Observe que o valor desta coordenada corresponde à distância orientada do ponto  $D$  ao ponto  $I$ , mais especificamente, a coordenada  $z$  de  $I$  corresponde à coordenada  $z$  de  $P$ .

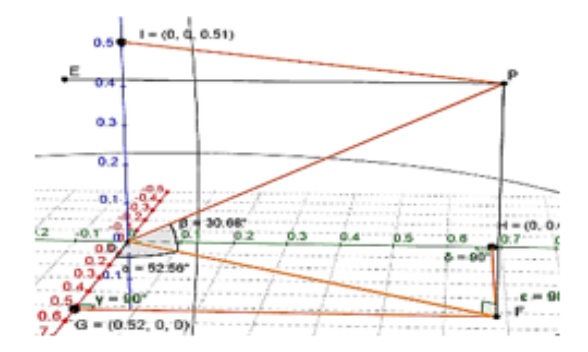

Figura 55: Valor da coordenada z de P

Observe que os segmentos  $\overline{FP}$  e  $\overline{DI}$  são paralelos (pois DFPI é um retângulo) e  $\overline{DP}$  é uma transversal à estes dois segmentos, logo os ângulos  $\widehat{PDF}$  e  $\widehat{DPI}$  são alternos internos, dai:

$$
\beta = P\widehat{D}F = D\widehat{P}I
$$

Deste modo, no ∆PFD, pelas relações métricas sabemos que:

$$
\operatorname{sen} \beta = \frac{DI}{DP} \Rightarrow DI = DP \cdot \operatorname{sen} \beta \Rightarrow DI = r \cdot \operatorname{sen} \beta
$$

Portanto a coordenada  $z$  do ponto  $P$ , pode ser determinada pela relação

$$
z=r.\,sen\,\beta
$$

Desta feita, as coordenadas cartesianas do ponto  $P$  que representa um ponto na superfície esférica de raio  $r$  e centro em  $(0,0,0)$ , ficam assim determinadas:

$$
P = (r \cos \beta \cos \alpha, r \cos \beta \sin \alpha, r \sin \beta)
$$

Priorizamos uma construção de conceitos baseada principalmente na observação, pois dispomos de um modelo tridimensional bastante completo. Por exemplo, ao invés de definirmos algumas medidas angulares por subtração de ângulos, preferimos conduzir à visualização de retas paralelas e transversais no espaço, definindo ângulos através de suas posições relativas. Este parece ser o caminho mais objetivo voltado à um aluno da terceira série do ensino médio, pois é preciso desenvolver sua capacidade de visualização e isso deve acontecer a partir do trabalho com as formas e sua disposição no espaço.

Um ponto importante que o docente deve trabalhar ao final do desenvolvimento destas fórmulas junto aos alunos é a relação entre a superfície esférica que adotamos como modelo e o globo terrestre real. De fato, como já mencionamos, o planeta Terra não possui a forma de uma superfície esférica perfeita, pois seu formato aproxima-se de um esferoide oblato, ou seja, uma superfície esférica achatada nas extremidades, sendo assim, seu raio não é constante em todo ponto de sua superfície, além de que, temos ainda a altitude que também torna o raio ainda mais variável em cada ponto. Entretanto, esta aproximação "grosseira" que realizamos entre a superfície esférica e o planeta, não deixa de ser algo válido pois amplia em muito a capacidade de observação do aluno e contribui significativamente para o desenvolvimento de seu raciocínio espacial.

# 4.2.3. Atividade 3: Testando a funcionalidade da modelagem relativa às coordenadas cartesianas.

Objetivos: Programar uma planilha para verificar a aplicação da fórmula de conversão de coordenadas geográficas em cartesianas no modelo criado no Geogebra, observando os valores obtidos em função da posição de um ponto sobre a superfície esférica.

Conhecimentos Prévios: os mesmos da Atividade 2 e as fórmulas de conversão de coordenadas geográficas para coordenadas cartesianas.

Materiais Necessários: os mesmos da Atividade 2.

Voltando ao software Geogebra, temos ainda mais um recurso que ainda não foi utilizado, trata-se da "planilha".

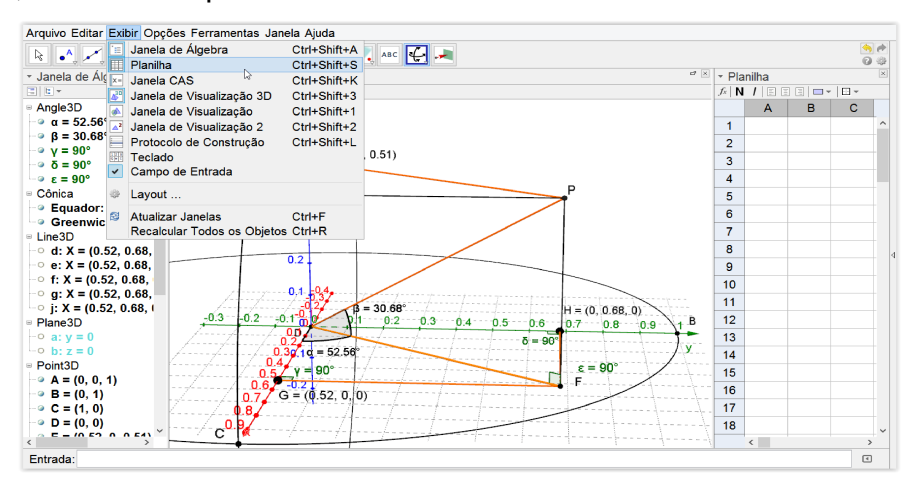

Figura 56: Planilha de cálculo do Geogebra

Você pode mostrar e/ou ocultar as janelas de visualização, álgebra, planilha, etc., no menu "Exibir".

Lembrando inicialmente que  $P = (r \cos \beta \cos \alpha, r \cos \beta \sin \alpha, r \sin \beta)$ , onde  $\alpha$ representa a longitude e  $\beta$  representa a latitude, vamos dar sequência à nossa atividade:

i. Na janela "Planilha" escreva Ponto "P" na primeira linha, logo abaixo escreva " $Ratio$ " e depois em três colunas consecutivas escreva "x", "y"  $e$  "z". As aspas servem para que o Geogebra não subtenda as letras como sendo funções, elas serão processadas como sendo texto.

|                | ~ Planilha   |   |    |   | $\times$ |
|----------------|--------------|---|----|---|----------|
| $f_x$          | $N$ / EEEI-  |   | ⊞≁ |   |          |
|                | А            | в | с  | D |          |
|                | <b>Ponto</b> | P |    |   |          |
| $\overline{2}$ | Raio         |   |    |   |          |
| 3              |              |   |    |   |          |
| 4              | X            |   | z  |   |          |
| 5              |              |   |    |   |          |
| 6              |              |   |    |   |          |
|                |              |   |    |   |          |

Figura 57: Inserindo texto na planilha

ii. Na célula à direita do campo Raio, escreva =  $Distância[D, P]$  e após pressione ENTER no teclado. Observe que no campo em que inserimos o comando, aparecerá a distância do ponto  $D$  ao ponto  $P$  em nosso modelo.

|                | ▼ Planilha                                           |   |                |  |
|----------------|------------------------------------------------------|---|----------------|--|
|                | $f_x \mid N \mid f \mid E \mid E \mid E \mid D \mid$ |   | $\Box$ $\star$ |  |
|                | А                                                    | в | C              |  |
|                | <b>Ponto</b>                                         | P |                |  |
| $\overline{2}$ | Raio                                                 |   |                |  |
| 3              |                                                      |   |                |  |
|                | X                                                    |   | z              |  |
| 5              |                                                      |   |                |  |
| ο              |                                                      |   |                |  |

Figura 58: Inserindo fórmulas na planilha

iii. Na célula logo abaixo do campo x, escreva =  $B2 \cos(\beta) \cos(\alpha)$  onde B2 representa o raio da superfície esférica indicado anteriormente (DP). Dê ENTER no teclado.

| $\mathbf{X}$                |                       | ~ Planilha   |              |   | $\vert x \vert$ |
|-----------------------------|-----------------------|--------------|--------------|---|-----------------|
|                             | $f_x$<br>$\mathsf{N}$ | ē<br>同<br>同  | $E -$<br>⊒ ≖ |   |                 |
|                             |                       | A            | в            | c | D               |
|                             | 1                     | <b>Ponto</b> | P            |   | $\wedge$        |
|                             | $\overline{2}$        | Raio         | 1            |   |                 |
|                             | 3                     |              |              |   |                 |
|                             | 4                     | X            | ۷            | z |                 |
|                             | 5                     | 0.68         |              |   |                 |
|                             |                       |              |              |   |                 |
| Ò                           |                       | Redefinir    |              |   | $\pmb{\times}$  |
| Número A5                   |                       |              |              |   |                 |
| B2 $cos(\beta) cos(\alpha)$ |                       |              |              |   | $\alpha$        |
| Propriedades                |                       | OK           | Cancelar     |   | Aplicar         |

Figura 59: Inserindo fórmulas na planilha

iv. Repita o procedimento para definir as coordenadas  $y e z$ , escrevendo nos campos corretos suas respectivas fórmulas.

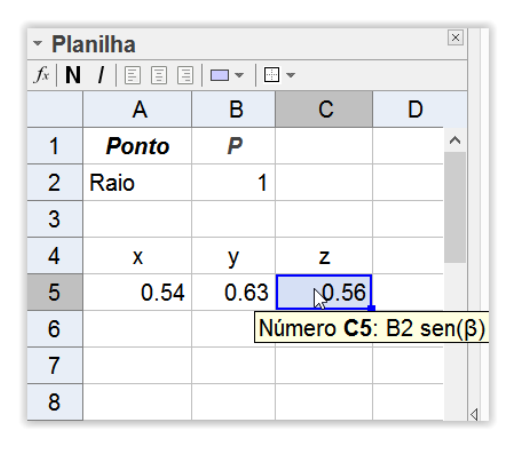

Figura 60: Visualizando as coordenadas  $x, y$  e  $z$  na planilha

 $\mathbf v$ . Convide os discentes à movimentarem o ponto  $P$  na Janela de visualização e que observem na janela de álgebra que são retornados os valores correspondentes às suas coordenadas cartesianas de acordo com o gráfico. Sugestivamente, exiba novamente a superfície esférica que ocultamos no início desta atividade.

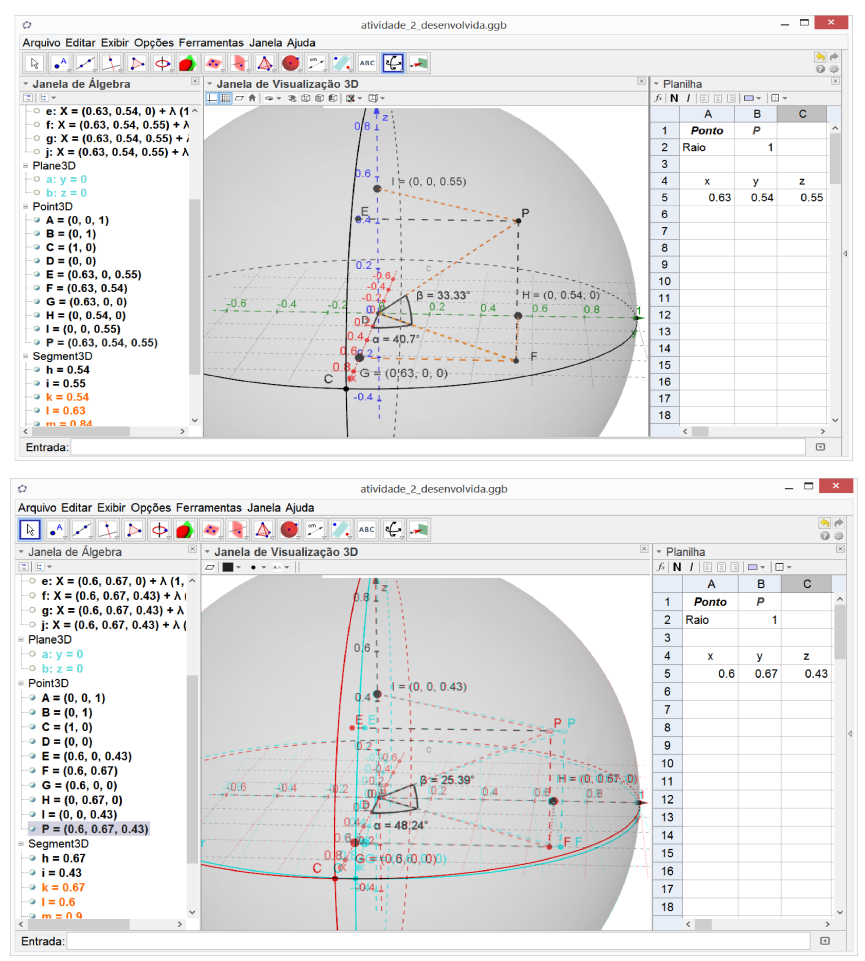

Figura 61: Movimentando  $P$  e analisando suas coordenadas cartesianas na planilha

Se desejar incrementar ainda mais o modelo, colocando-o numa correspondência mais próxima à real em relação ao planeta Terra, sabendo que nossa superfície esférica de raio uma unidade foi definida na Atividade 1 como tendo centro  $(D(0,0,0))$  e passando por  $C(1,0,0)$ , altere a posição do ponto  $C$  digitando no campo "entrada"  $C = (6.371, 0, 0)$ . No Geogebra temos o ponto (.) representando nossa vírgula usual. Da forma como representamos o ponto C, estamos induzindo em nossa superfície esférica um raio de  $6,371$   $Km$ , próximo ao raio médio do planeta. Para voltar ao modelo original basta digitar na entrada  $\mathcal{C} = (1, 0, 0)$ .

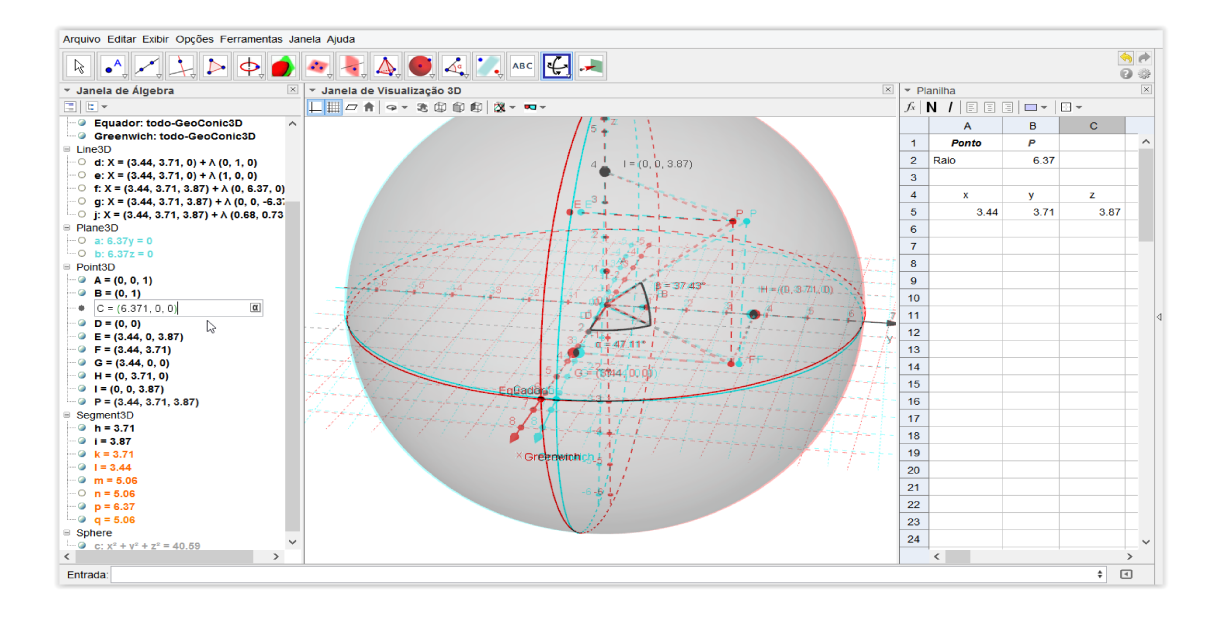

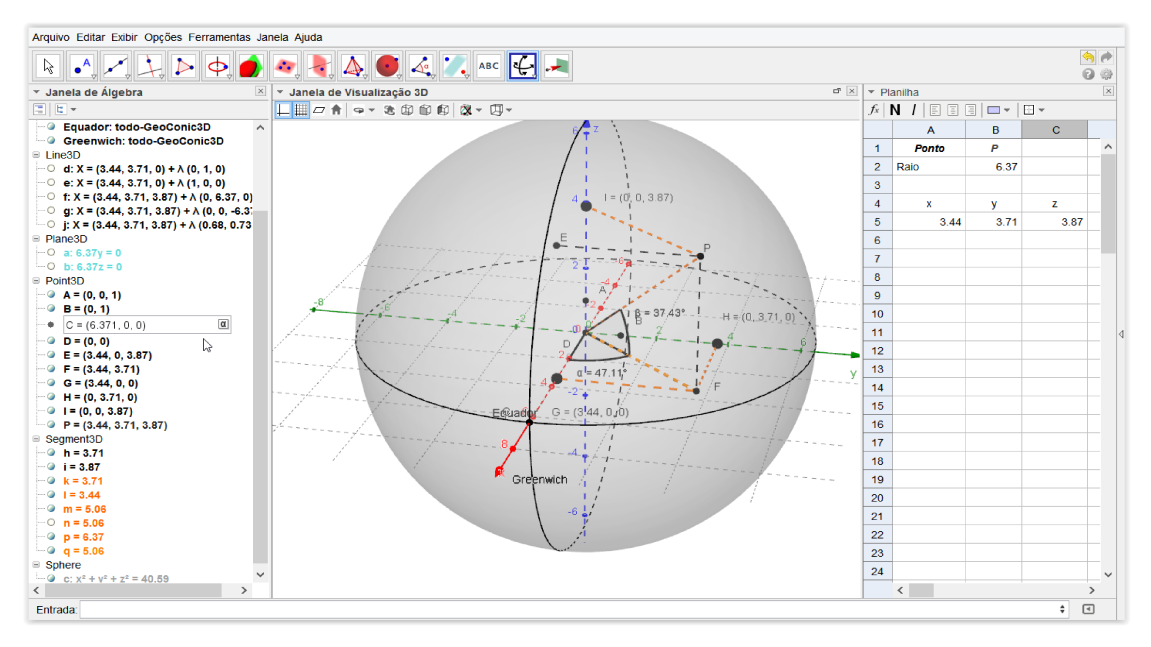

Figura 62: Alterando o raio do modelo

## 4.2.4. Atividade 4: Simulando o funcionamento de um aparelho GPS, determinação da posição geográfica através de satélites

Objetivos: Compreender e simular o funcionamento de um sistema GPS, trabalhando através de manipulação de objetos no software Geogebra.

Conhecimentos Prévios: os mesmos da Atividade 3, sistemas de equações lineares, e conhecimentos básicos sobre operação do software Microsoft Mathematics.

Materiais Necessários: os mesmos da Atividade 3.

O princípio básico do funcionamento do Sistema GPS (Global Positioning System), baseia-se na determinação de pontos na superfície terrestre a partir da intersecção de superfícies esféricas no espaço, simuladas via software a partir da posição de satélites. Como já exposto em teoria, os relógios do receptor GPS e do satélite são sincronizados de modo a perceberem com a maior precisão possível a distância percorrida pelo sinal transmitido de um para o outro.

Pela velocidade, tempo e sincronia de propagação do sinal de rádio, é possível determinar a distância que os separa pela fórmula  $distance = velocity$  =  $velocidade$ .  $tempo$ .

O segundo passo consiste em simular algebricamente (através do software) uma superfície esférica com centro no satélite e raio correspondente à distância calculada anteriormente. Isso é feito simultaneamente com quatro ou mais satélites (sempre há 4 satélites 28° acima da linha do horizonte em qualquer ponto do planeta Terra). Estas 4 superfícies esféricas irão se intersectar num único ponto e este ponto determina a posição geográfica do receptor.

De fato os satélites possuem órbitas esféricas próprias, o que implica que os centros das superfícies esféricas determinados pelos quatro satélites estejam em planos não coplanares.

Faremos agora uma simulação do funcionamento do GPS em nosso modelo geométrico tridimensional. Convém ressaltar que a simulação possui mera função didática de representar o sistema de localização através de sua conceituação

matemática, portanto teremos em alguns momentos aproximações substanciais de valores que não acontecem na prática no funcionamento do sistema GPS.

Considerando nosso primeiro modelo criado e o nosso já inserido ponto *P*, vamos movê-lo para a posição  $P = (0.6, 0.49, 0.64)$ . Para isso basta arrastar cuidadosamente o ponto sobre a superfície esférica verificando sua posição na janela de álgebra.

Vamos supor que em P exista num receptor de satélite visualizando num dado instante quatro satélites no espaço:  $G, H, I, J$ .

No campo entrada, insira a posição dos pontos (satélites):

$$
G = \left(\frac{49}{50}, \frac{9}{25}, \frac{3}{5}\right) \quad H = \left(\frac{7}{25}, \frac{49}{50}, \frac{1}{2}\right) \quad I = \left(\frac{27}{50}, \frac{11}{20}, \frac{23}{25}\right) \quad J = \left(1, \frac{3}{5}, \frac{7}{25}\right)
$$

Para melhorar a visualização dos pontos  $G, H, I \, e \, I$ , clique sobre eles e em propriedades altere sua cor e estilo.

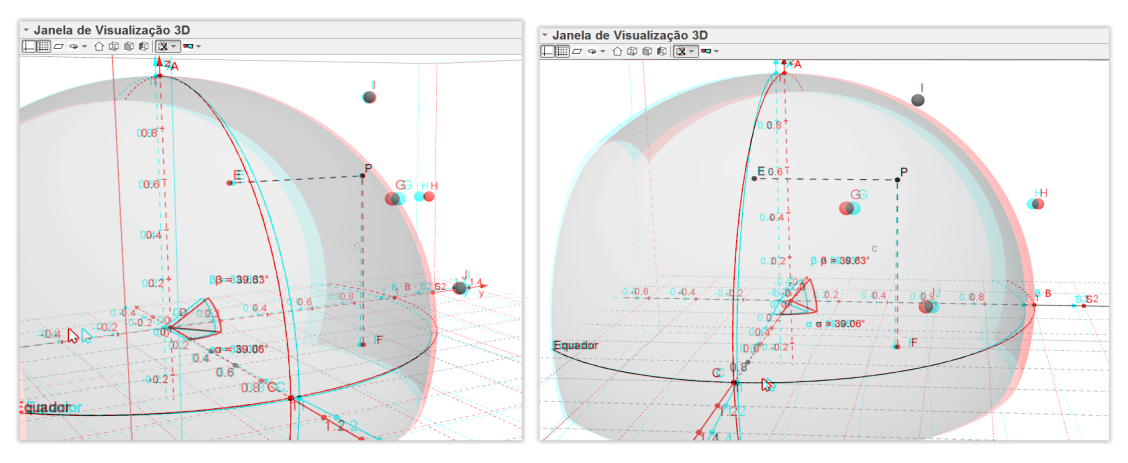

Figura 63: Marcando os ponto  $G, H, I \, e \, I$ 

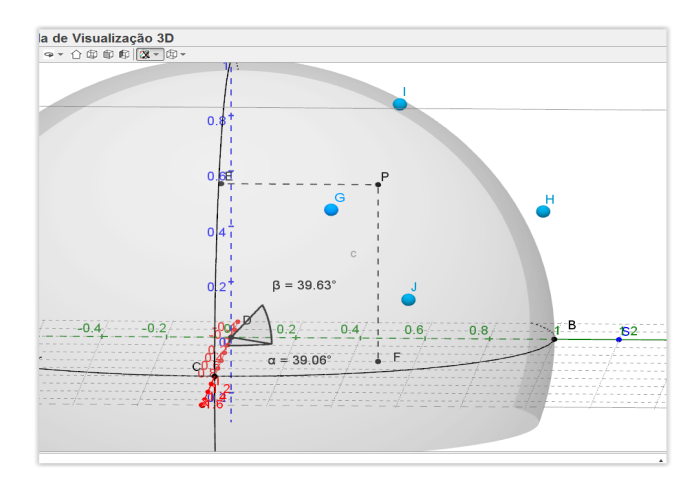

Figura 64: Visualização do modelo

Pois bem, num dado instante o receptor GPS em " $P$ ", detecta o tempo que o sinal de cada satélite leva para chegar em sua antena e, com isso, via software calcula a distância à cada um deles. No Geogebra, na barra de ícones, vá no quinto ícone da direita para esquerda em "Distância, comprimento ou perímetro". A seguir, clicando nos pares de pontos  $P e G, P e H$ , etc., marque as distâncias relacionadas:

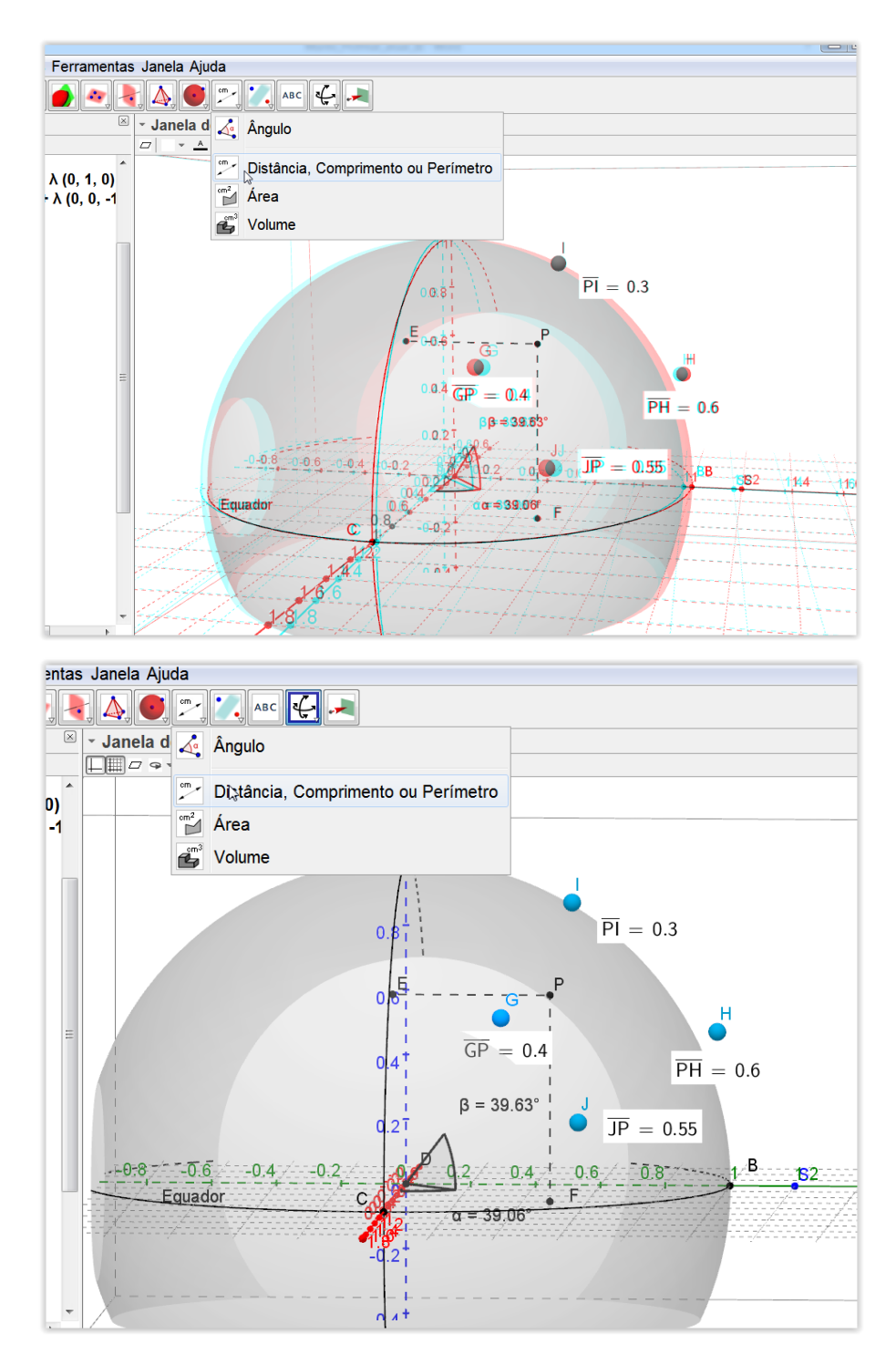

Figura 65: Marcando a distâncias entre o ponto  $P$  e os satélites
Este é um dos momentos mais importantes da atividade e precisa ser muito bem embasado e discutido junto aos alunos. O sistema do receptor de GPS conhece várias informações, mas duas delas são fundamentais: sua posição orbital e a distância relativa ao receptor.

Considerando um único satélite como um ponto fixo no espaço qual seriam as possibilidades para a localização do receptor? De fato, é fácil intuir que se trata de uma superfície esférica de centro na posição orbital do satélite e raio correspondente à distância do receptor.

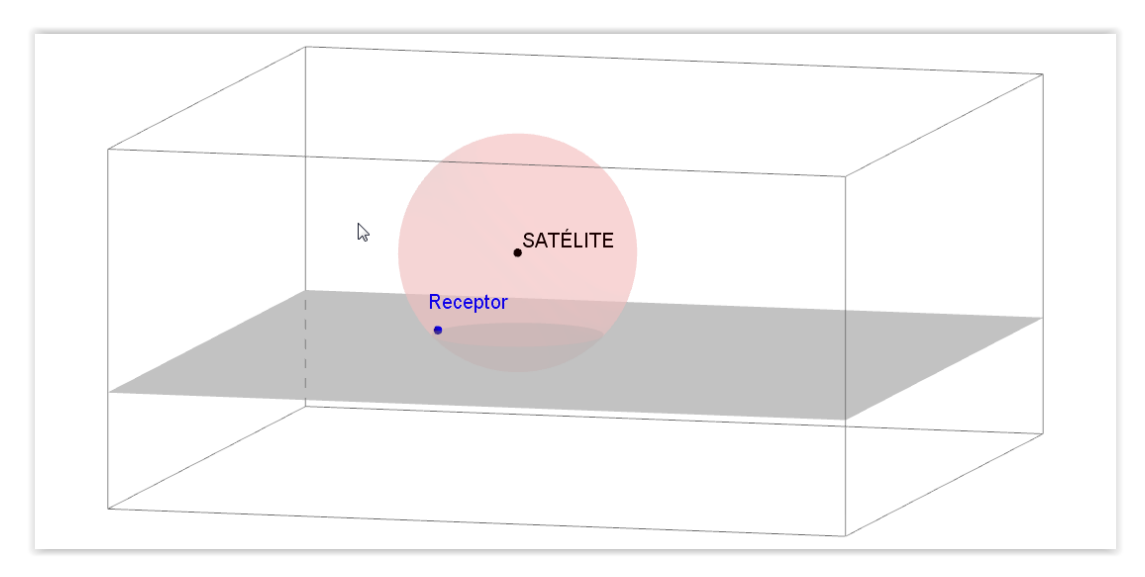

Figura 66: Superfície esférica centrada em um satélite, com raio igual à distância até o receptor

Assim saberíamos que o receptor GPS poderia estar em qualquer posição sobre a superfície esférica à distância "r" do satélite, mas ainda assim seria impossível precisar sua localização.

Suponha agora a mesma situação, porém com dois satélites ao mesmo tempo sendo detectados pelo receptor. Como o receptor deverá estar simultaneamente sobre as duas superfícies esféricas, então obrigatoriamente deverá estar alocado sobre a curva que determina a intersecção das mesmas.

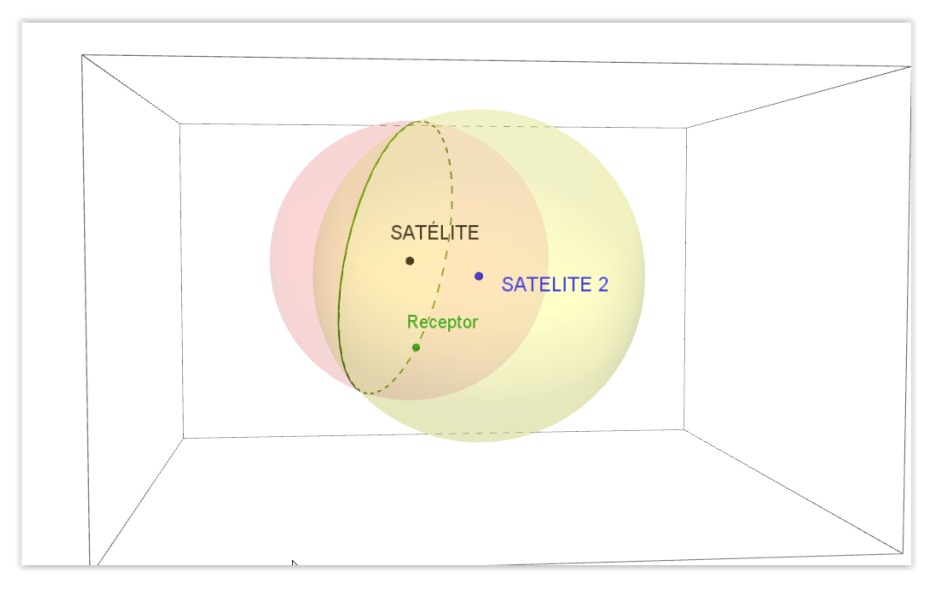

Figura 67: Nova observação com duas superfícies se intersectando

Prosseguindo o raciocínio, imagine agora três satélites (e portanto três superfícies esféricas). O receptor mais uma vez deve estar na intersecção das superfícies:

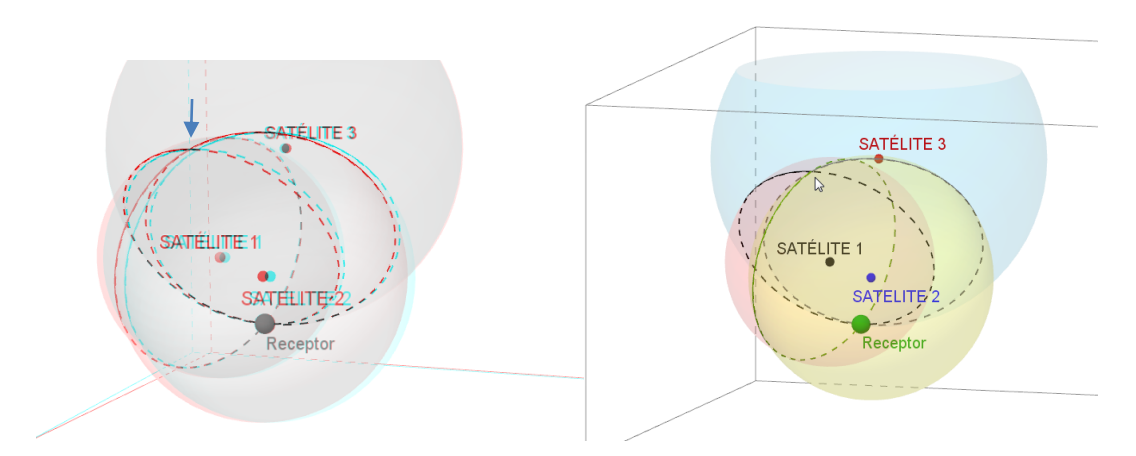

Figura 68: Três superfícies esféricas se intersectando

Note que com esta nova configuração, temos três superfícies esféricas centradas nos satélites com raio correspondente à distância de cada um deles ao receptor e com isso, encontramos dois pontos de intersecção, um no receptor e outro no local indicado pela seta.

Estamos muito próximos de determinar a posição exata do receptor GPS, falta porém distinguir em qual dos dois pontos ele realmente está.

Vamos adicionar então mais um satélite e observar o que acontece:

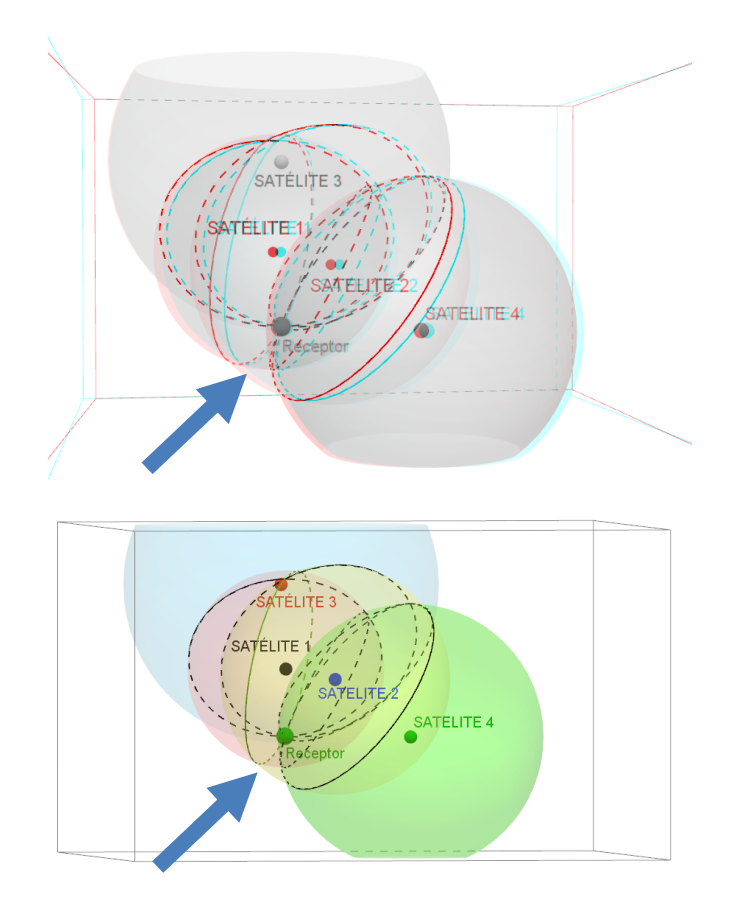

Figura 69: Quatro superfícies esféricas se intersectando em um único ponto

Agora é fácil ver que as quatro superfícies esféricas se intersectam conjuntamente num único ponto (no receptor em particular), e daí se justifica a necessidade de possuirmos no mínimo quatro satélites no céu acima da linha do horizonte. A posição do receptor GPS fica assim perfeitamente determinada.

Dando continuação à atividade, no Geogebra, vamos criar as quatro superfícies esféricas centradas nos satélites  $G, H, I, e, I$ , com raio correspondente à distância até o ponto  $P$ , mas antes vamos melhorar um pouco o ambiente ocultando a Superfície esférica (Terra) e as cônicas Equador e Greenwich.

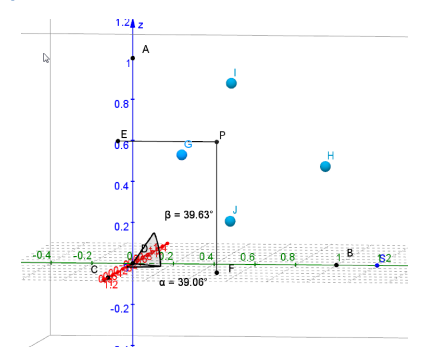

Figura 70: Melhorando a visualização da janela 3D

Ferramentas Janela Ajuda  $\overline{\mathbb{Z}}$ Jan Service Bandard Esfera dados Centro e Um de Seus Pontos  $\mathrel{\sqsubseteq} \mathrel{\mathop{\Downarrow}}$ Esfera dados Centro e Raio  $\overline{D}$ Cone Cylinder ic3D onic3D  $0.8$ 

Figura 71: Ferramenta esfera

Em seguida clique no ponto  $G$ , e no momento de indicar o raio, escreva "Distância[GP]"

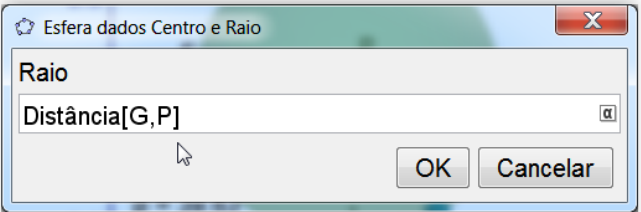

Figura 72: Indicando o raio da superfície esférica

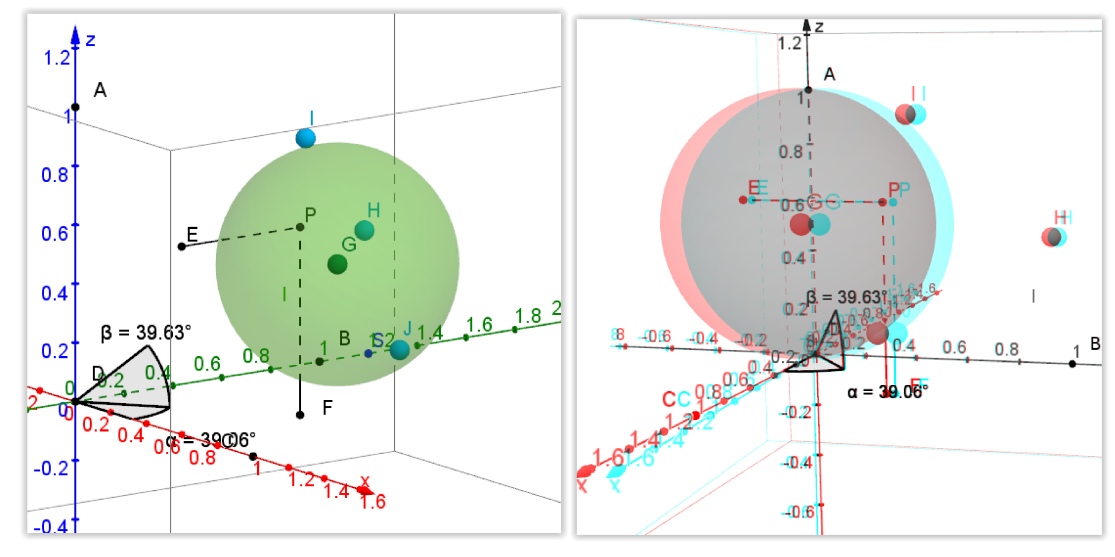

Figura 73: Superfície esférica inserida

Repita o procedimento para criar as superfícies esféricas relativas aos satélites  $H, I \in J$ . Ao final veremos a seguinte imagem:

### Selecione a ferramenta "Esfera dados Centro e Raio"

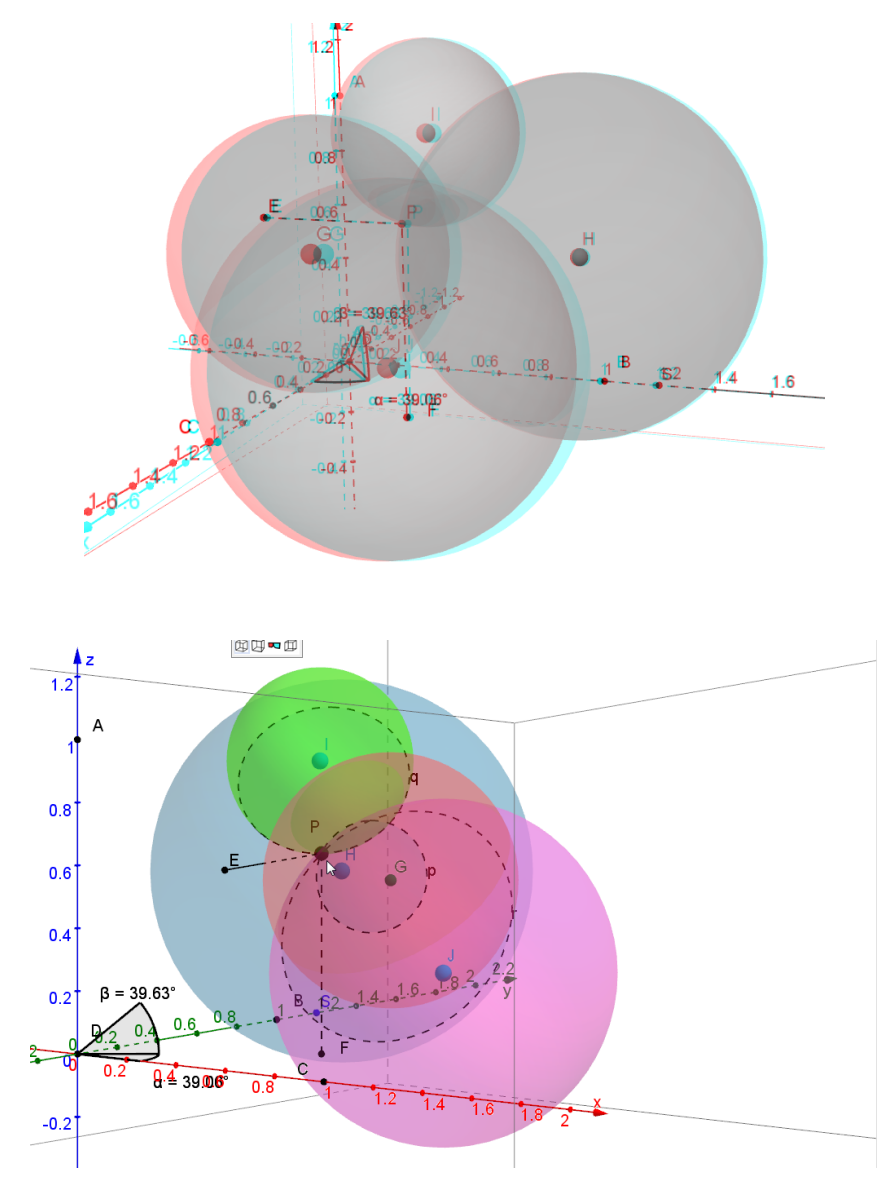

Figura 74: Quatro superfícies esféricas com centros nos satélites  $G, H, I \in J$ 

Agora, utilizando a ferramenta "Intersecção de Duas Superfícies", utilize uma superfície esférica como referência, por exemplo aquela centrada em  $H$ , e clique aos pares para formar as curvas de intersecção,  $H e G, H e I, H e J$ . Após, oculte as quatro superfícies esféricas e habilite novamente a exibição da superfície esférica (Terra) onde está alocado o ponto P.

Repare que são formadas três curvas resultantes da intersecção da superfície esférica  $H$  com as demais, e estas curvas se encontram simultaneamente em um único ponto, o ponto  $P$ , onde está fixado o receptor do sinal GPS em nosso modelo.

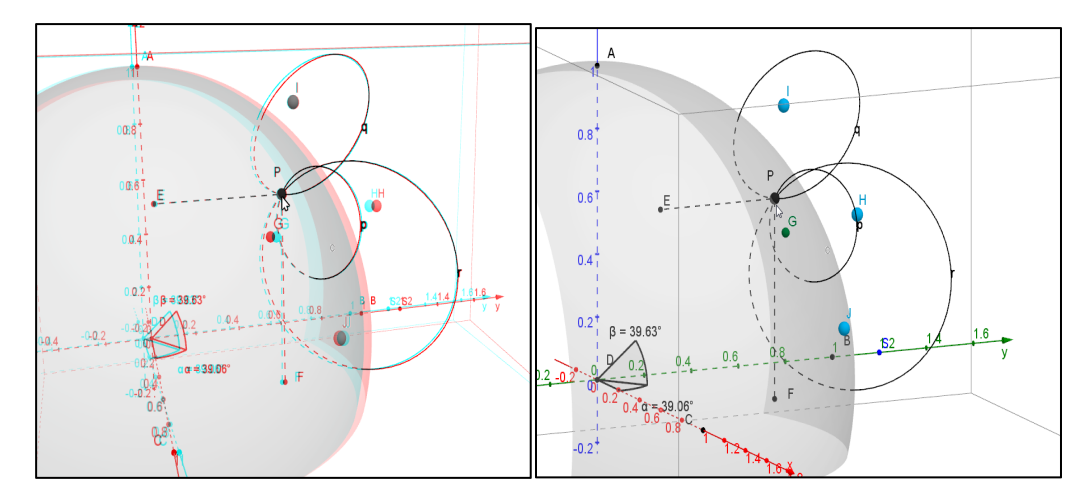

*Figura 75: As intersecções das quatro superfícies esféricas determinam a posição de P*

Aqui trabalhamos uma construção geométrica de modo visual e conseguimos identificar de modo bastante ilustrado a funcionalidade do sistema, mas seria interessante, tentarmos construir a ideia algebricamente, fornecendo uma noção de como são processados os cálculos pelo software do receptor de GPS.

De fato, não é tão difícil montarmos um sistema envolvendo as quatro equações das superfícies esféricas centradas nos satélites, embora, sua solução possa não ser trivial, todavia, podemos nos valer de alguns softwares de cálculo algébrico, que entusiasmarão os alunos na resolução do problema, em particular, fazemos referência ao Microsoft Mathematics.

Dando sequência construiremos as equações das superfícies esféricas centradas nos satélites  $G, H, I, e, I$ , mas antes precisamos saber a distância de cada um deles ao ponto P na superfície da Terra. Para conseguir a medida do raio em cada caso, no Geogebra vá em "Exibir", "Planilha". Na planilha escolha uma célula e escreva o valor que deseja exibir precedido do símbolo "=", veja o exemplo:

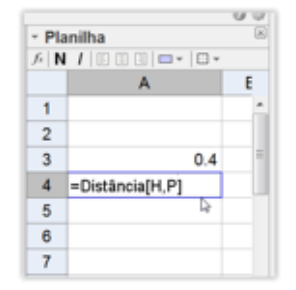

Figura 76: Distâncias na planilha

Encontradas as distâncias, as equações das quatro superfícies esféricas centras nos satélites ficarão assim descritas:

Satélites: 
$$
G = \left(\frac{49}{50}, \frac{9}{25}, \frac{3}{5}\right)
$$
  $H = \left(\frac{7}{25}, \frac{49}{50}, \frac{1}{2}\right)$   $I = \left(\frac{27}{50}, \frac{11}{20}, \frac{23}{25}\right)$   $J = \left(1, \frac{3}{5}, \frac{7}{25}\right)$ 

Superfície esférica  $(G, d(GP))$ :  $\left(x - \frac{49}{50}\right)^2 + \left(y - \frac{9}{25}\right)^2 + \left(z - \frac{3}{5}\right)^2 = \left(\frac{2}{5}\right)^2$  $\left(\frac{2}{5}\right)^2$ Superfície esférica  $(H, d(HP))$ :  $(x - \frac{7}{25})^2 + (y - \frac{49}{50})^2 + (z - \frac{1}{2})^2 = (\frac{3}{50})$  $\left(\frac{3}{5}\right)^2$ Superfície esférica  $(I, d(IP))$ :  $\left(x - \frac{27}{50}\right)^2 + \left(y - \frac{11}{20}\right)^2 + \left(z - \frac{23}{25}\right)^2 = \left(\frac{3}{10}\right)^2$ Superfície esférica  $(J, d(JP))$ :  $(x - 1)^2 + (y - \frac{3}{5})^2 + (z - \frac{7}{25})^2 = (\frac{11}{20})^2$ 

Desenvolvendo os quadrados e montando o sistema, o ponto  $P = (x, y, z)$  é solução de:

$$
\begin{cases}\nx^2 + y^2 + z^2 - \frac{6z}{5} - \frac{18y}{25} - \frac{49x}{25} = -\frac{129}{100} \ (i) \\
x^2 + y^2 + z^2 - \frac{14x}{25} - \frac{49y}{25} - z = -\frac{1161}{1250} \ (ii) \\
x^2 + y^2 + z^2 - \frac{11y}{10} - \frac{27x}{25} - \frac{46z}{25} = -\frac{2701}{2000} \ (iii) \\
x^2 + y^2 + z^2 - \frac{6y}{5} - \frac{14z}{25} - 2x = -\frac{11359}{10000} \ (iv)\n\end{cases}
$$

Fazendo  $(ii) - (i)$ ,  $(iii) - (i) e (iv) - (i)$ , encontramos três equações lineares que irão compor a nova configuração do sistema:

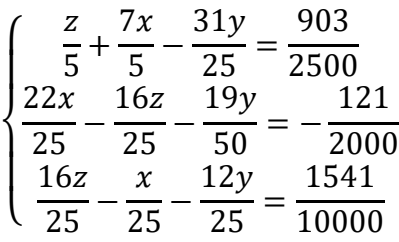

Este sistema poderia ser resolvido através do processo de escalonamento o por isolamento e substituição das variáveis. Por conta dos coeficientes, estes cálculos não são fáceis. Podemos usar neste momento o software Microsoft Mathematics. A utilização do software é muito simples, basta selecionar "Solucionador de equações" e inserir as equações que compõe o sistema:

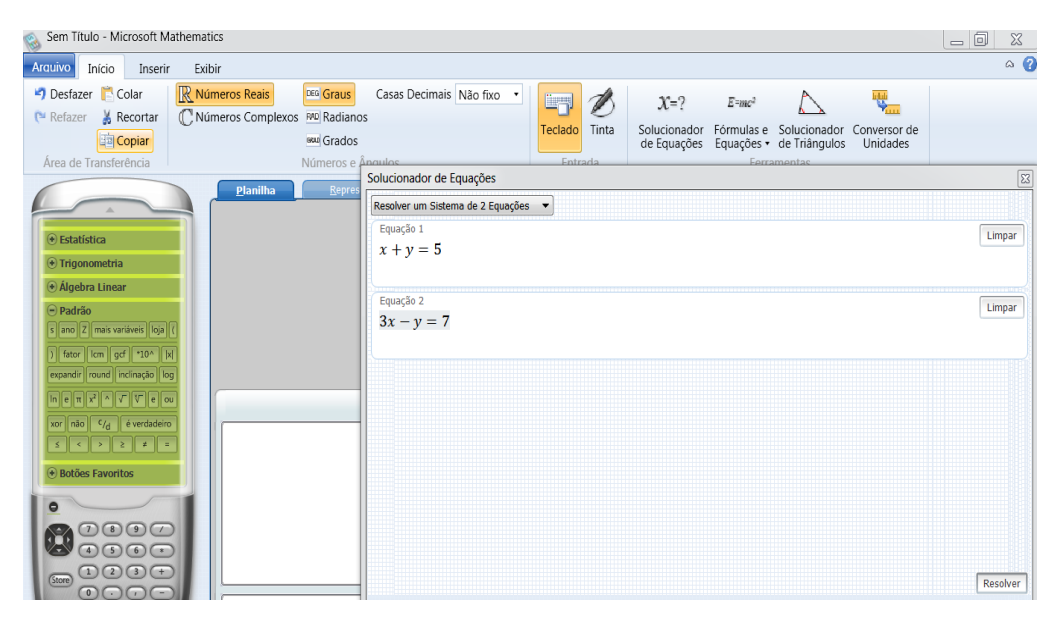

Figura 77: Solucionador de Equações Microsoft Mathematics

Obtemos a solução deste sistema com o seguinte resultado (aproximado):

 $(0.6, 0.44, 0.61)$  $\left(x = \frac{1337549}{2393200}, y = \frac{522987}{1196600}, z = \frac{288863}{478640}\right)$ 

Observe que as coordenadas do ponto P no Geogebra são  $P = (0.6, 0.49, 0.64)$ . Vale ressaltar que os décimos que caracterizam a diferença entre o valor real e os valores obtidos através do sistema devem-se às aproximações de valores, por exemplo quando o programa indica a distância de cada satélite até o ponto P, os valores são exibidos numa aproximação em uma casa decimal, porém ainda assim, a proximidade dos resultados encontrados é muito grande.

No tratamento da atividade, é interessante ressaltar aos alunos que mesmo o GPS não possui uma precisão exata, mas sim baseia-se numa aproximação da realidade com uma margem de erro de até 10 metros para receptores de boa qualidade.

Como já mencionado, todo o trabalho que tivemos na manipulação destas equações, pode ser simplificado com a ajuda de um software, porém é importante não abster-se completamente da aplicação matemática pelo próprio raciocínio. O software deve ser utilizado como uma ferramenta de apoio, que otimiza o tempo de processamento dos dados, mas não substitui a "arte" da dedução matemática.

Dependendo do nível dos alunos, talvez seja conveniente trabalhar uma simulação mais simples, tomando quatro superfícies esféricas com centros não coplanares posicionadas em pontos estratégicos, como por exemplo a intersecção de quatro superfícies esféricas como descritas abaixo:

> $E_1$  de centro (0,0,1) e raio  $\sqrt{2}$  $E<sub>2</sub>$  de centro (0,3,0) e raio  $\sqrt{10}$  $E_3$  de centro  $(2,0,0)$  e raio 1  $E_4$  de centro  $(0,0,0)$  e raio 1

Montando a equação destas superfícies esféricas e procurando seu ponto de intersecção através de um sistema, encontraremos a solução (1,0,0). Este sistema é facilmente resolvido e da mesma forma, pode ser representado geometricamente através de um modelo tridimensional no Geogebra. Este modelo é de fácil construção e auxilia muito no desenvolvimento do raciocínio tridimensional.

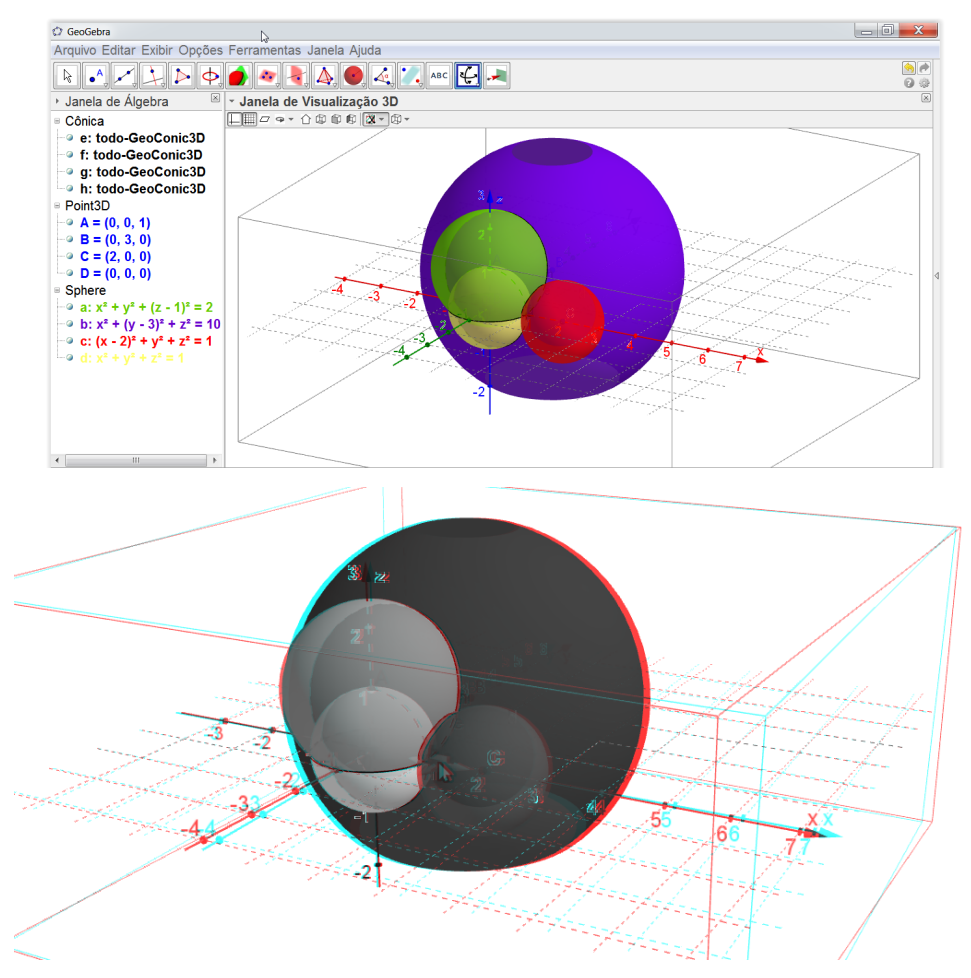

Figura 78: Modelo 3D do problema proposto

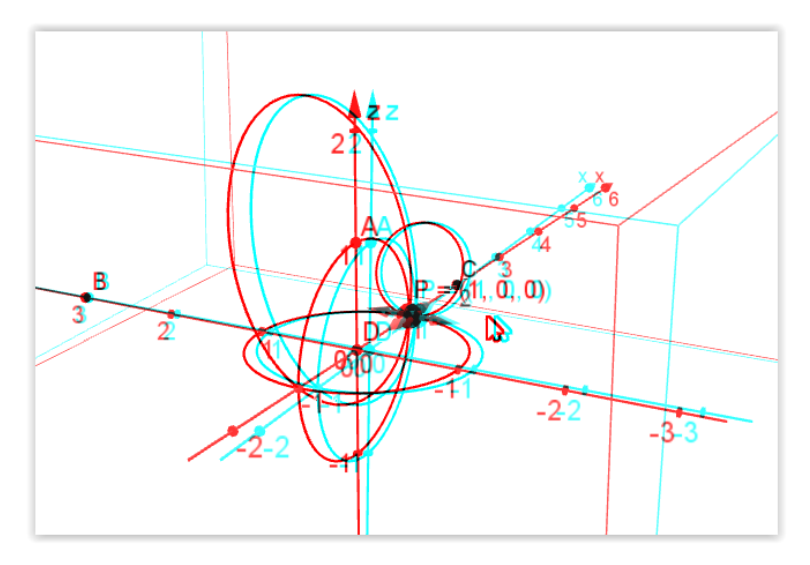

Figura 79: Intersecção das superfícies esféricas propostas no problema

# 4.2.5. Atividade 5: Jogo "Caça ao Tesouro" – Um exemplo de triangulação por antenas

Objetivos: Aplicar um jogo baseado na manipulação de coordenadas no plano, trabalhando conceitos geométricos para localização de pontos.

Conhecimentos Prévios: os mesmos da Atividade 4.

Materiais Necessários: Planta de um prédio de grandes dimensões com fácil acesso estruturada em sistema cartesiano (Anexo II), régua, compasso, lápis ou caneta, celular ou tablete com o software Microsoft Mathematics.

Para finalizar, propondo uma dinâmica um pouco diferente, iremos apresentar um jogo que trabalha as ideias básicas acerca da geometria do posicionamento geográfico vistas nas atividades anteriores juntamente com o conceito de triangulação por antenas, que é o princípio de funcionamento do receptor GPS trabalhado na parte teórica.

Antes de começar a atividade o professor pode expor a seguinte problemática no sentido de aproximar o conceito de triangulação no plano aos alunos:

Imagine uma tropa de soldados, tentando identificar o local onde está instalada uma estação de rádio que transmite sinais da tropa inimiga. Com a ajuda de aparelhos radio técnicos, os soldados sincronizam a frequência da estação emissora e estimam a distância do ponto onde estão até a estação pela intensidade do sinal. Suponha que, num determinado ponto identificaram que a estação de rádio está à  $10 \ km$  de distância.

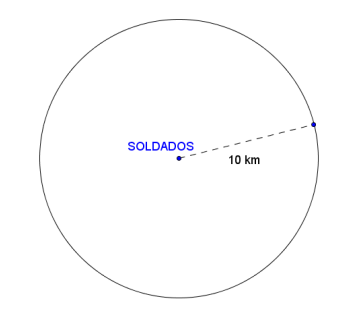

Figura 80: A estação inimiga está em algum ponto da circunferência

É fácil intuir que a estação inimiga estará em algum ponto da circunferência de raio 10  $Km$ , com centro no ponto de localização dos soldados. Note porém que ainda é difícil estimar um local para buscar a estação transmissora. Elaborando um pequeno mapa e anotando os dados, considere que estes soltados realizaram um deslocamento e agora identificam que o sinal da estação inimiga está à  $8$  Km de distância do novo ponto de sondagem.

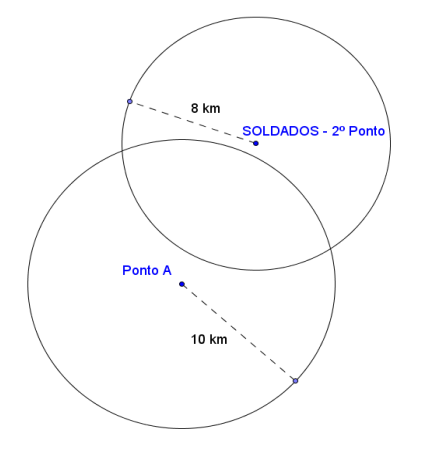

Figura 81: Marcação do 2º ponto de sondagem

Observe que com esta nova marcação, as regiões de procura pela estação ficaram reduzidas a dois pontos, pois sua localização deve estar simultaneamente sobre as duas circunferências, isso ocorre na intersecção.

Agora, se realizarem um novo deslocamento, montando a sondagem em um ponto não coincidente ou colinear aos outros dois, então determinarão um único ponto de intersecção das três circunferências que indicará o local de instalação da estação inimiga.

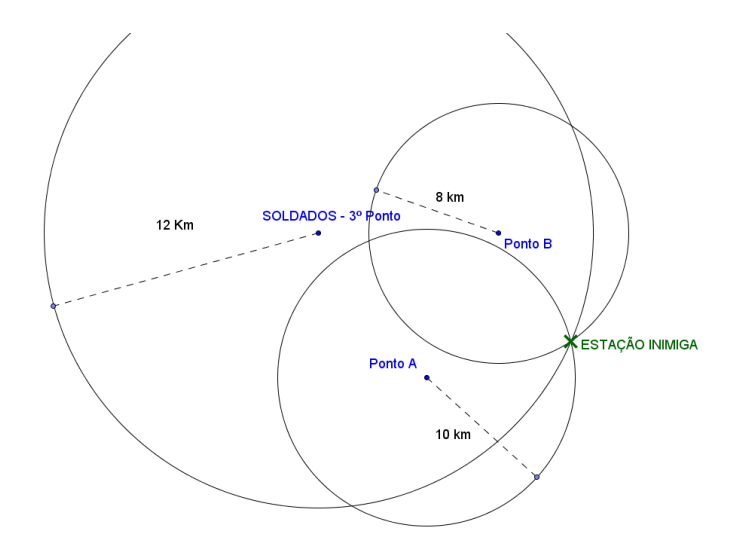

Figura 82: Determinação da estação inimiga - Intersecção das três circunferências

De fato, se três circunferências de centros distintos não colineares se intersectam simultaneamente definindo um conjunto não vazio, então, a intersecção possui como resultado um único ponto, conforme tratamos na fundamentação teórica.

Alguns celulares utilizam a triangulação por antenas, calculando simultaneamente a distância à três ou mais torres de celular. As torres informam pelo sinal sua posição na Terra e, através da intensidade do sinal um aplicativo, calcula a distância às torres e realiza o processo de triangulação.

Uma das principais desvantagens deste sistema é desconsiderar a curvatura da Terra. Nota-se que a técnica é projetada sobre uma superfície plana, o que para longa distâncias pode apresentar grandes distorções da realidade. Outro fato a ser considerado é que a determinação da distância entre o transmissor e o receptor por rádio frequência é determinada por estimativas que nem sempre traduzem números assertivos.

Um dos itens necessários para a realização deste jogo é a planta de um local com visão aérea, que possua um espaço considerável e de fácil acesso, onde os alunos possam percorrer livremente. A proposta inicial deste trabalho era, além de propor, aplicar esta atividade aos alunos da Etec Profº Idio Zucchi, localizada na cidade de Bebedouro-SP, onde atualmente atua como docente titular o autor deste trabalho. Deste modo, utilizamos a planta do prédio desta escola como referência.

A partir desta planta devemos montar um mapa utilizando o sistema cartesiano através de uma folha que chamamos de Modelo de Coordenadas (Anexo I), como segue:

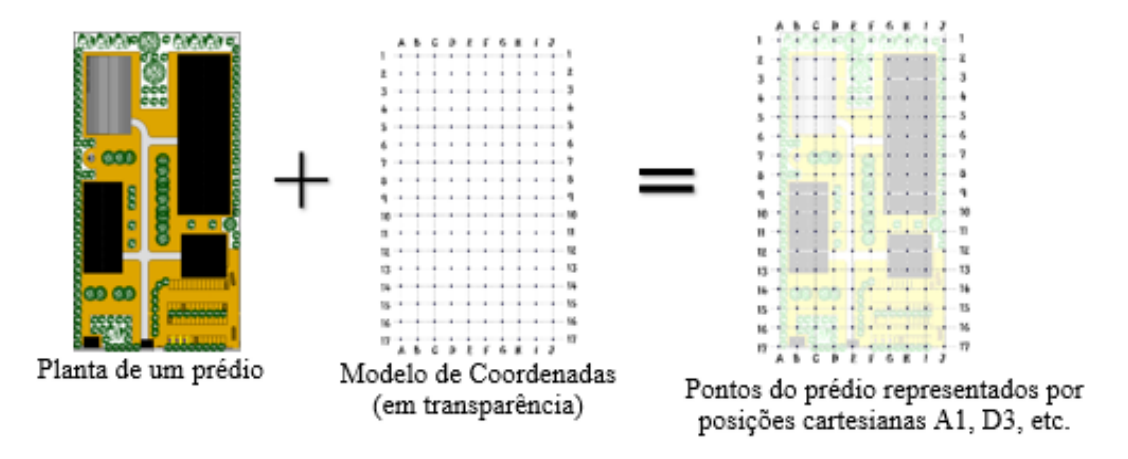

Figura 83: Modelo para construção da atividade

Temos então uma espécie de "caça ao tesouro", onde os alunos receberão um ponto de partida, e através de sucessivas deduções, deverão encontrar o ponto final, onde estará o tesouro escondido. Durante a atividade, ao descobrir novos pontos, os alunos deverão procurar o local no prédio e encontrar novas pistas para o prosseguimento da atividade. Na sequência, algumas pistas e propostas criadas estrategicamente para o prédio apresentado:

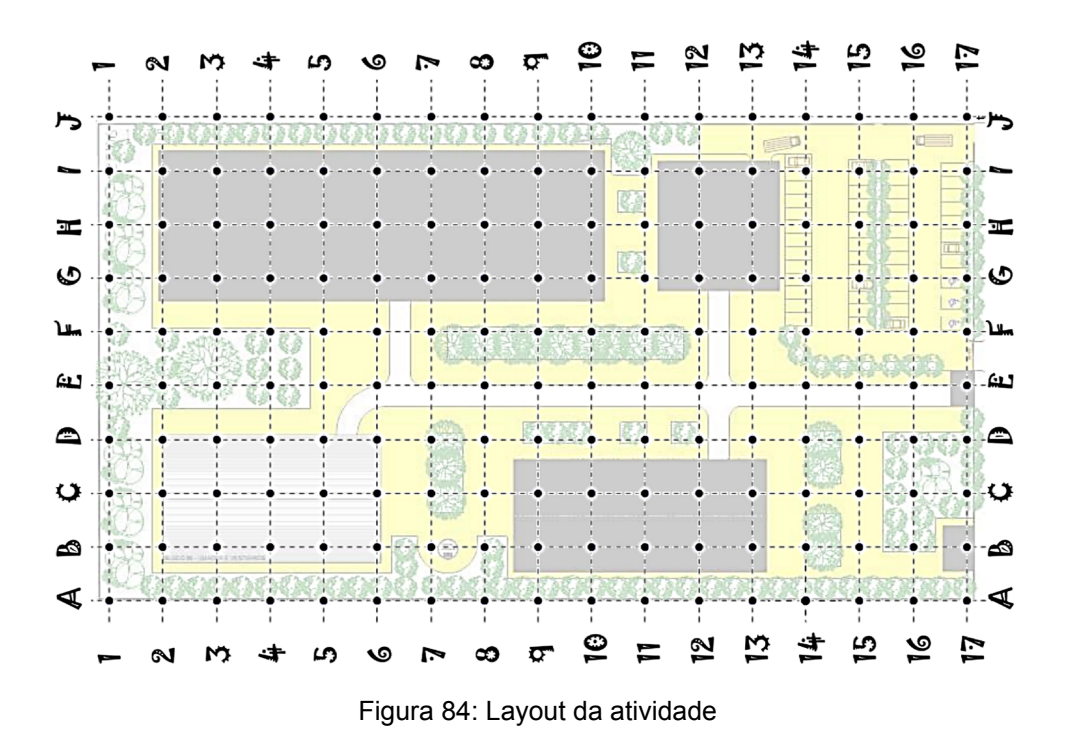

Considere cada segmento do mapa acima como 1 unidade de medida, não há correspondência métrica em escala específica, e a mesma não é necessária, ao menos que seja um dos objetivos da atividade o trabalho. A seguir, a proposta de sequência de pistas para a "caça ao tesouro":

1. Partida: Coordenada F17.

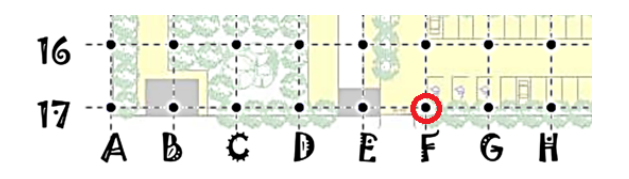

Figura 85: Ponto de Partida

2.  $F17 - A$  próxima pista está às três unidades de  $F14$ , às duas unidades de C12 e às duas unidades de E14.

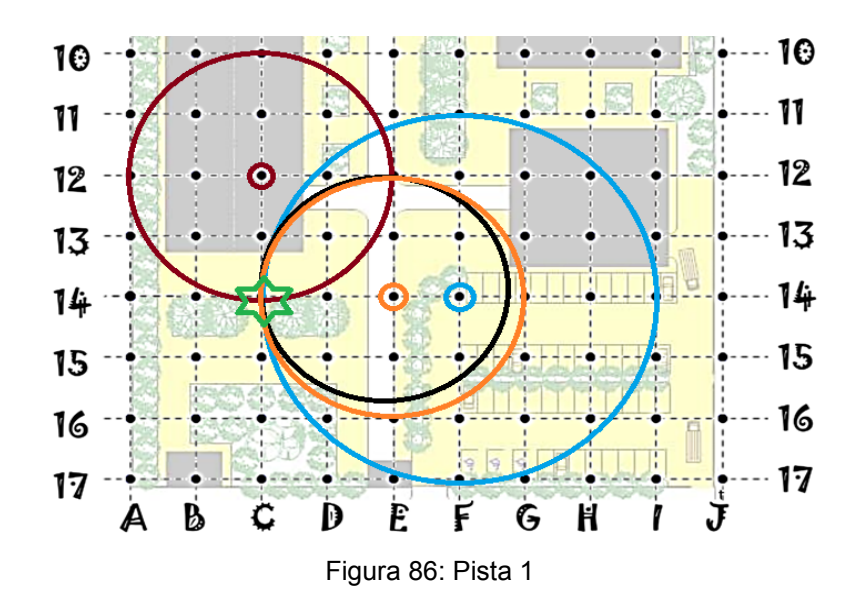

3. C14 - Considerando o plano xOy, centrado em G14, onde o eixo vertical é paralelo às colunas, a próxima pista está no ponto equidistante de J13 e D15 pentencente ao eixo das ordenadas.

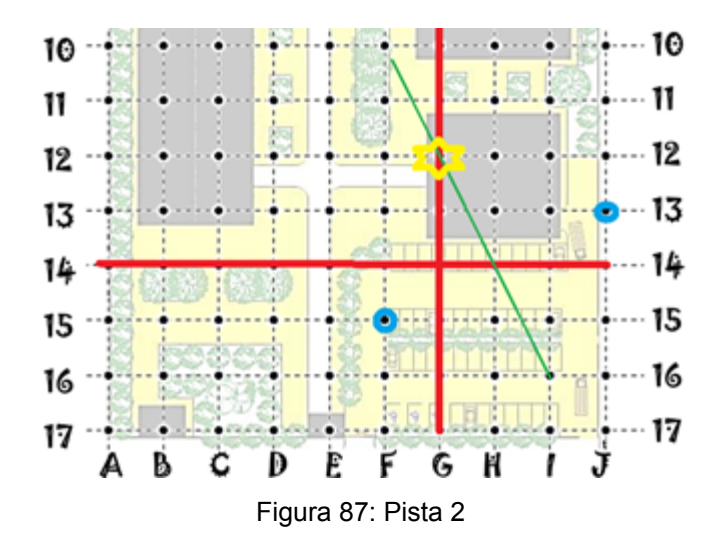

4. G12 – A próxima pista, está no ponto P, vértice do triângulo (*P, G12, B13*) tal que Á $rea_T = 9.5 u^2$ . Se julgar conveniente, trabalhe analiticamente com um sistema de coordenadas cartesianas estrategicamente posicionado no mapa, assim como fizemos na pista anterior.

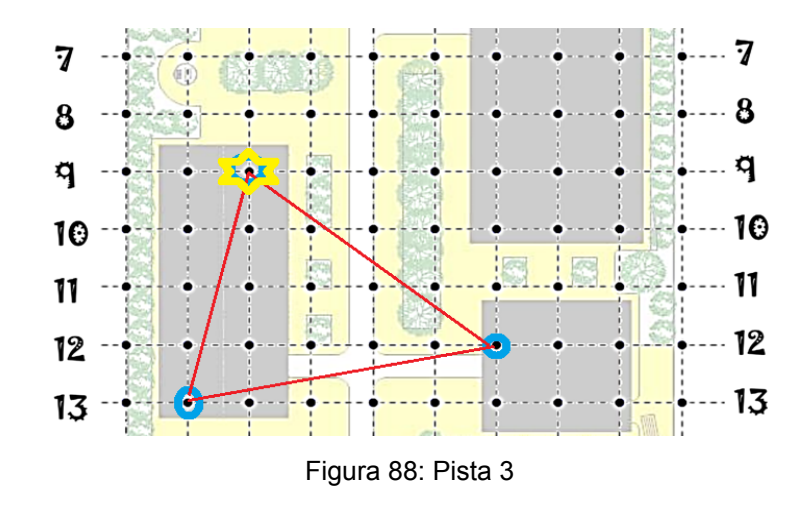

5. C9 – Tomando como eixo das ordenadas a coluna E e a linha 10 como eixo das abscissas, considere as circunferências definidas pelas equações:

$$
C_1 = (x + 2)^2 + (y - 2)^2 = 17
$$
  
\n
$$
C_2 = (x + 1)^2 + (y + 2)^2 = 34
$$
  
\n
$$
C_3 = (x - 1)^2 + (y - 1)^2 = 5
$$

A próxima pista está no ponto de intersecção destas três circunferências.

85

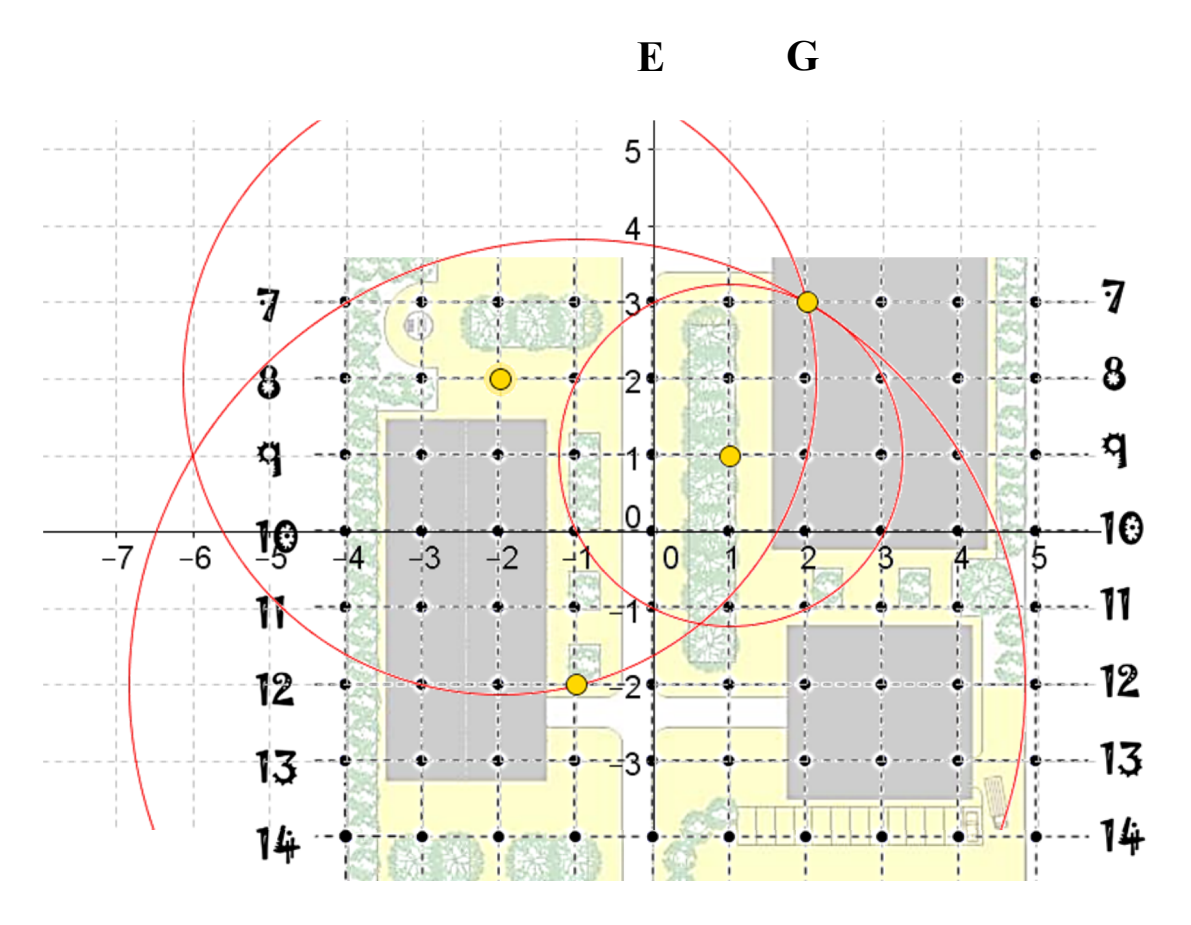

Figura 89: Pista 4

6. **G7** - Encontra o tesouro.

### **BIBLIOGRAFIA**

ALVES, S. A matemática do GPS. *Revista do Professor de Matemática,* 59 (2006): 17-26.

ALVES, S., A Geometria do Globo terrestre, II Bienal da Sociedade Brasileira de Matemática, 2004.

BRASIL, Ministério da Educação, Secretaria de Educação Básica. Parâmetros Curriculares Nacionais. Brasília (DF), 2002

DARIVA, R. Gerenciamento de dispositivos móveis e serviços de Telecom [Recurso Eletrônico]. Rio de Janeiro, Elsevier, 2011

DOLCE, O.; POMPEO, J. N., Geometria Espacial, Fundamentos de Matemática Elementar. Vol. 10, Atual Editora, 2004.

FAINGUELERNT, E.K.; NUNES, K. R.A. Matemática: Práticas Pedagógicas para o Ensino Médio. 1ª ed. Porto Alegre, Penso, 2012

IEZZI, G. Fundamentos da Matemática Elementar. Geometria Espacial. v.10, Atual Editora, 2004.

LIMA, E. L. A Matemática do Ensino Médio. v.2. Rio de Janeiro, Sociedade Brasileira de Matemática, 2000.

LIMA, E. L. Álgebra Linear, Rio de Janeiro: IMPA, 1995.

LIMA, E. L. Coordenadas no espaço, Rio de Janeiro: Sociedade Brasileira de Matemática/IMPA, 1993.

LIMA, E. L. Curso de Análise. 2ª ed., Rio de Janeiro: IMPA, 1985.

MONICO, J. F. G. Posicionamento pelo NAVSTAR-GPS: Descrição, fundamentação e aplicações. São Paulo, Editora UNESP, 2000

QUEIROZ, M. L. B.; REZENDE, E. Q. F. Geometria Euclidiana Plana e Construções Geométricas. 2ª ed, Editora da Unicamp, Campinas, 2008.

REIS, J. D. S. Geometria Esférica por meio de materiais manipuláveis, Dissertação (mestrado), Instituto de Geociências e Ciências Exatas/UNESP, Rio Claro, 2006.

WINTERLE, P., Vetores e Geometria Analítica. São Paulo, Pearson Makron Books, 2000.

## **ANEXO I**

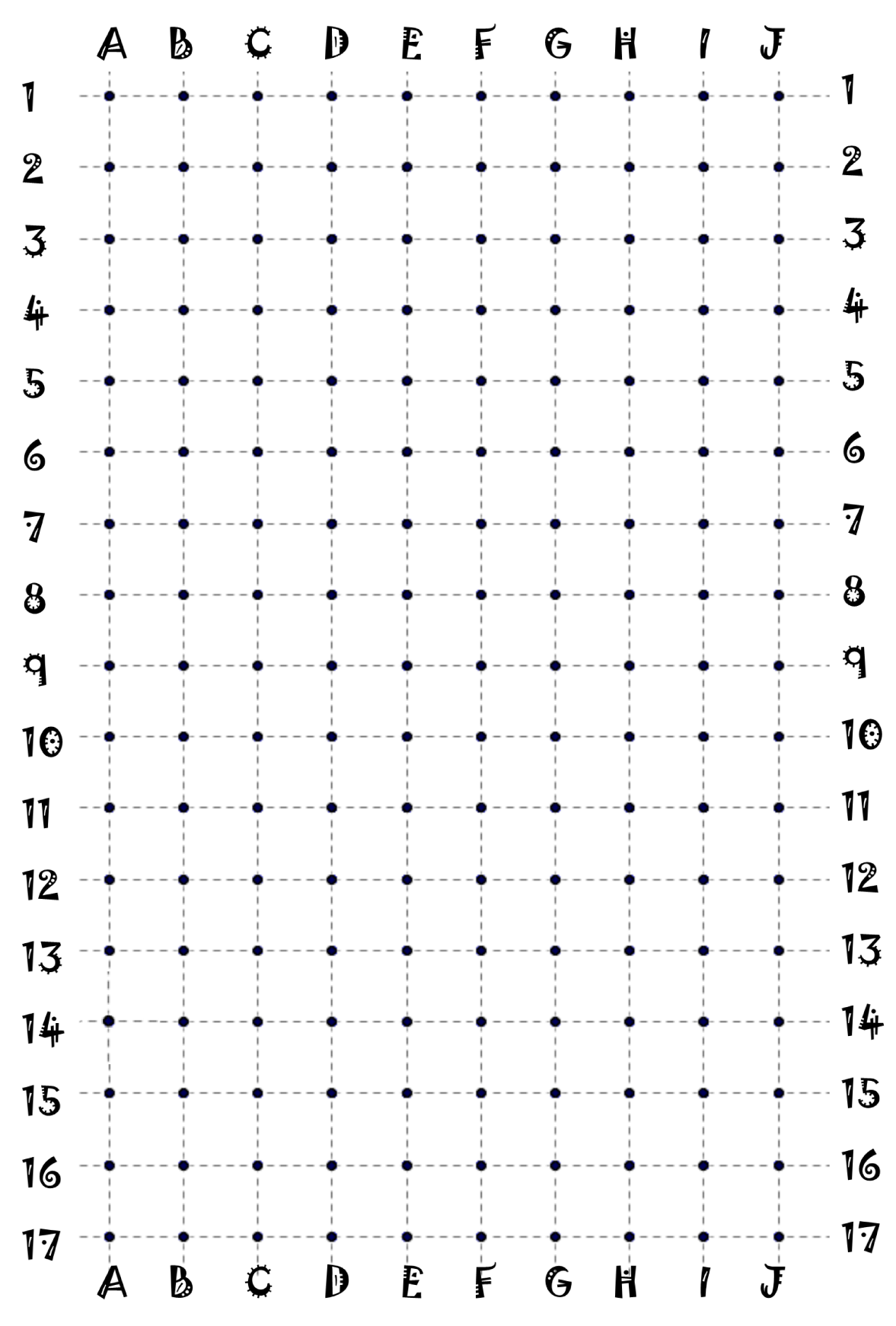

Imprimir em transparência e sobrepor à planta do prédio.

**ANEXO II** 

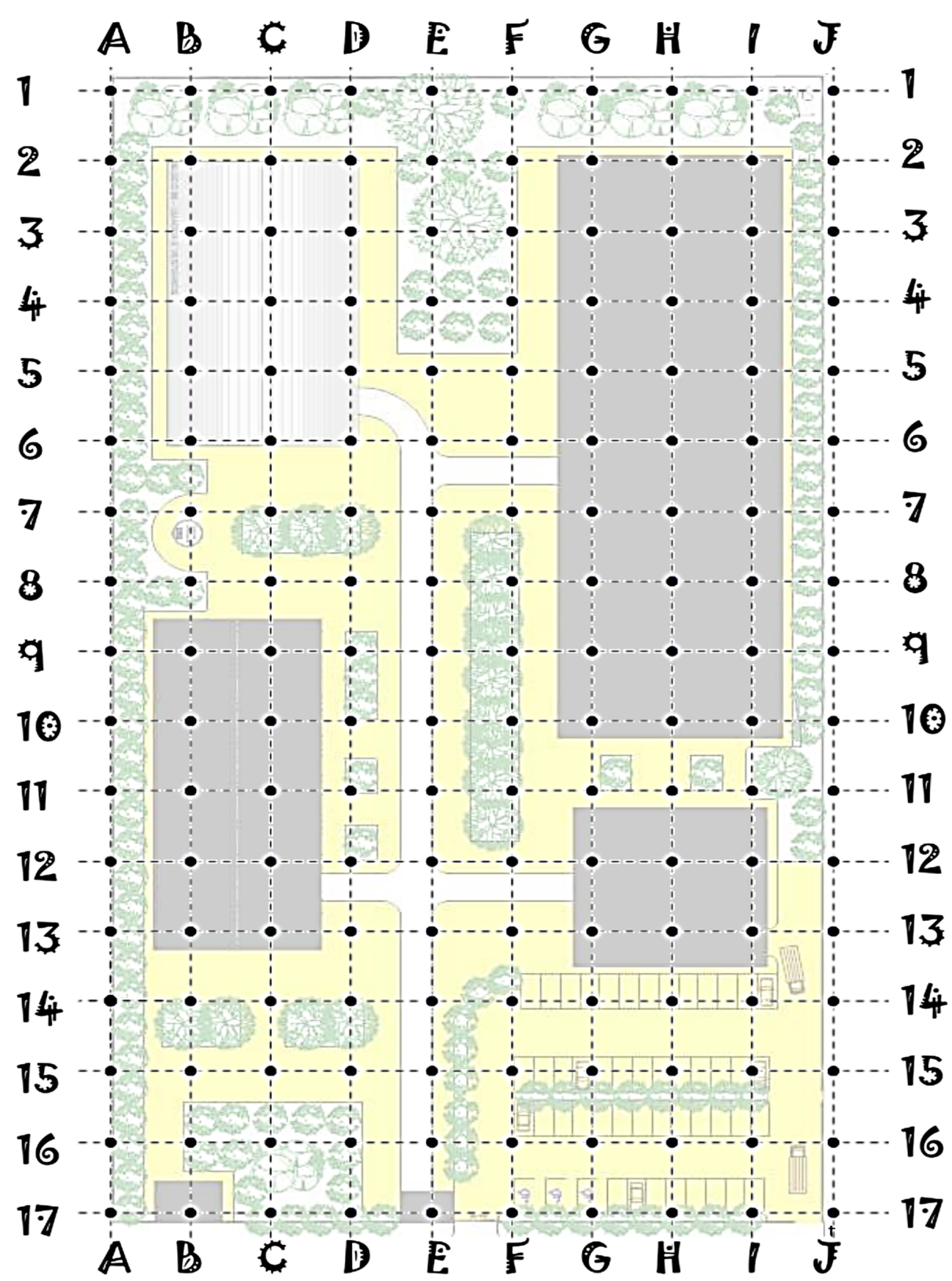

#### ANEXO III

### Pistas do Jogo "Caça ao Tesouro"

- 1. Partida: Coordenada F17
- 2. F17 A próxima pista está às três unidades de F14, às duas unidades de C12 e às duas unidades de E14.
- 3. C14 Considerando o plano xOy, centrado em G14, onde o eixo vertical é paralelo às colunas, a próxima pista está no ponto equidistante de J13 e D<sub>15</sub> pentencente ao eixo das ordenadas.
- 4. **G12** A próxima pista, está no ponto P, vértice do triângulo  $T_{(P, G12, B13)}$  tal que Á $rea<sub>r</sub> = 9.5 u<sup>2</sup>$ .
- 5. C9 Tomando como eixo das ordenadas a coluna E e a linha 10 como eixo das abscissas, considere as circunferências definidas pelas equações:

 $C_1 = (x + 2)^2 + (y - 2)^2 = 17$  $C_2 = (x + 1)^2 + (y + 2)^2 = 34$  $C_3 = (x - 1)^2 + (y - 1)^2 = 5$ 

Autorizo a reprodução xerográfica para fins de pesquisa.

São José do Rio Preto, 04 / L2 / 2014

inatura  $A\tilde{s}$